# **AT Command Manual For ZTE Corporation's MG2639\_V2 Module**

Version: V2.0

**ZTE CORPORATION** 

## Copyright Statement

Copyright © 2011 by ZTE Corporation

All rights reserved.

No part of this publication may be excerpted, reproduced, translated or utilized in any form or by any means, electronic or mechanical, including photocopying and microfilm, without the prior written permission of ZTE Corporation.

#### ZTE中兴 is the registered trademark of ZTE Corporation. All other trademarks appeared in this manual are owned by the relevant companies.

ZTE Corporation reserves the right to make modifications on print errors or update specifications in this manual without prior notice.

ZTE Corporation keeps the right to make the final explanation to this manual.

# ZTE中兴

With strong technical force, ZTE Corporation can provide CDMA/GPRS module customers with the following all-around technical support:

- 1. Provide complete technical documentation;
- 2. Provide the development board used for R&D, test, production, after-sales, etc.
- 3. Provide evaluations and technical diagnosis for principle diagram, PCB, test scenarios;
- 4. Provide test environment;

ZTE Corporation provides customers with onsite supports, and also you could get supports through telephone, website, instant communication, E-mail, etc.

The module website module.ztemt.com.cn provides the relevant industry information and module technical documentation. The authorized module customers could download the latest technical documentation from our website. If you have more requirements, you could send an E-mail to module@zte.com.cn. You can also call us at 0755-86360280 for technical support.

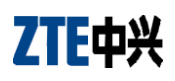

# **Preface**

#### **Target Readers**

This manual is mainly applicable for the following engineers:

- System designing engineers
- Hardware engineers
- Software engineers
- **•** Test engineers

#### Update History

#### **V1.1**

Completely follow MG2636 AT command Set user manual.

#### **V1.2**

Completely follow ME3000\_V2 AT command Set user manual.

#### **V1.3**

Modify the previous documents and make them further standardized; Delete Relay station Command and Transparent transmission Command;

- **V1.4**
	- 1. Modify the previous documents and make them further standardized;
	- 2. Add FTP command;
- **V1.5**
	- 1. Modify the previous documents and make them further standardized;
	- 2. Add transparent transfer command.
- **V1.6**
	- 1. Modify the previous documents and make them further standardized;
- **V1.8**
	- 1. Modify the previous documents and make them further standardized;

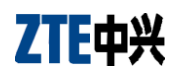

# Contents

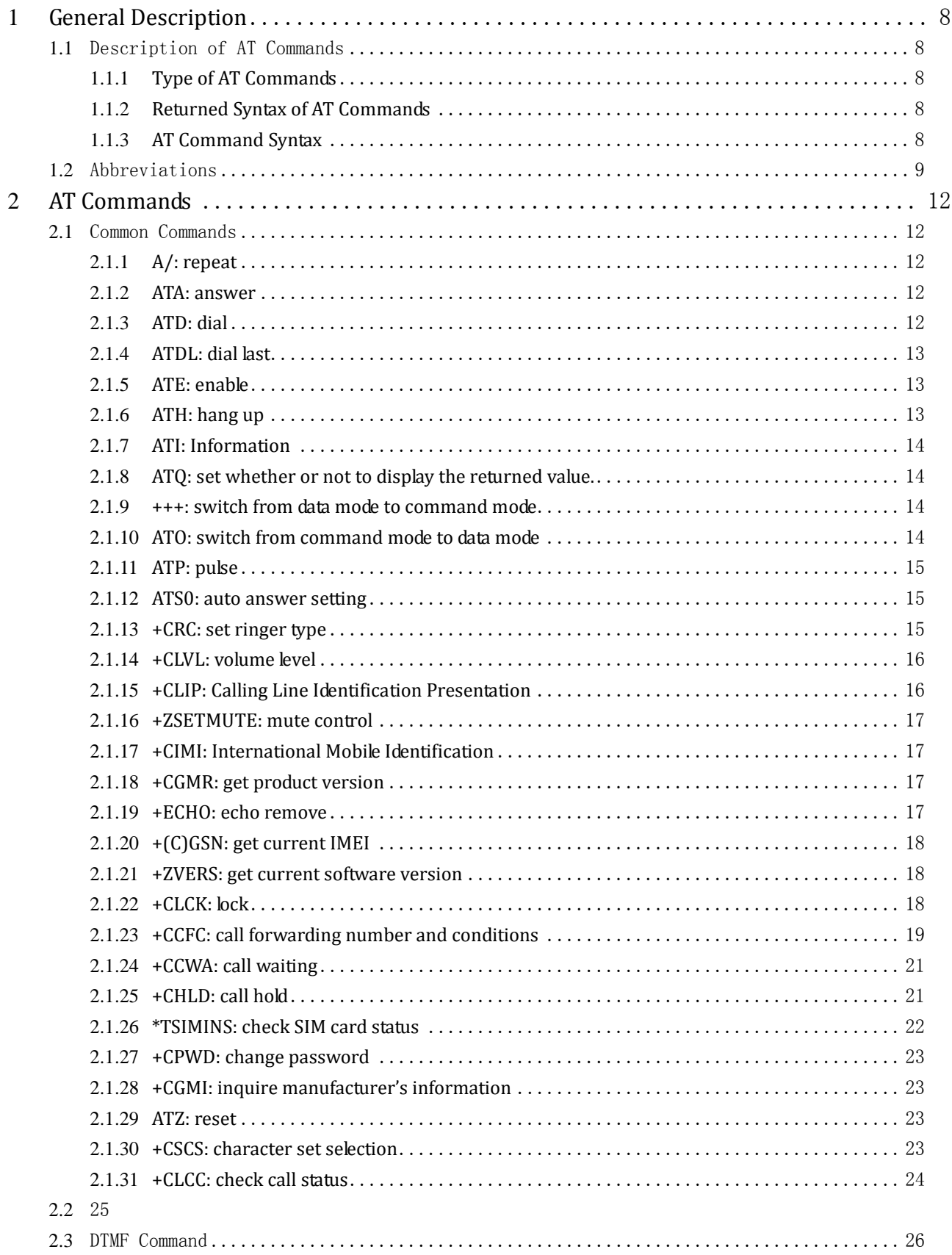

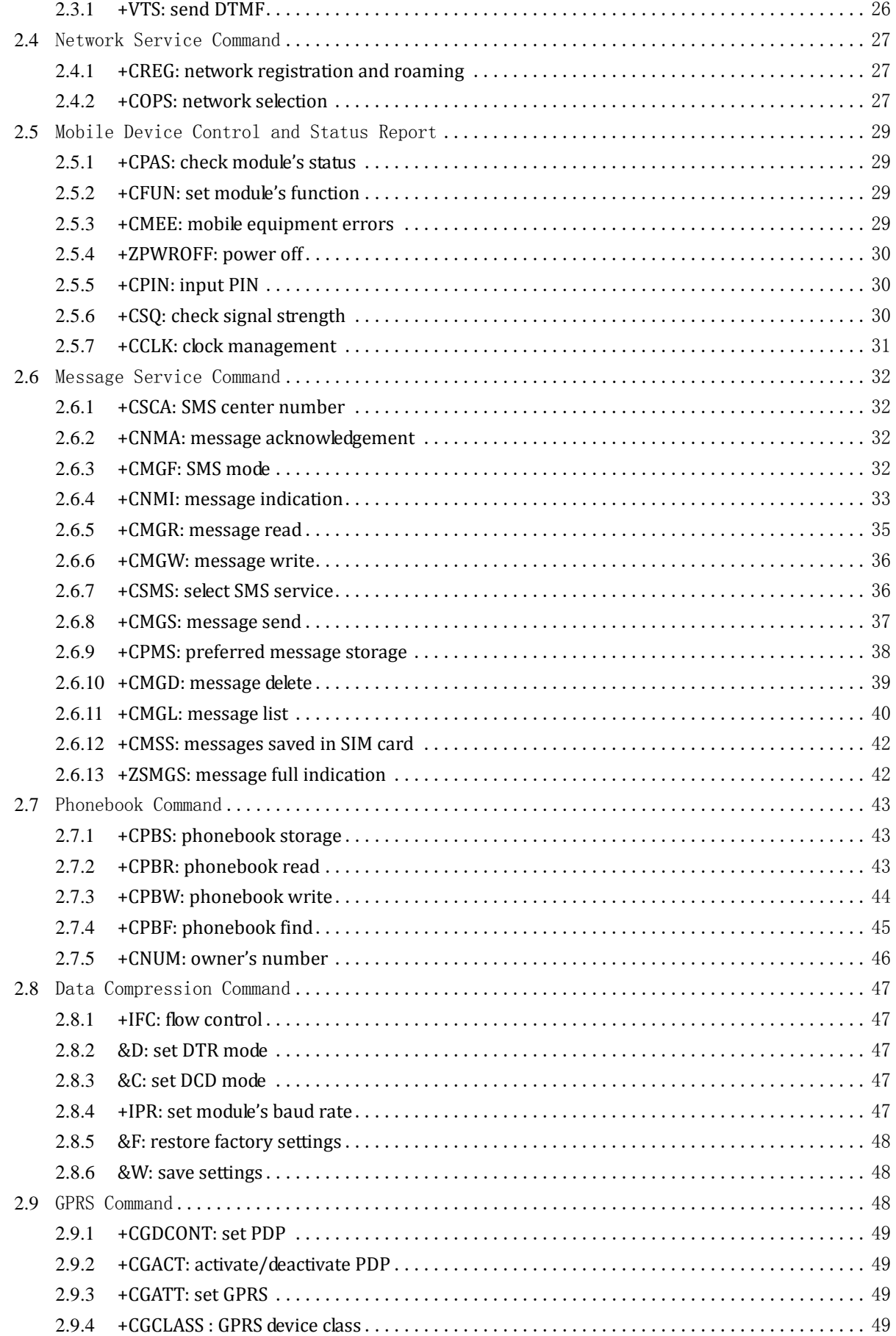

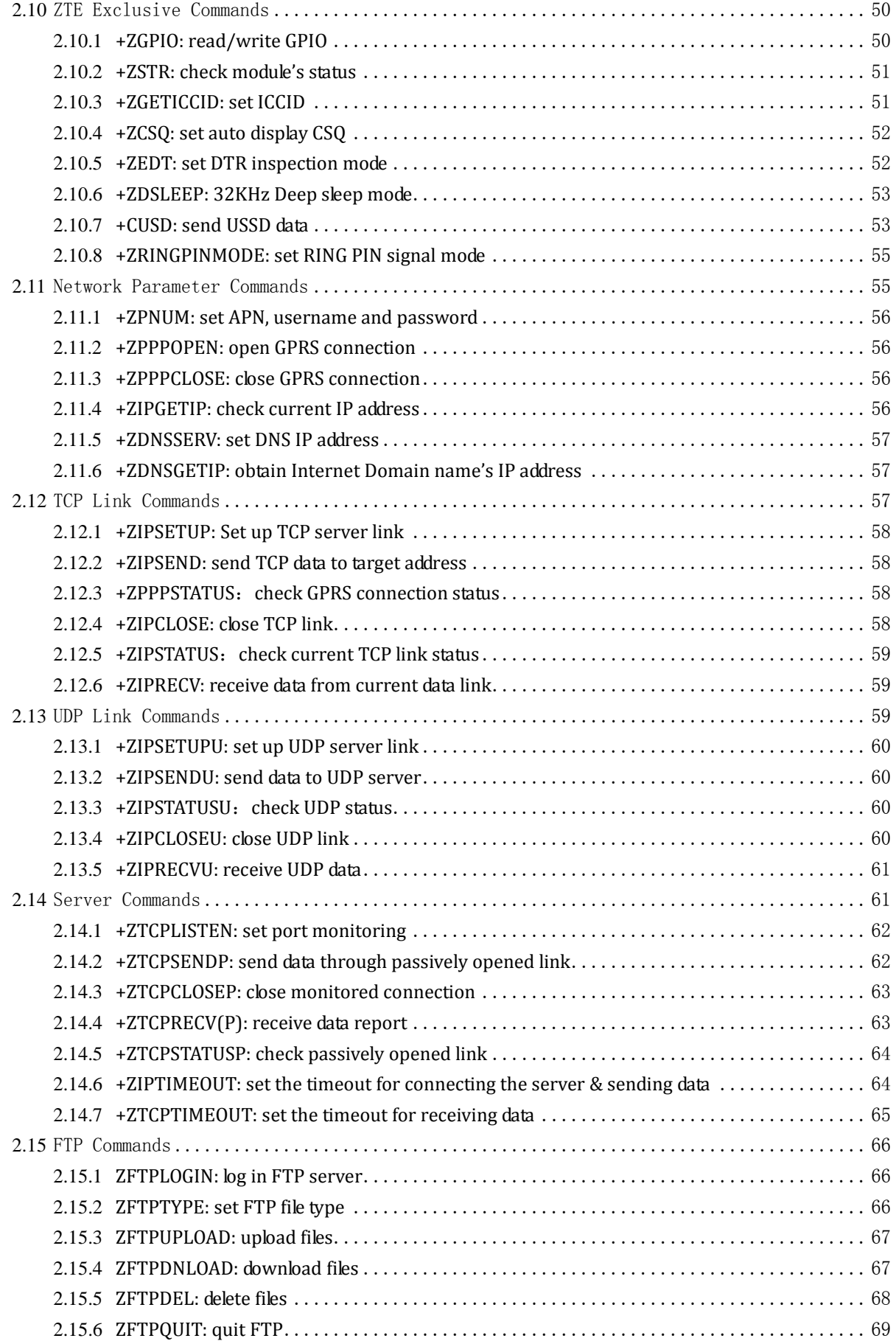

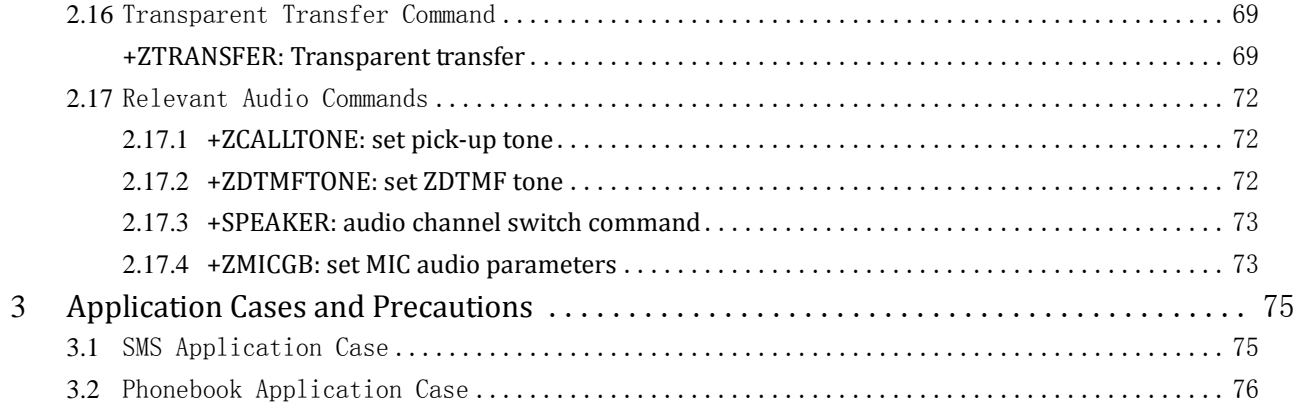

## **1 General Description**

### **1.1 Description of AT Commands**

MG2639 provides AT command interfaces, through which the module could communicate with the external devices conveniently. The AT commands set provided by MG2639 module not only covers the standard GSM voice call and SMS applications, but adds some other commands based on GSM specification and some ZTE exclusive commands for users to use conveniently.

#### 1.1.1 Type of AT Commands

As a standard interface, the returned values and syntax of AT commands are both fixed. As a whole, the

AT commands could be divided into four types:

- Without parameter: a type of simple commands; Syntax: AT[+|&]<command>,e.g.: AT+CSQ, AT&W
- Query: used to inquire the current setting value; Syntax: AT[+|&]<command>?, e.g.: AT+CNMI?
- Help: used to list the possible parameters of the command; Syntax: AT[+|&]<command>=?, e.g.: AT+CMGL=?
- Parameter: a kind of mostly common syntax, which provides strong flexibility to the command, Syntax: AT[+|&]<command>=<par1>,<par2>,<par3>…

The returned values of this type of commands are all the same. This will be clarified in details later. The basic frame of the returned value is:

```
<CR><LF><Response string><CR><LF>
```

```
<CR><LF><OK/ERROR>[ERROR INFO]<CR><LF>
```
#### 1.1.2 Returned Syntax of AT Commands

The following describes the AT commands and returned descriptions supported by MG2639 module:

- AT command returned syntax:
- --<CR><LF><corresponding strings ><CR><LF>

```
--An exceptional case: e.g.: AT+ZPOWEROFF, directly return with "OK"
```
- AT command status report (OK, ERROR):
- --If there is error in AT command syntax, return with "ERROR";

--If AT command executes successfully, return with "OK";

#### 1.1.3 AT Command Syntax

- AT command starts with "AT" and ends with <CR>;
- After the module runs, the serial port default setting will be: 8-digit data bit, 1-digit stop bit, no parity check, no CTS/RTS, data rate 115200bps.

## **1.2 Abbreviations**

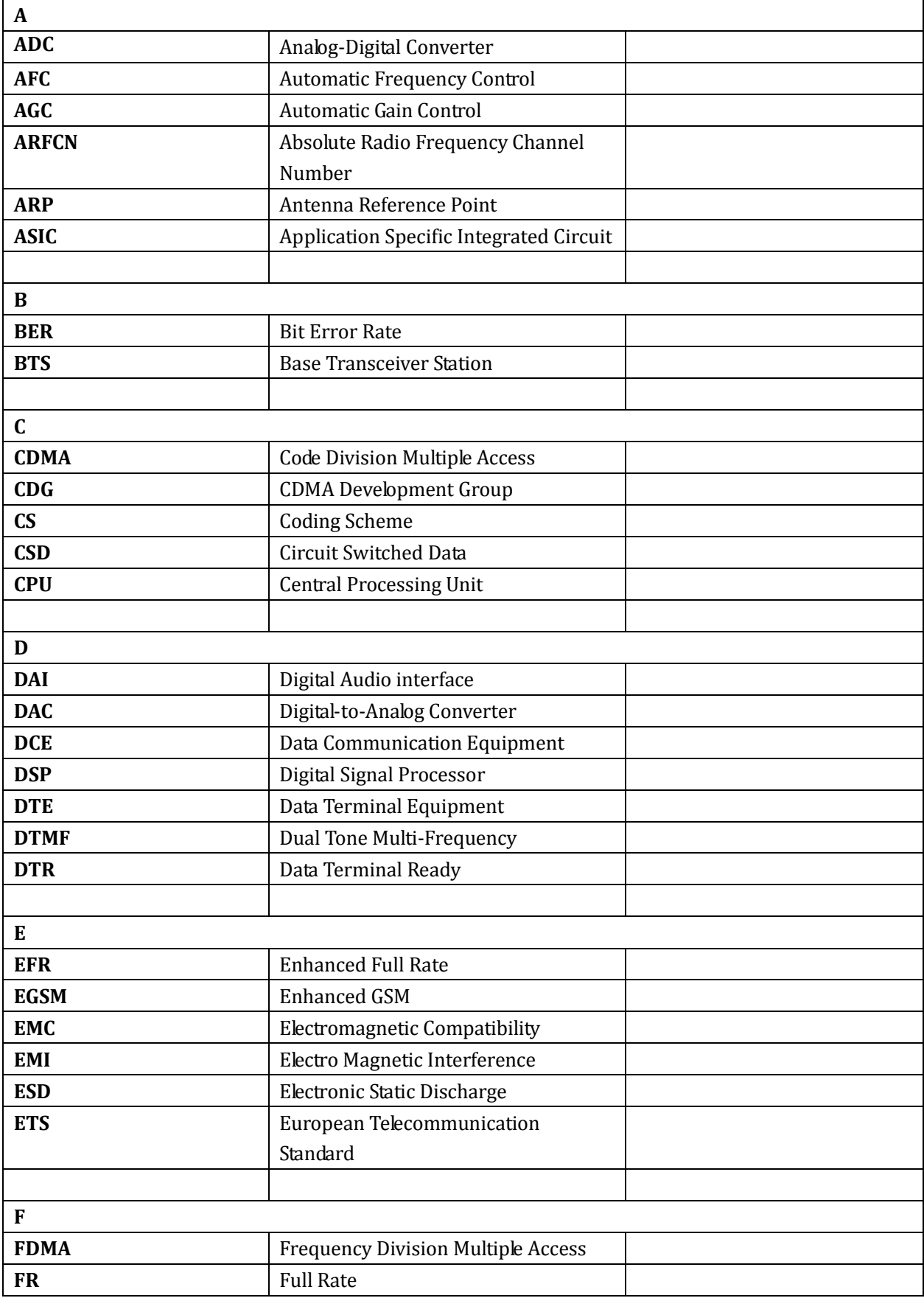

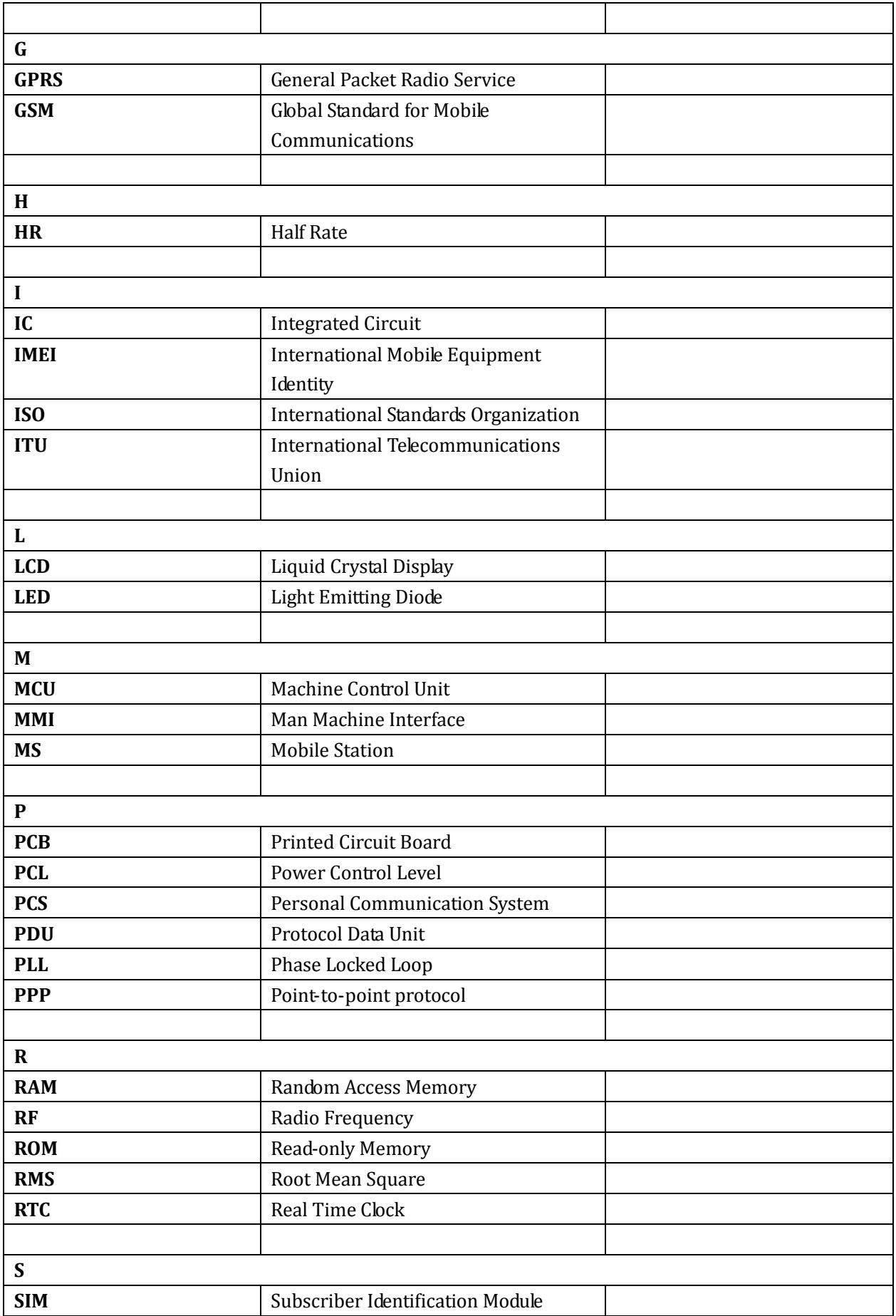

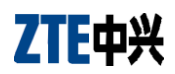

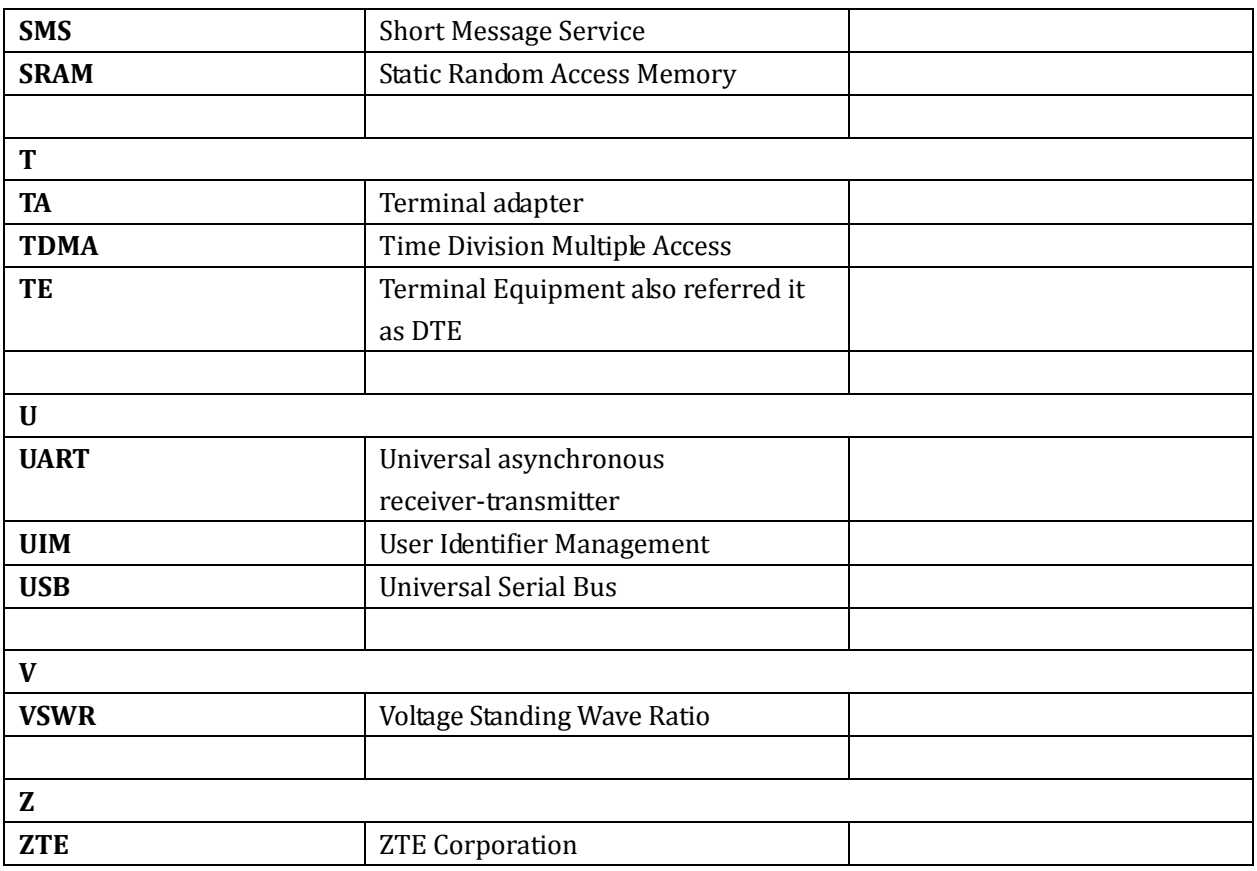

## **2 AT Commands**

## **2.1 Common Commands**

## 2.1.1 A/: repeat

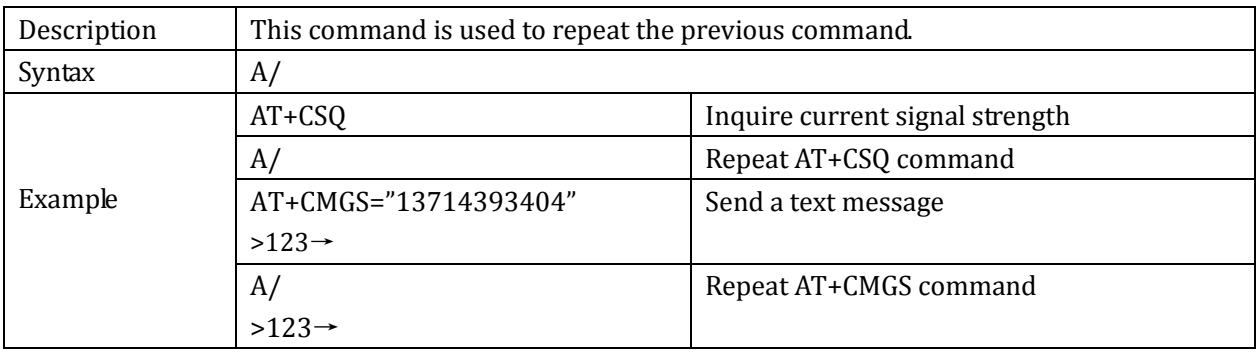

#### 2.1.2 ATA: answer

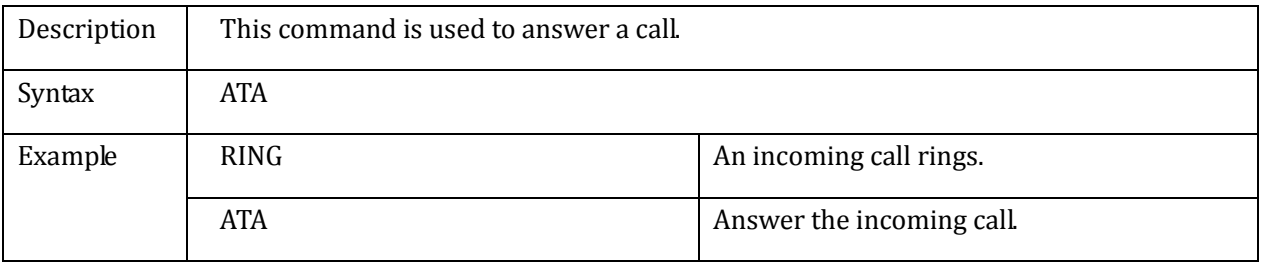

#### 2.1.3 ATD: dial

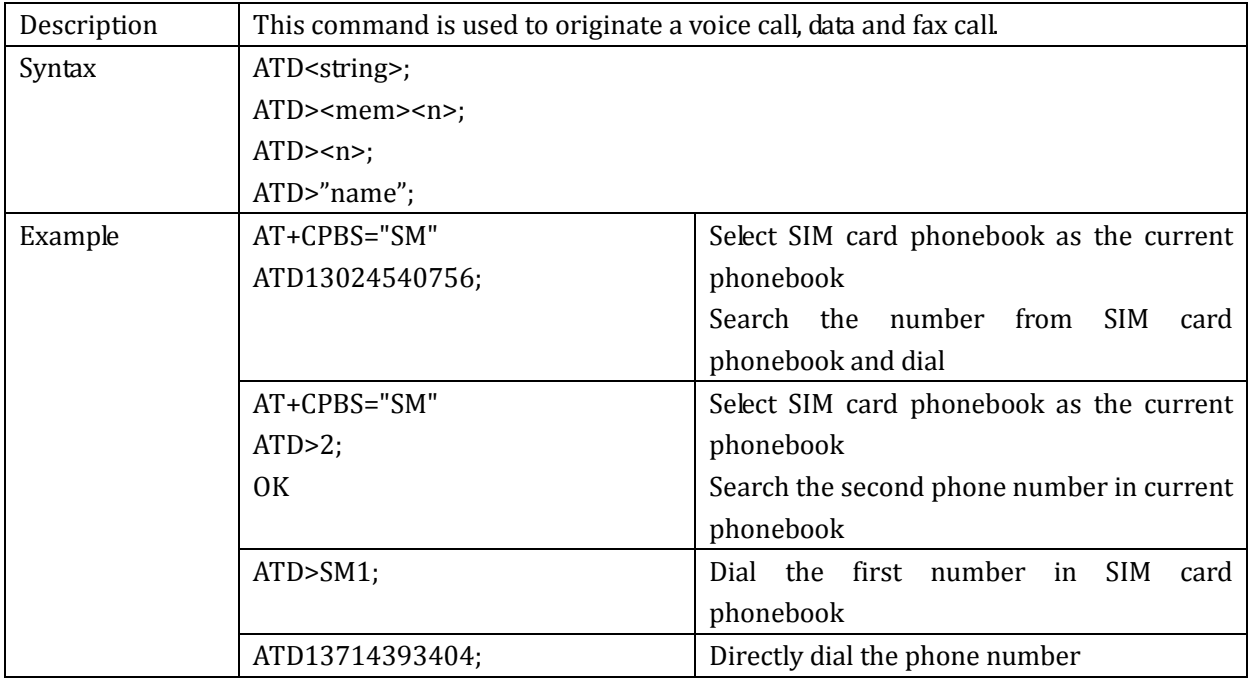

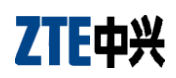

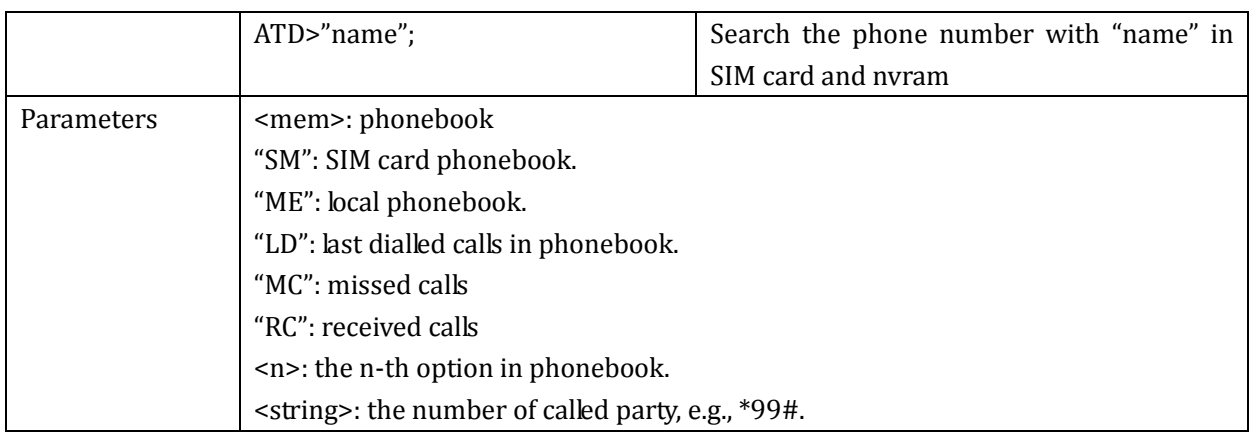

#### 2.1.4 ATDL: dial last

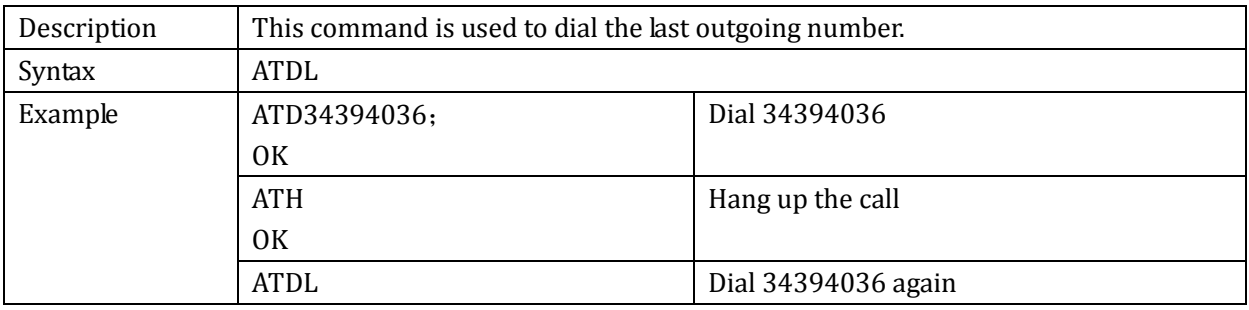

#### 2.1.5 ATE: enable

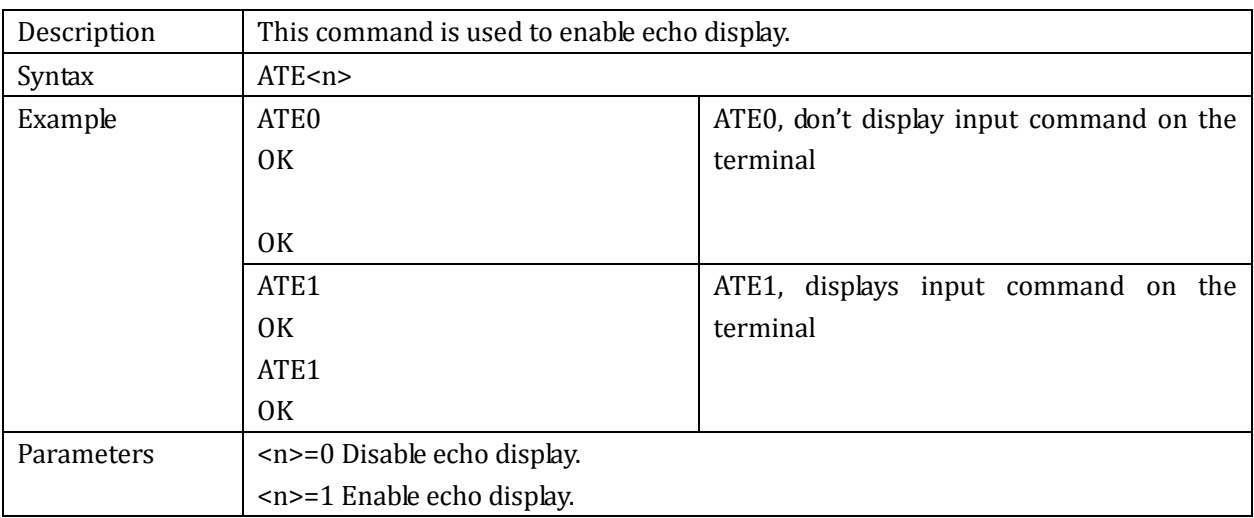

## 2.1.6 ATH: hang up

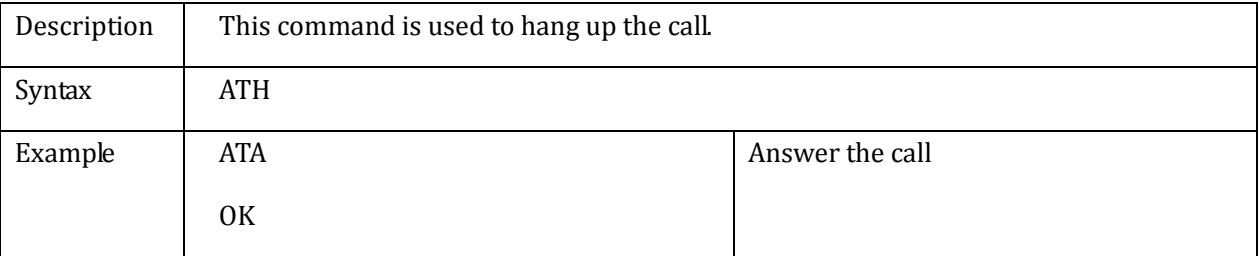

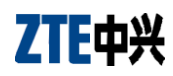

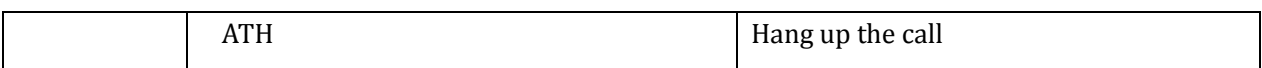

#### 2.1.7 ATI: Information

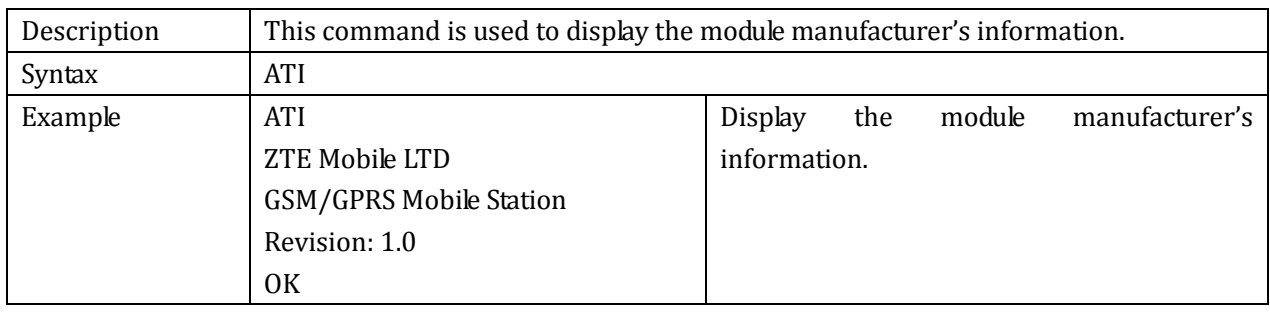

### 2.1.8 ATQ: set whether or not to display the returned value.

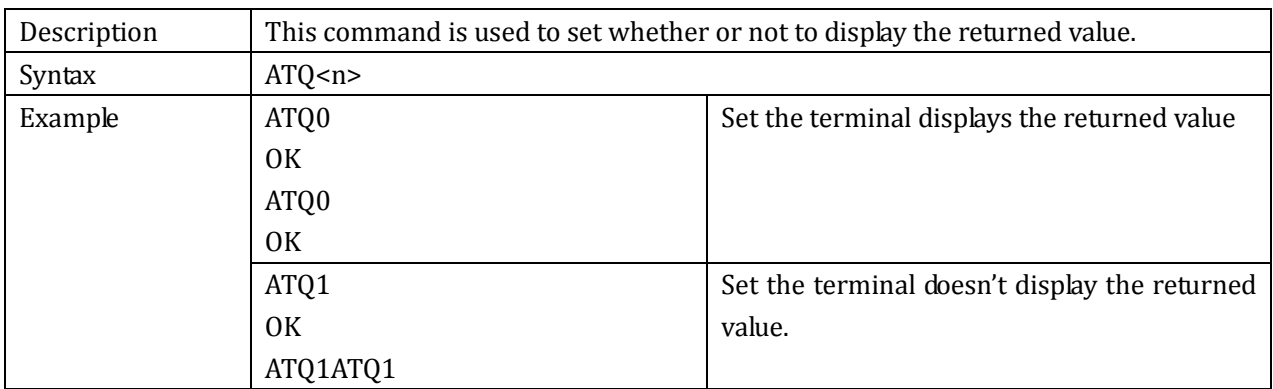

### 2.1.9 +++: switch from data mode to command mode

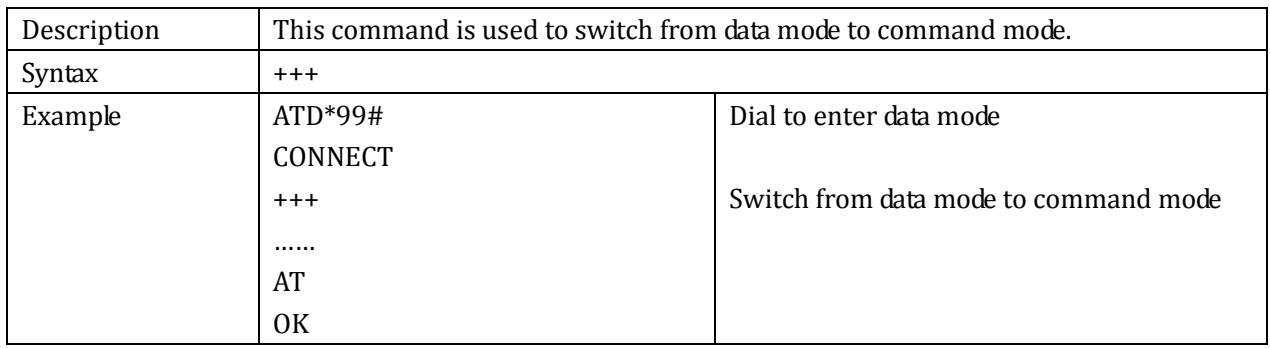

#### 2.1.10ATO: switch from command mode to data mode

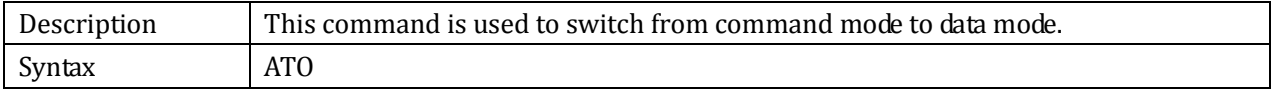

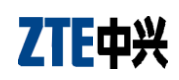

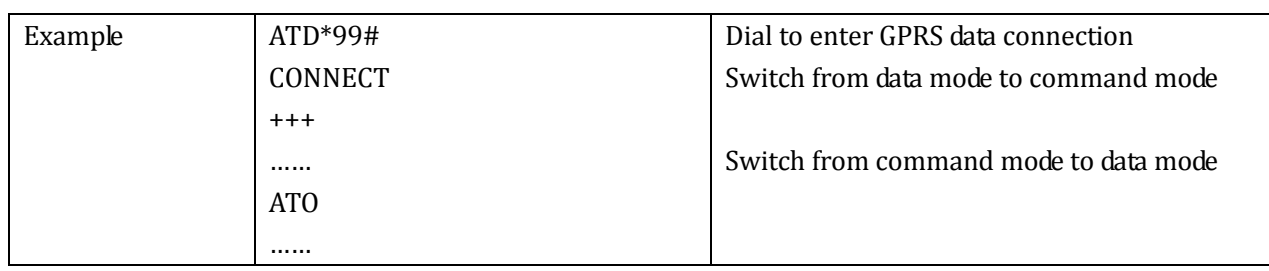

## 2.1.11ATP: pulse

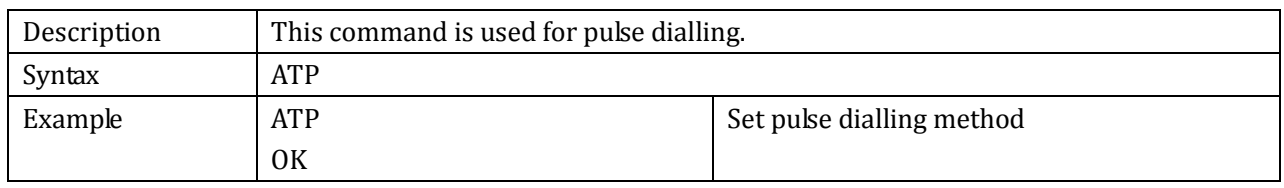

### 2.1.12ATS0: auto answer setting

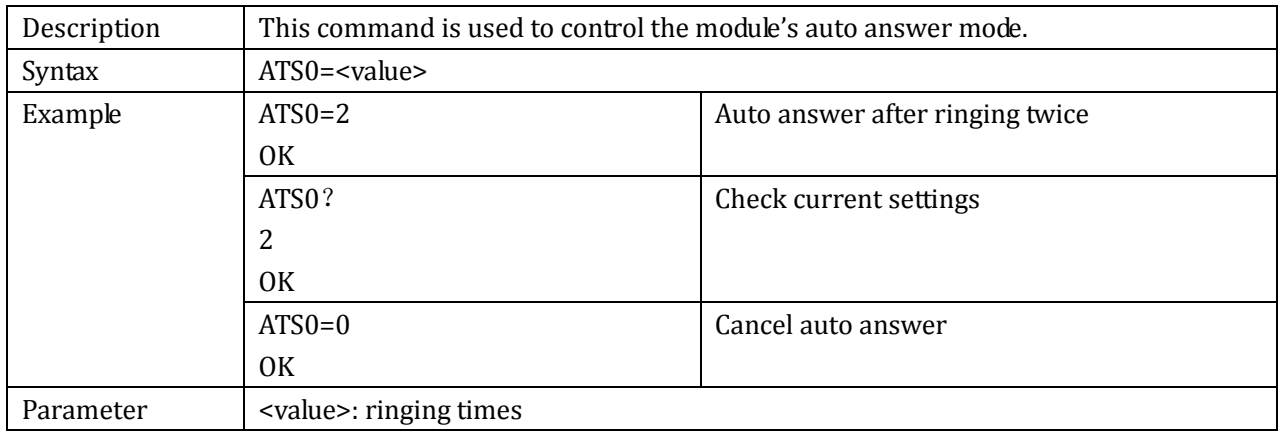

## 2.1.13+CRC: set ringer type

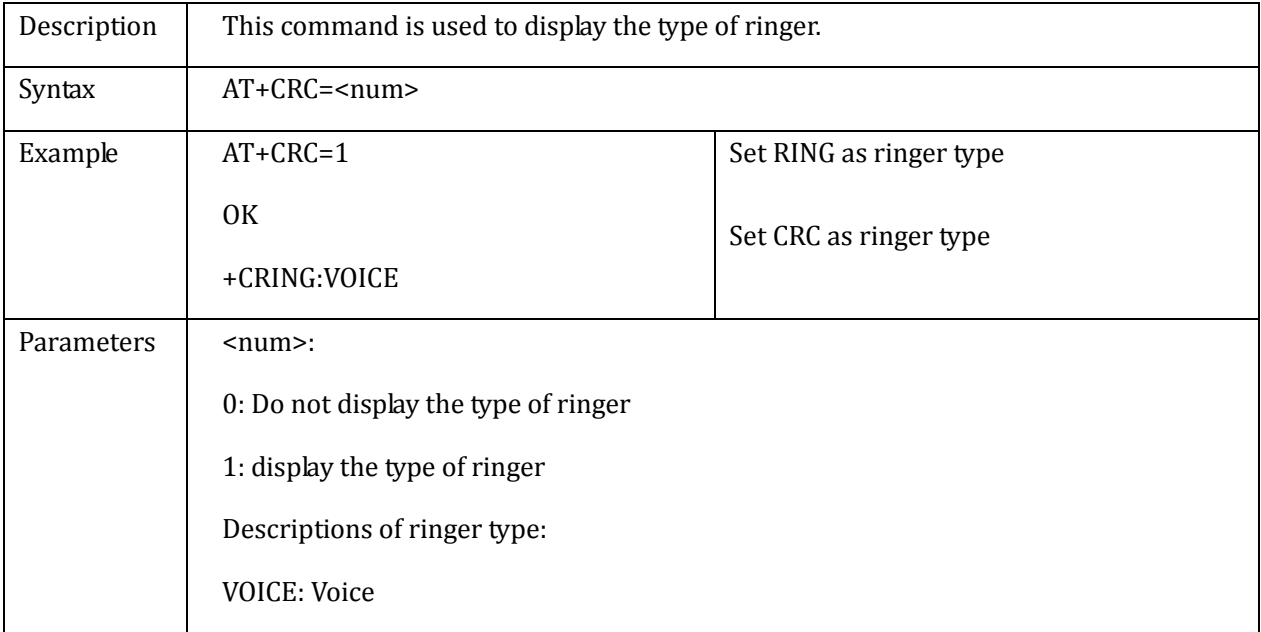

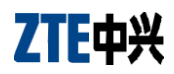

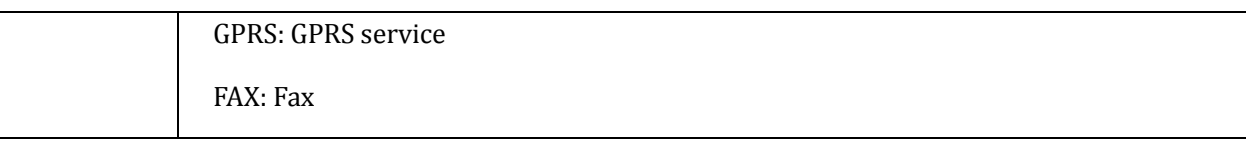

#### 2.1.14+CLVL: volume level

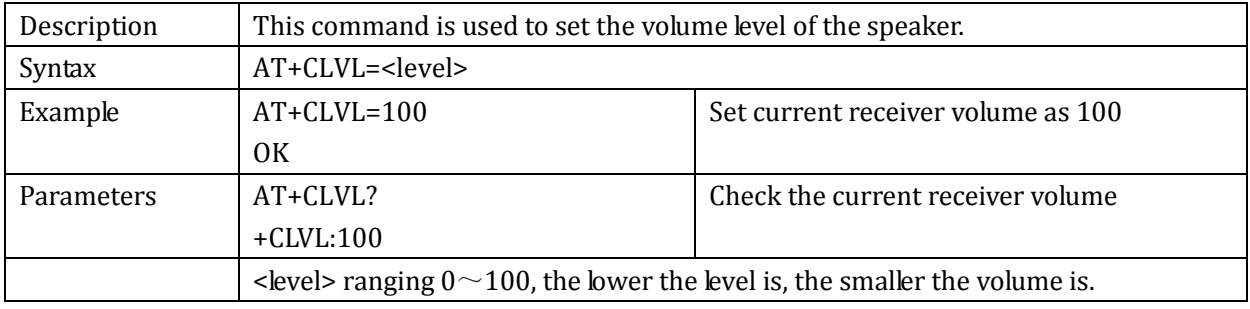

## 2.1.15+CLIP: Calling Line Identification Presentation

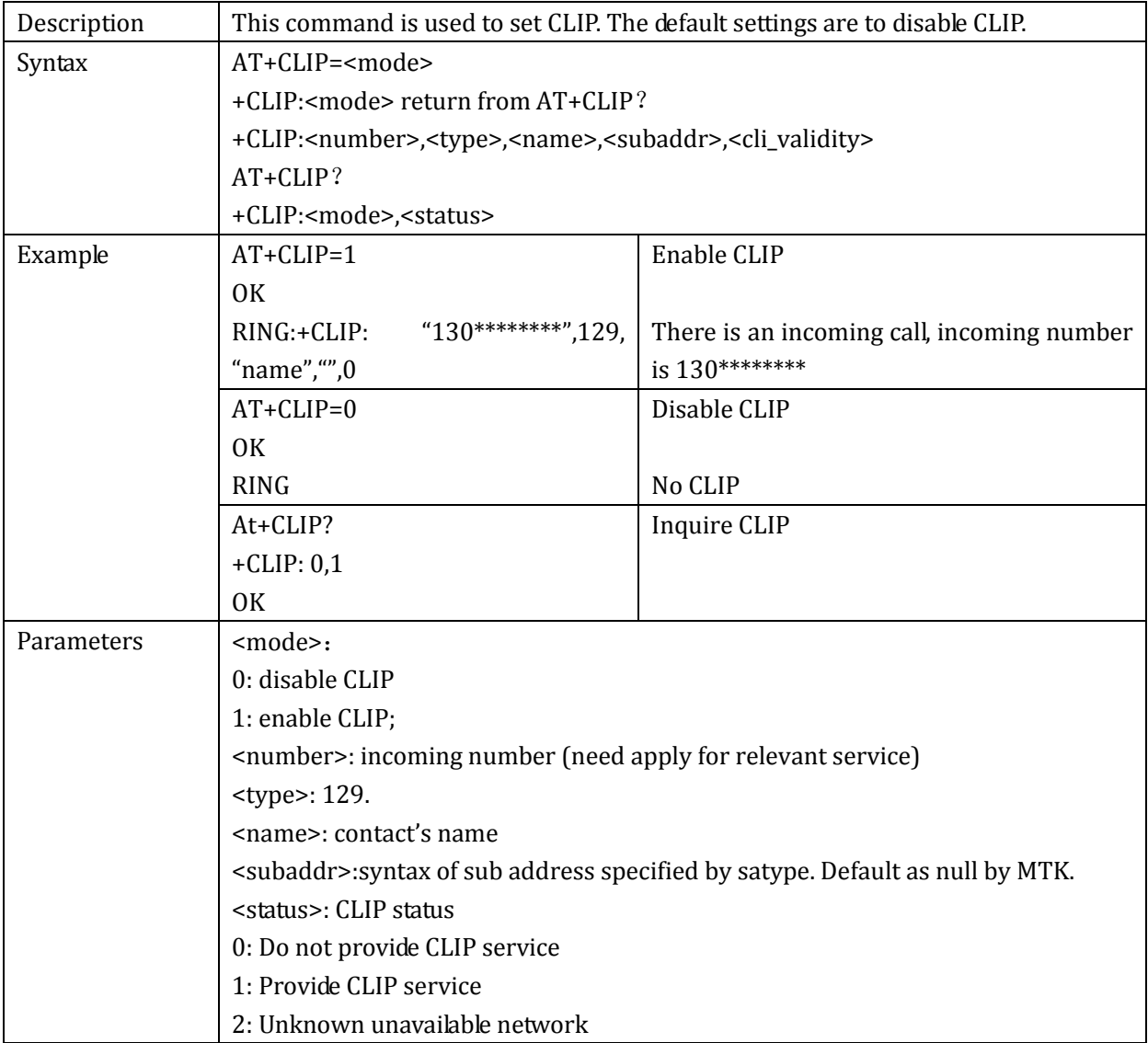

#### 2.1.16+ZSETMUTE: mute control

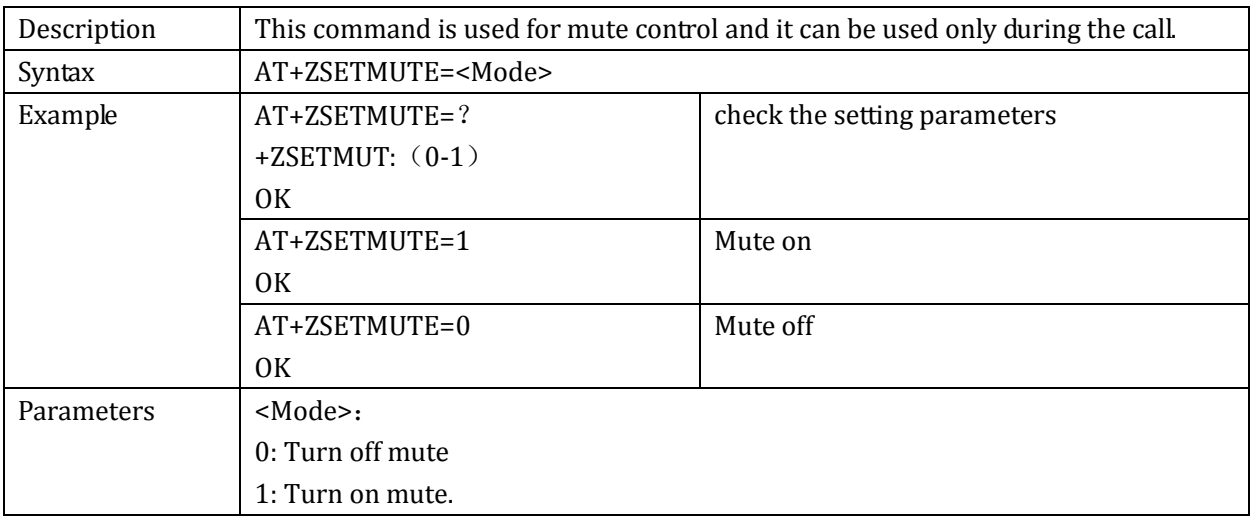

#### 2.1.17+CIMI: International Mobile Identification

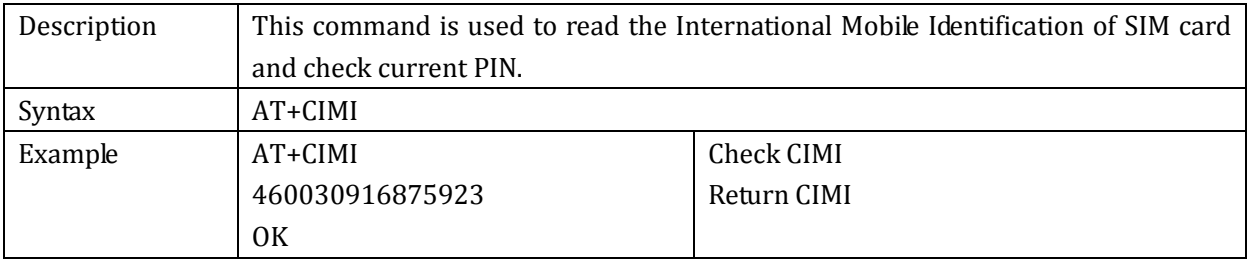

#### 2.1.18+CGMR: get product version

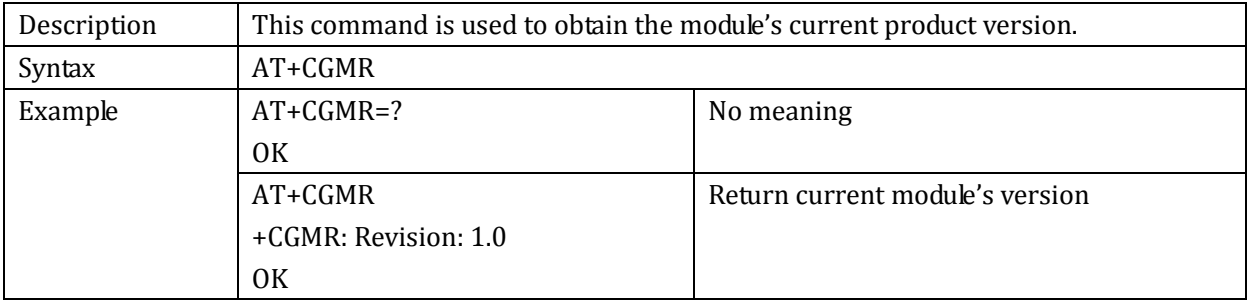

#### 2.1.19+ECHO: echo remove

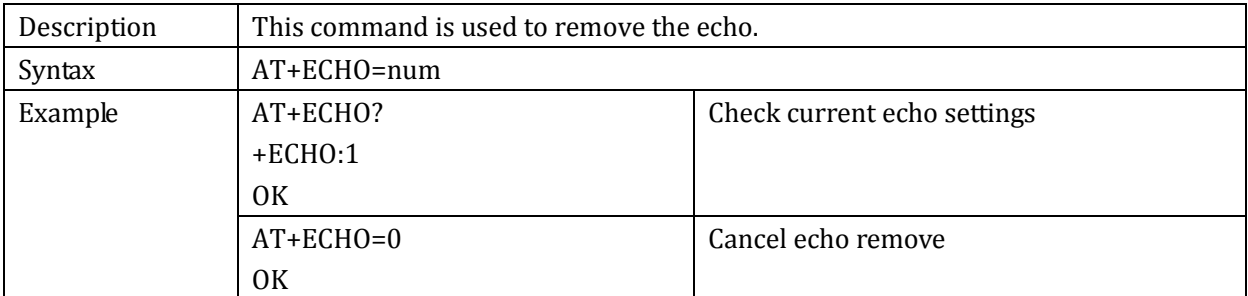

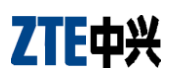

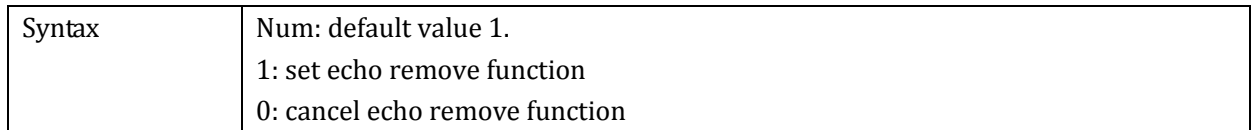

### 2.1.20+(C)GSN: get current IMEI

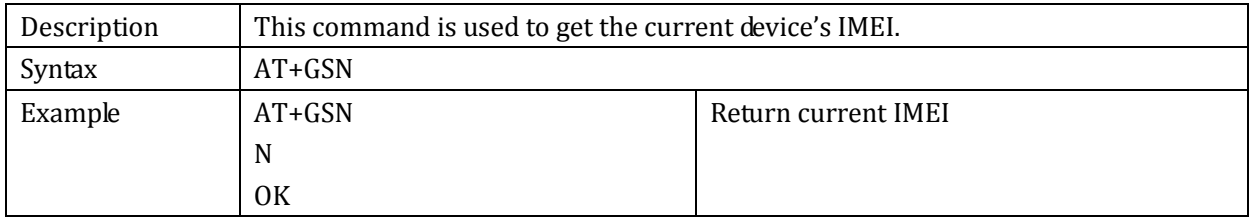

#### 2.1.21+ZVERS: get current software version

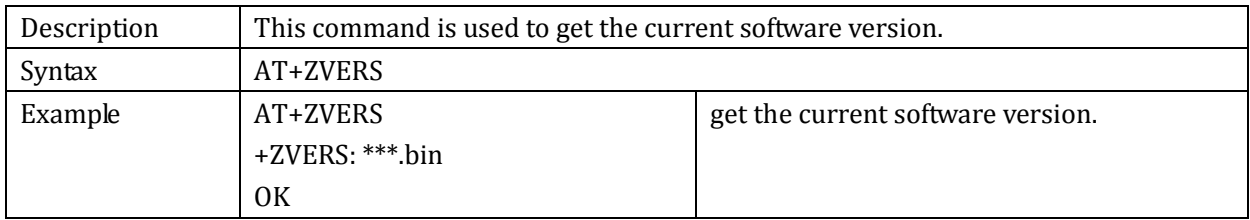

#### 2.1.22+CLCK: lock

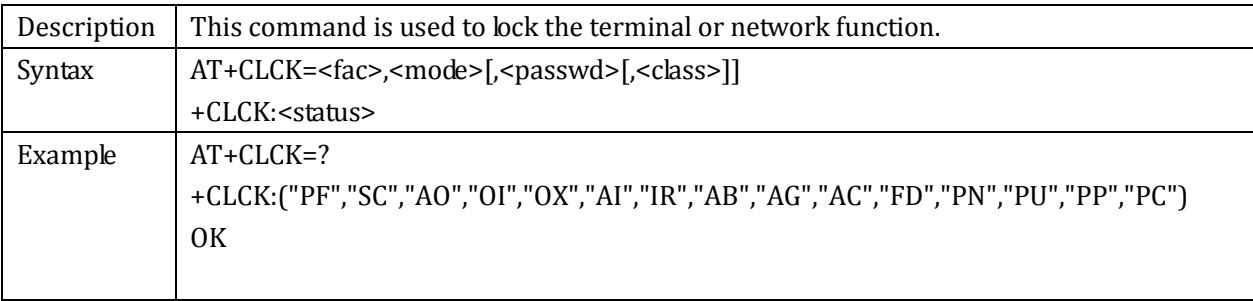

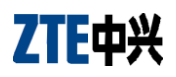

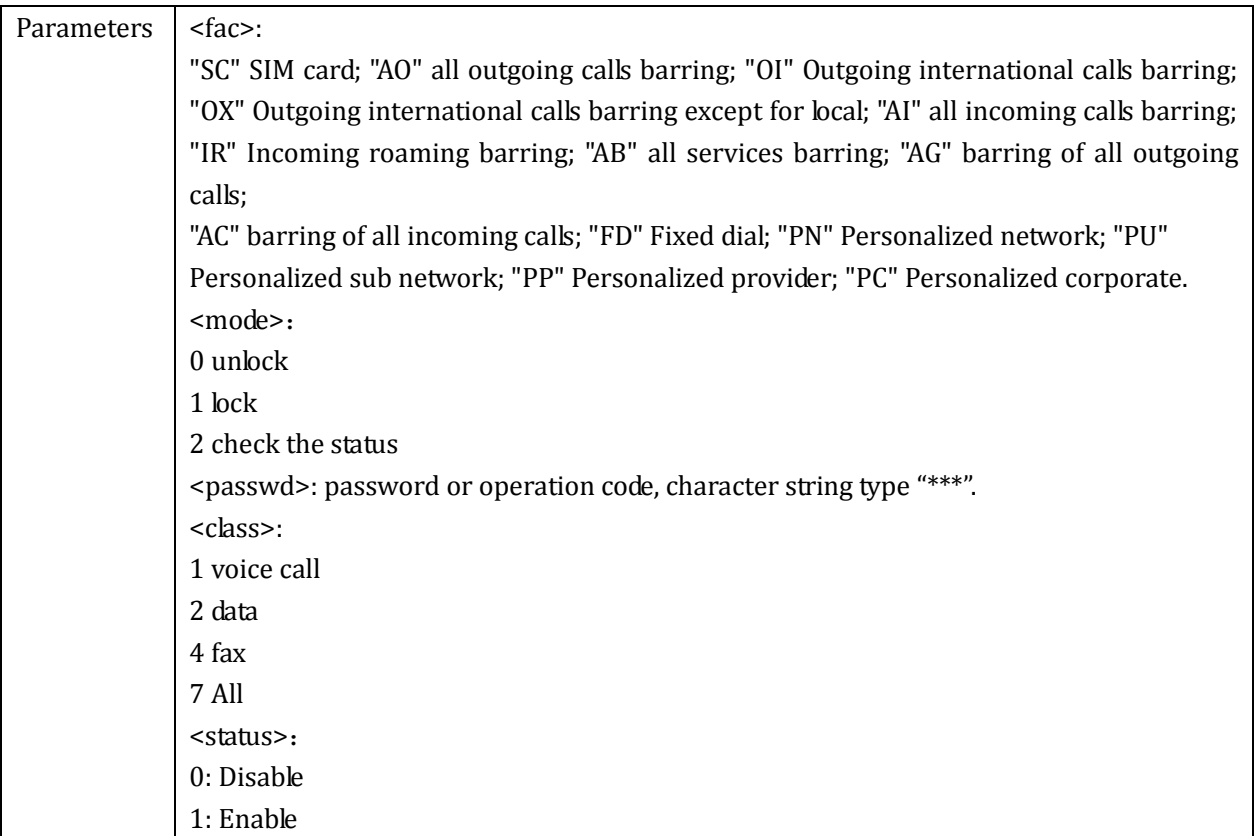

## 2.1.23+CCFC: call forwarding number and conditions

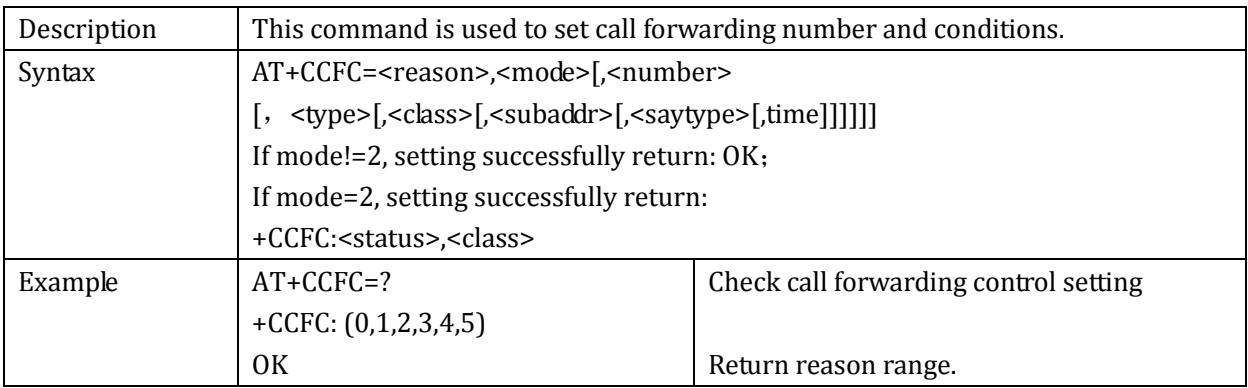

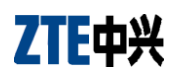

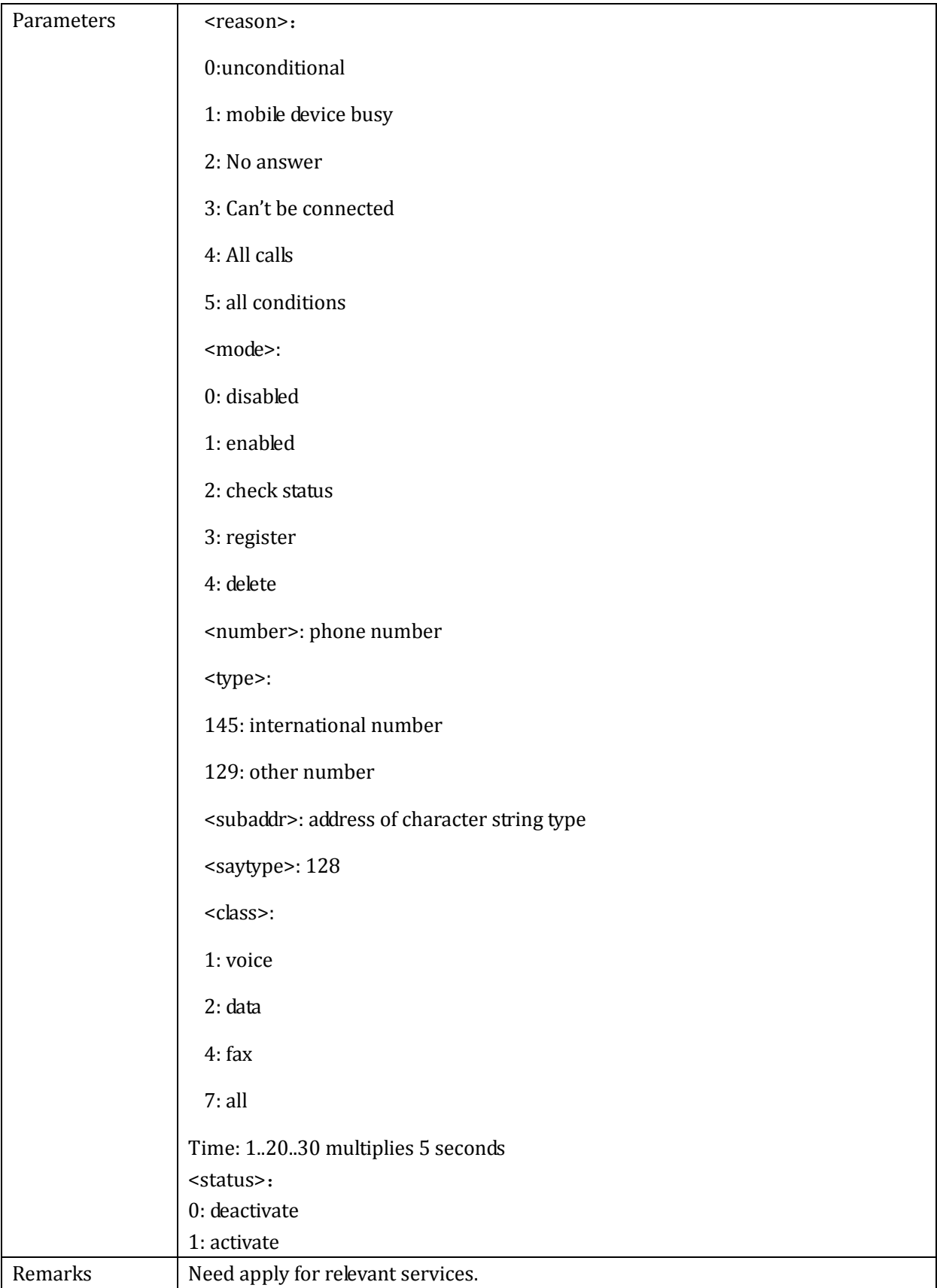

## 2.1.24+CCWA: call waiting

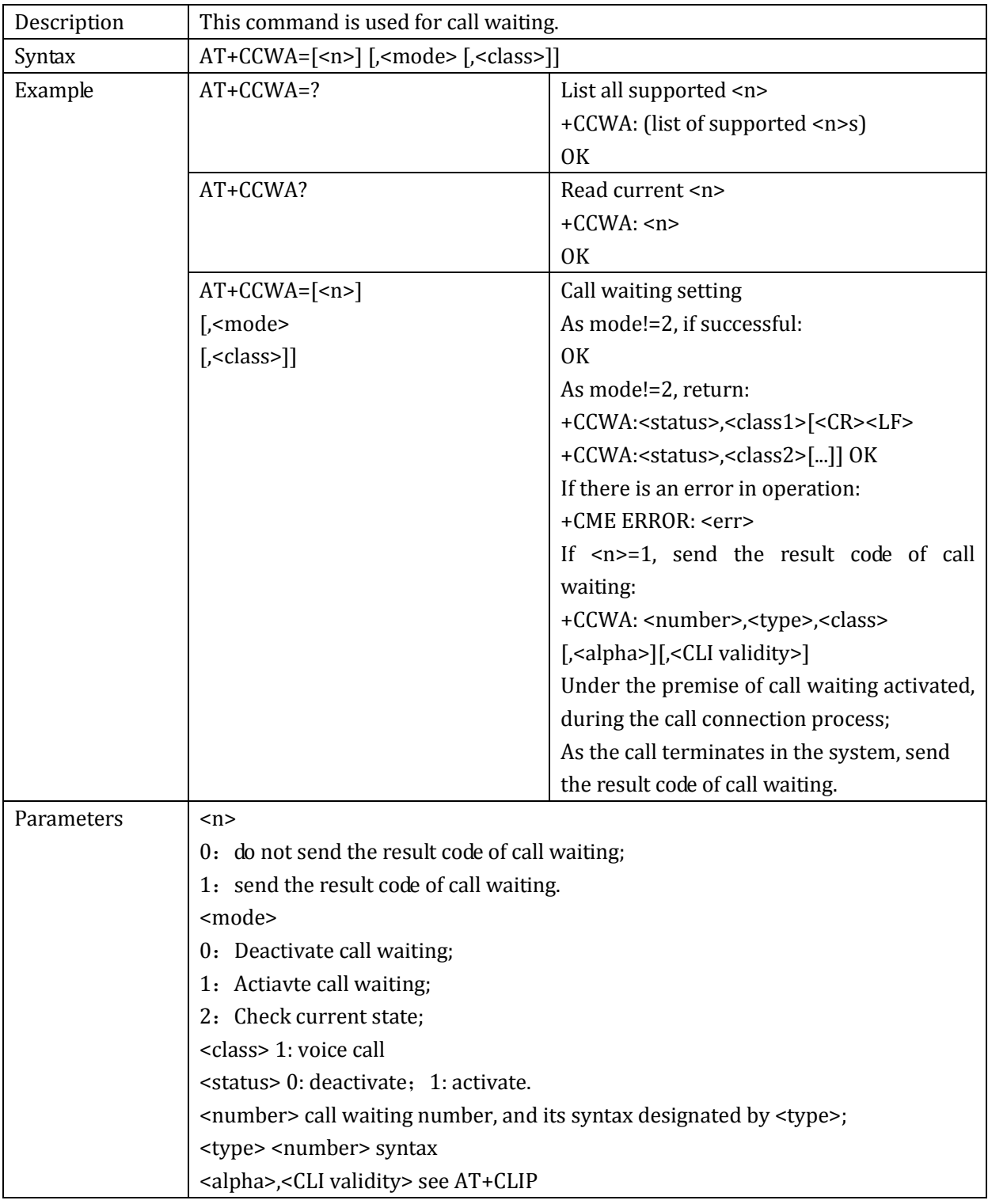

#### 2.1.25+CHLD: call hold

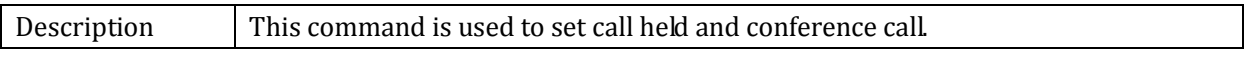

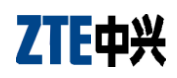

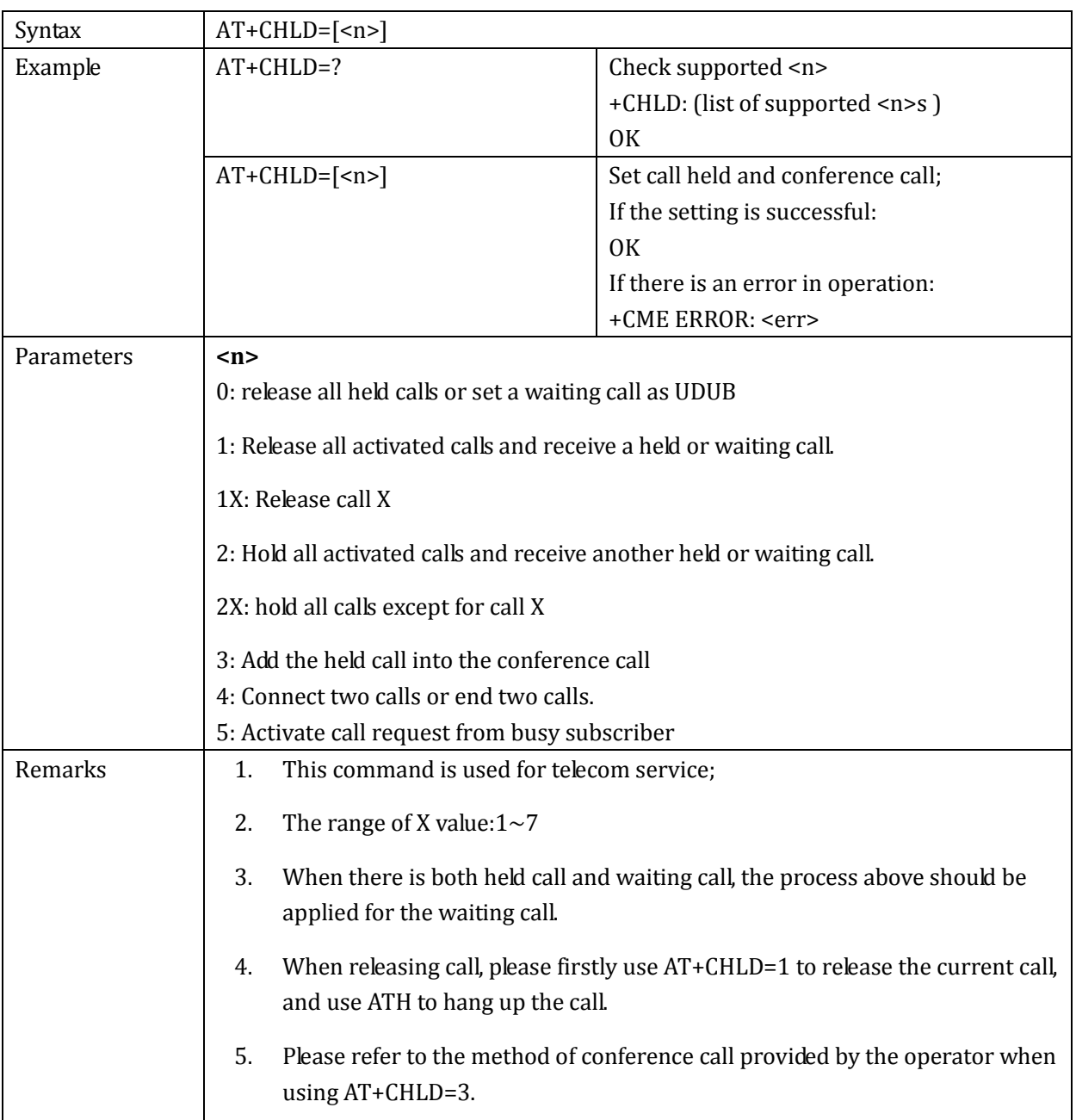

### 2.1.26\*TSIMINS: check SIM card status

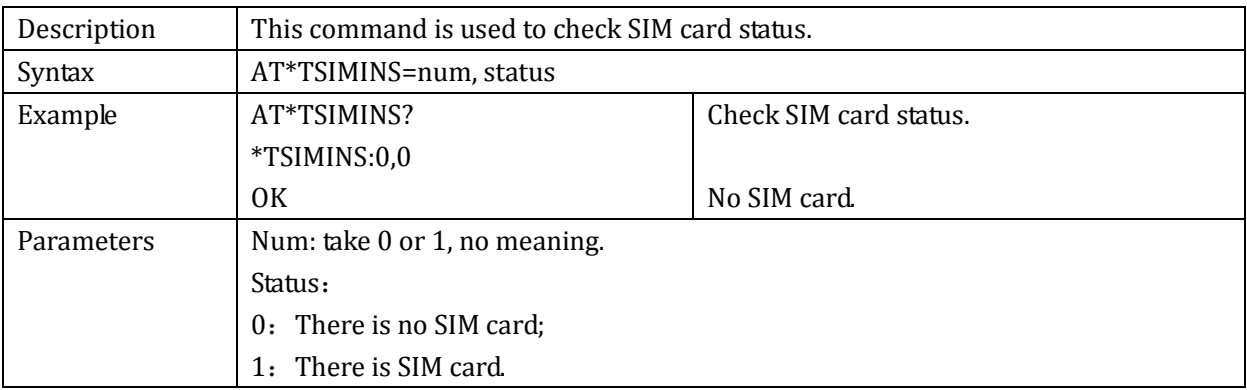

## 2.1.27+CPWD: change password

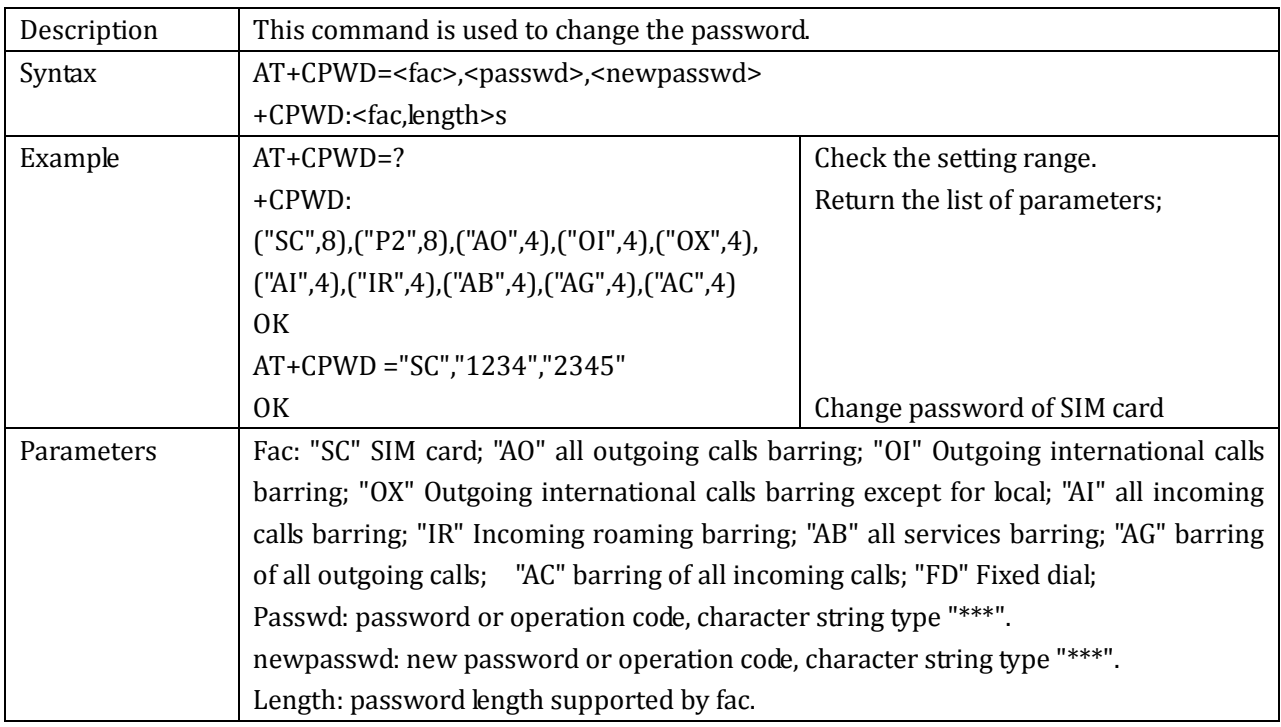

#### 2.1.28+CGMI: inquire manufacturer's information

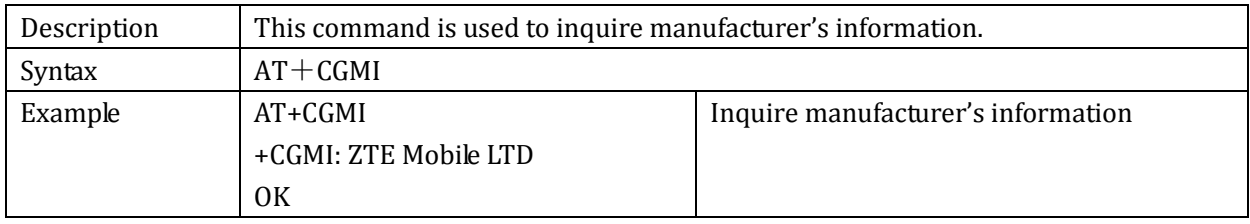

#### 2.1.29ATZ: reset

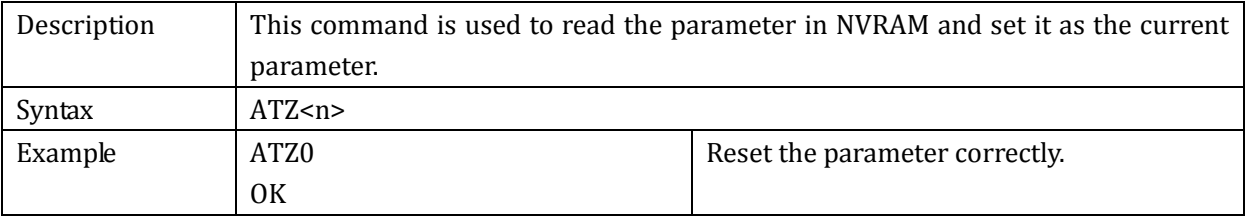

#### 2.1.30 +CSCS: character set selection

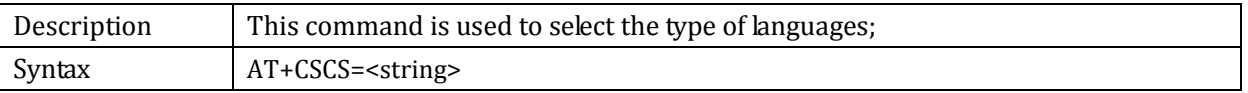

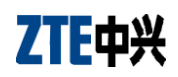

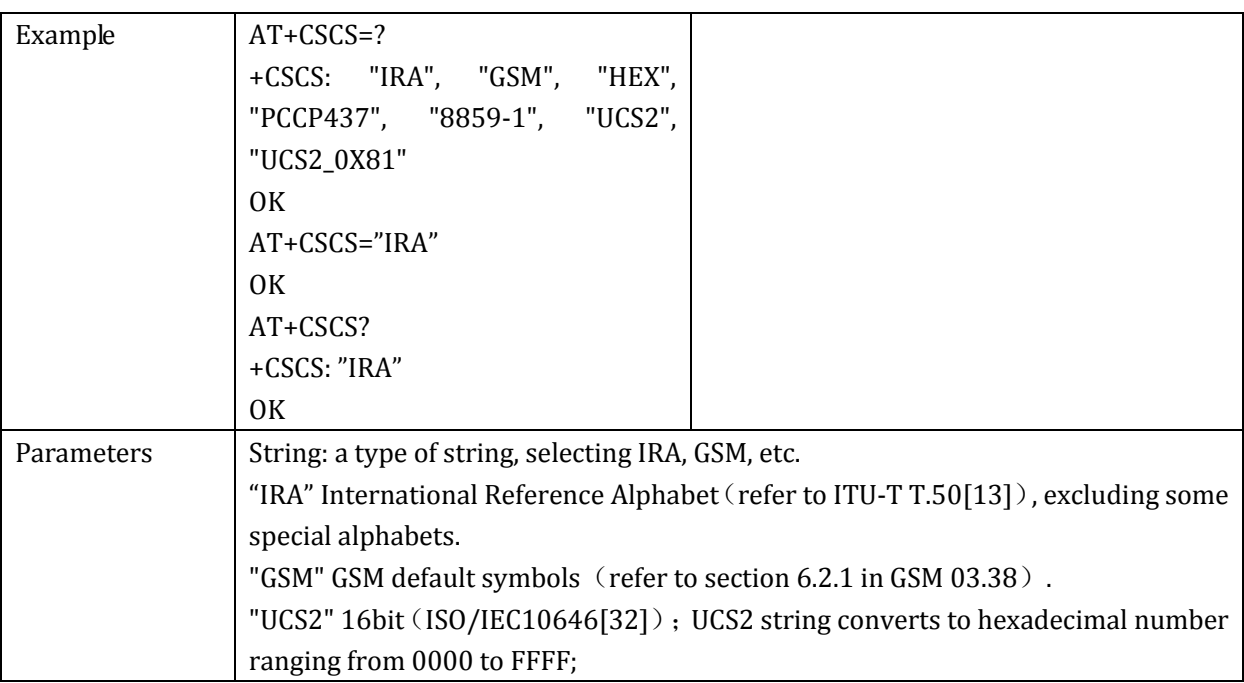

### 2.1.31+CLCC: check call status

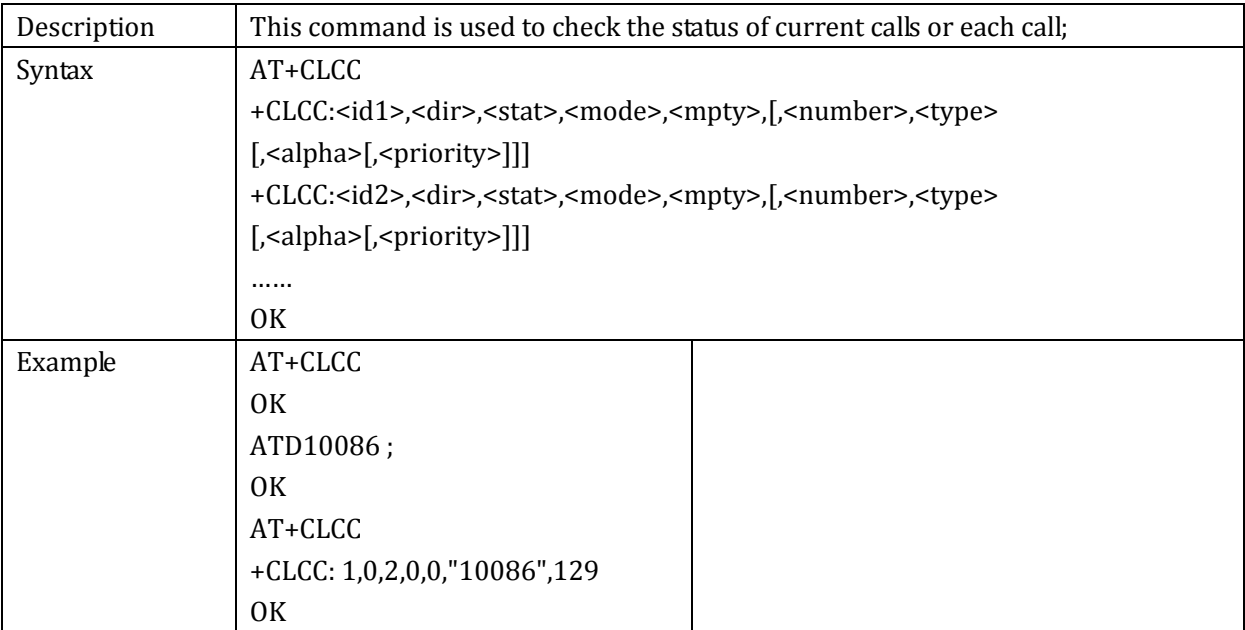

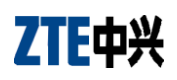

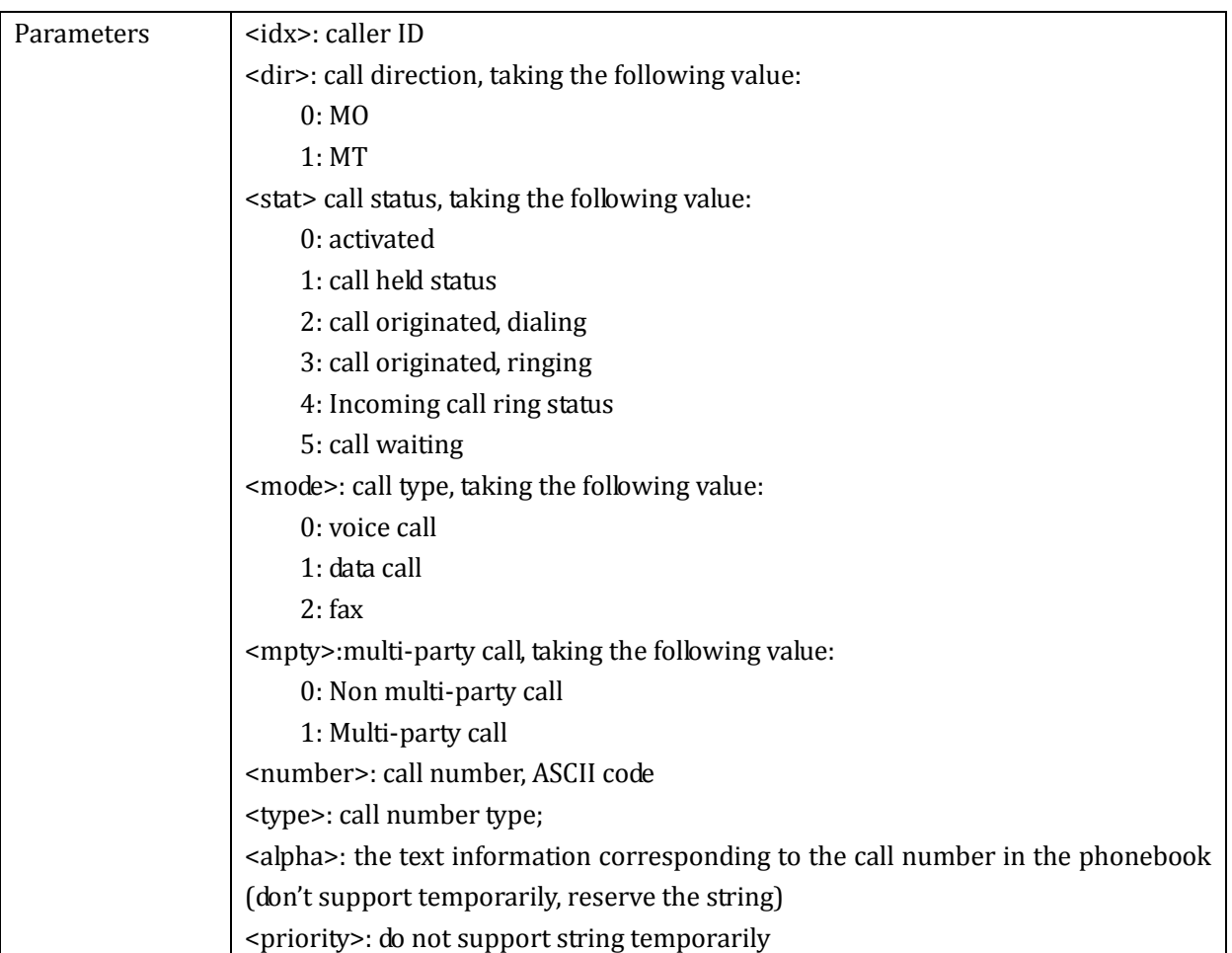

**2.2**

## **2.3 DTMF Command**

#### 2.3.1 +VTS: send DTMF

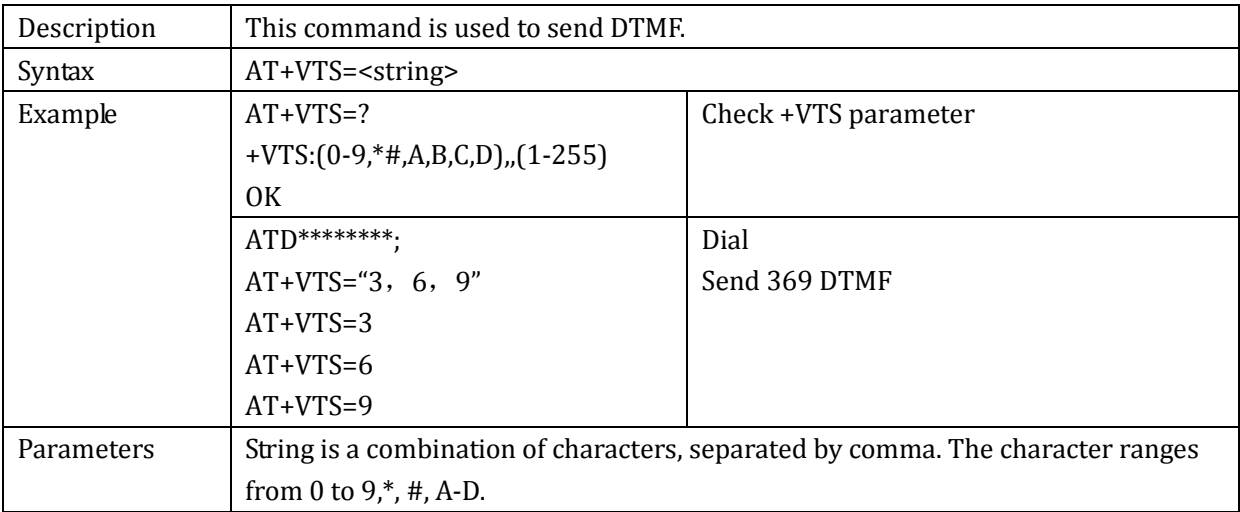

## **2.4 Network Service Command**

### 2.4.1 +CREG: network registration and roaming

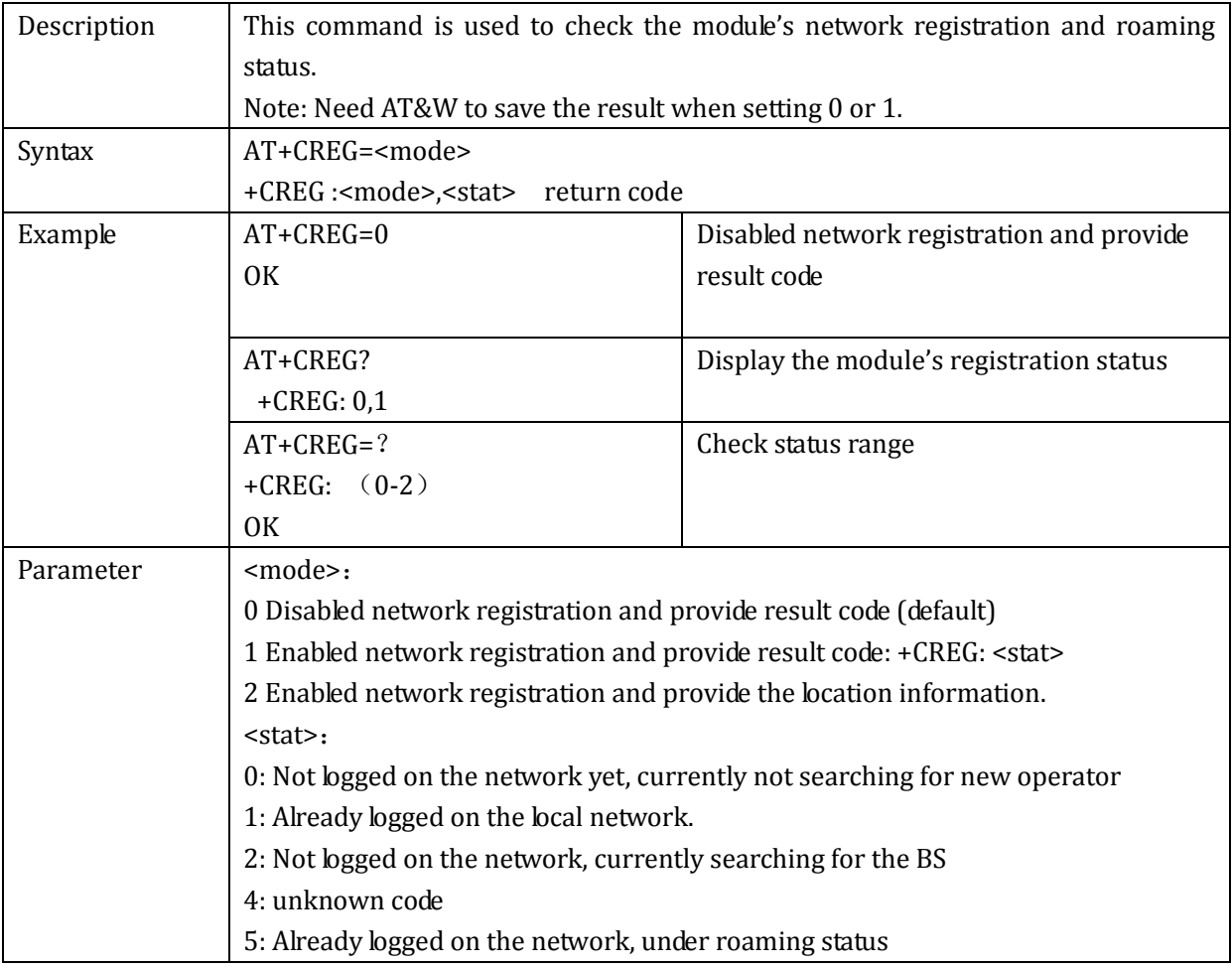

#### 2.4.2 +COPS: network selection

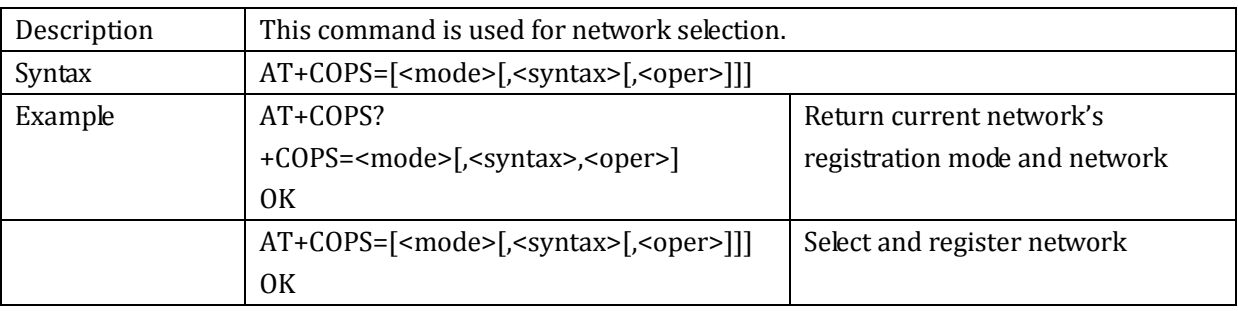

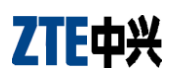

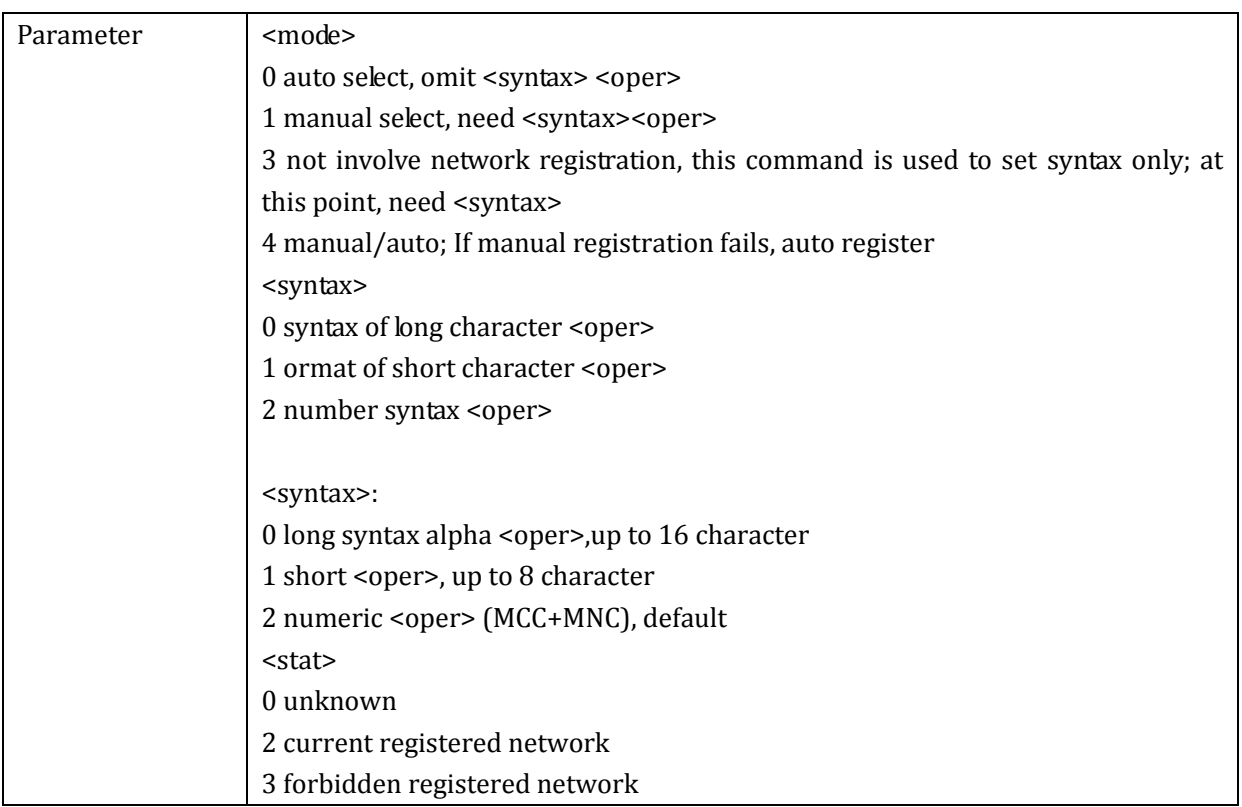

ZTE中兴

## **2.5 Mobile Device Control and Status Report**

#### 2.5.1 +CPAS: check module's status

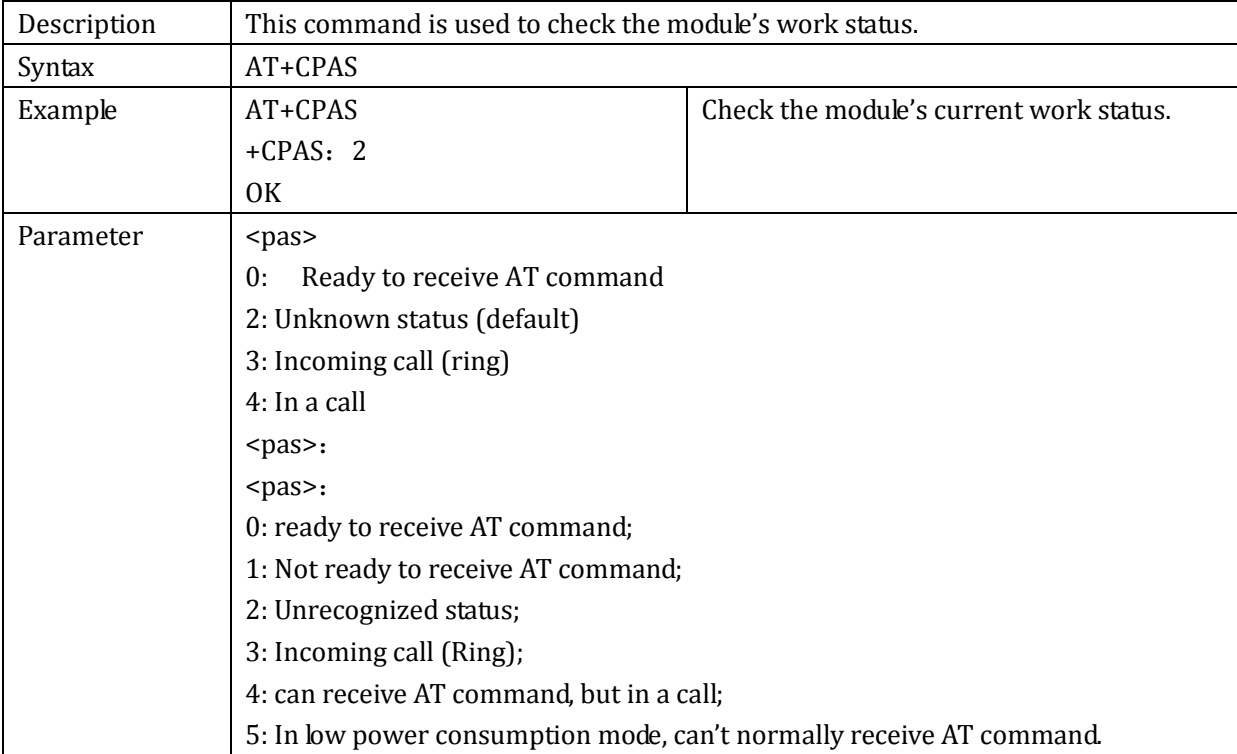

#### 2.5.2 +CFUN: set module's function

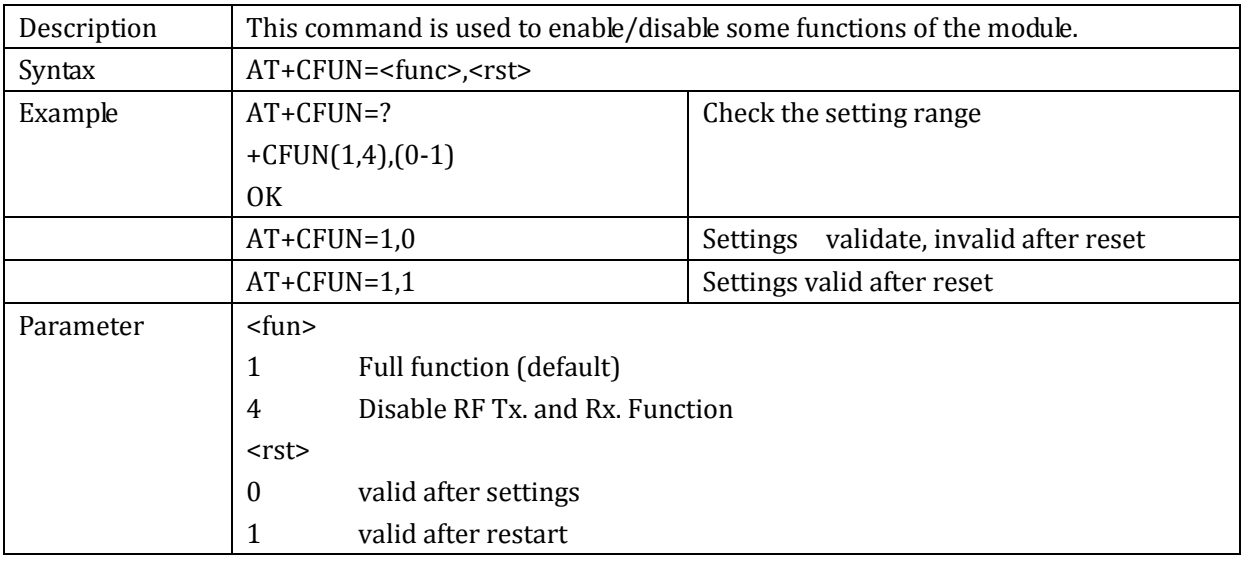

#### 2.5.3 +CMEE: mobile equipment errors

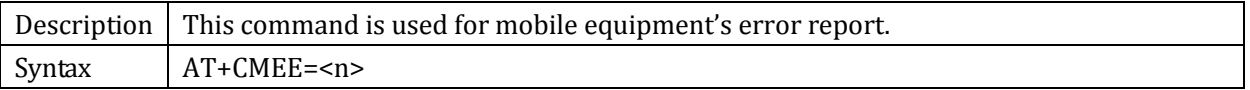

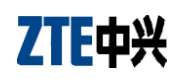

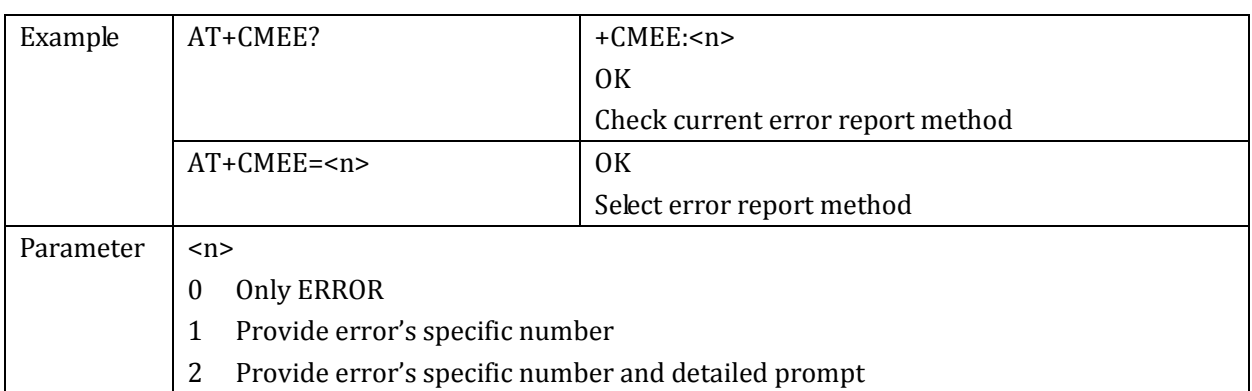

#### 2.5.4 +ZPWROFF: power off

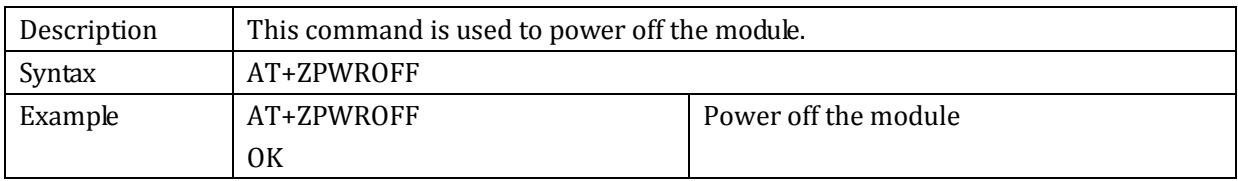

### 2.5.5 +CPIN: input PIN

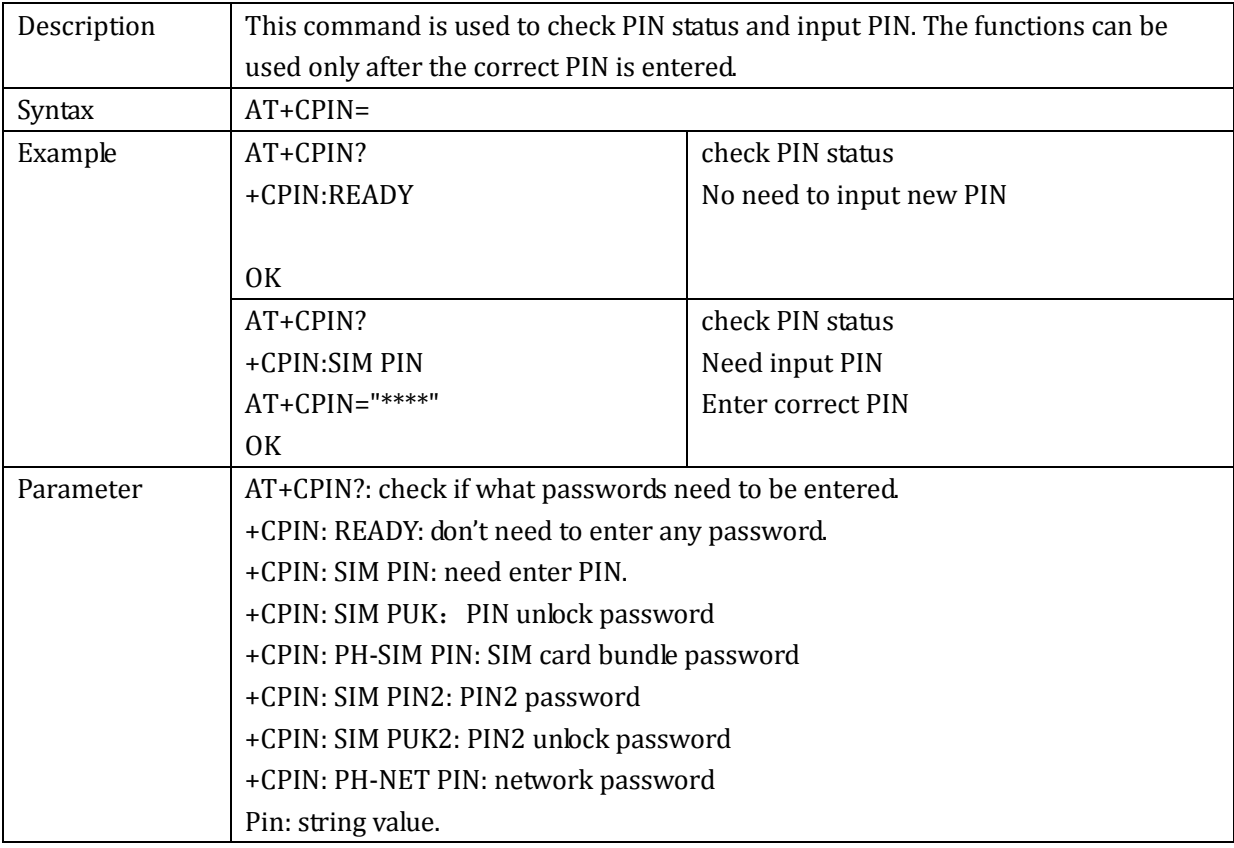

## 2.5.6 +CSQ: check signal strength

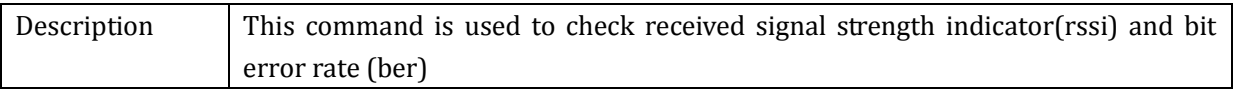

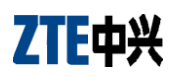

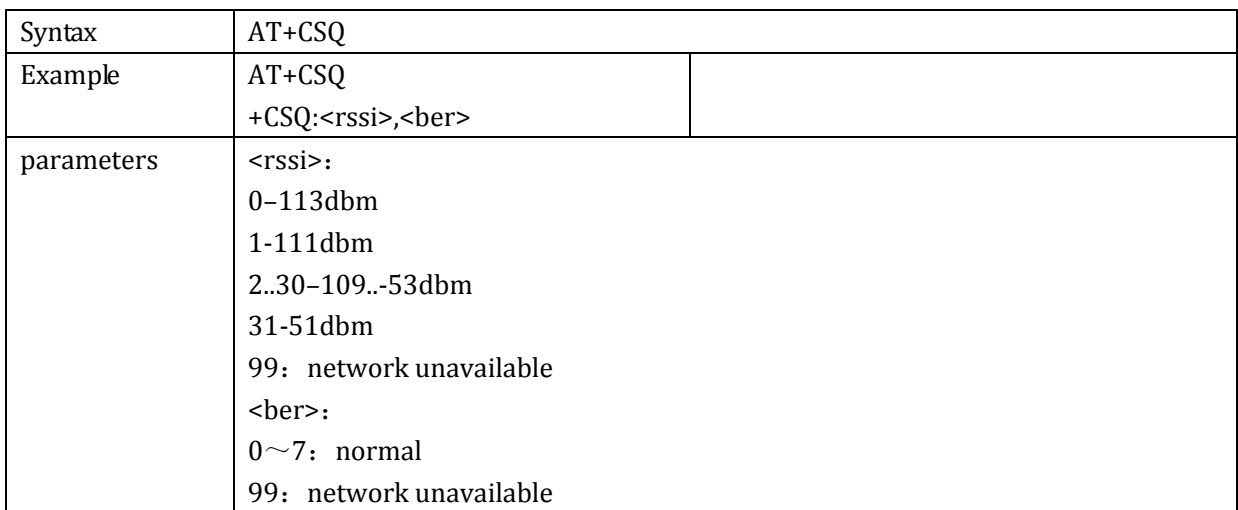

## 2.5.7 +CCLK: clock management

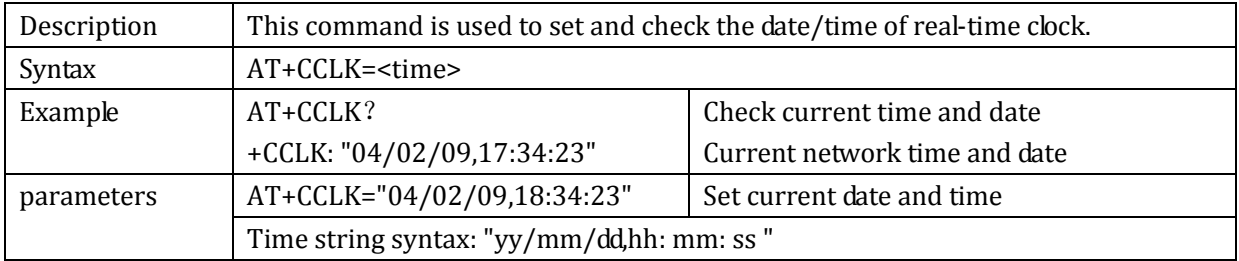

## **2.6 Message Service Command**

#### 2.6.1 +CSCA: SMS center number

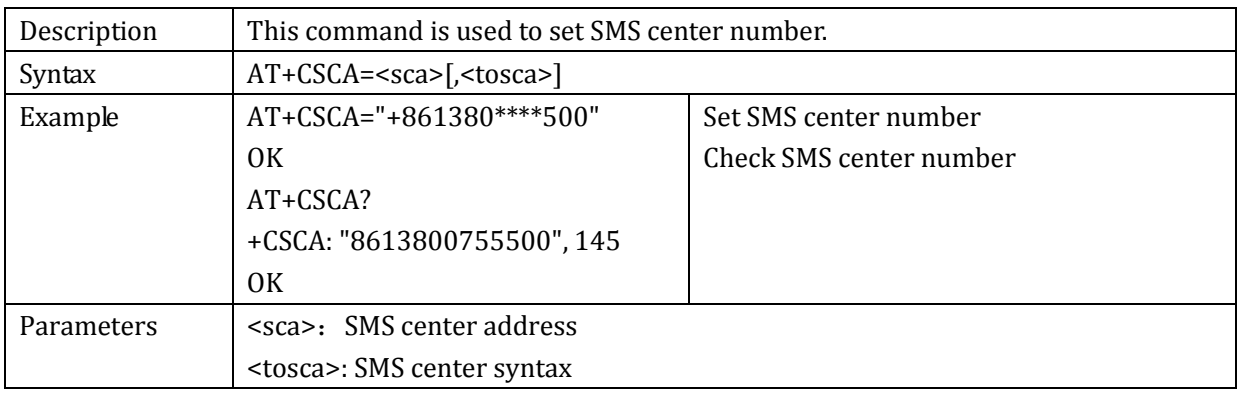

### 2.6.2 +CNMA: message acknowledgement

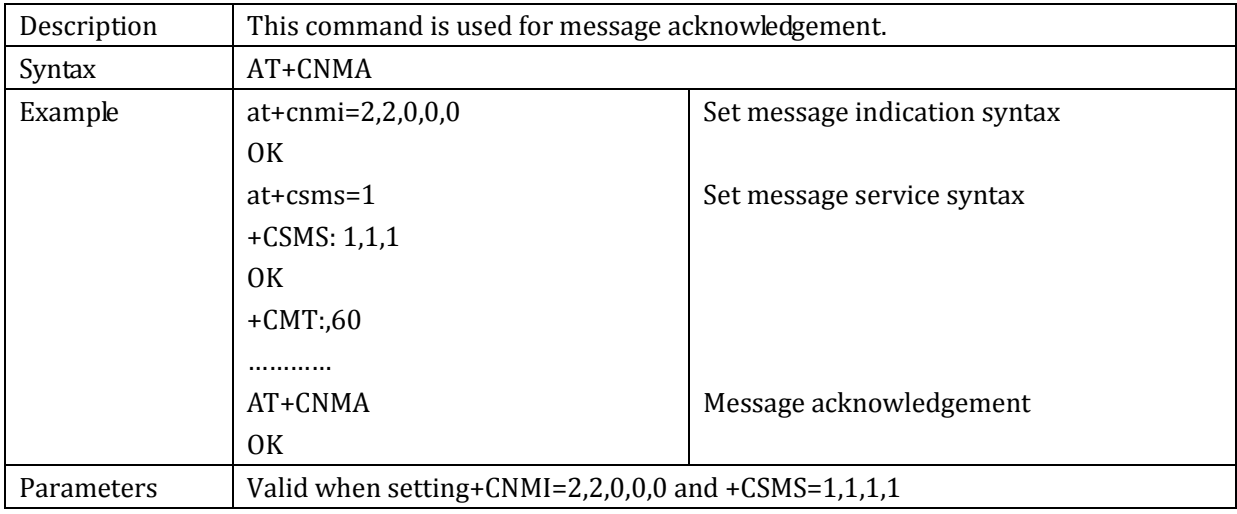

#### 2.6.3 +CMGF: SMS mode

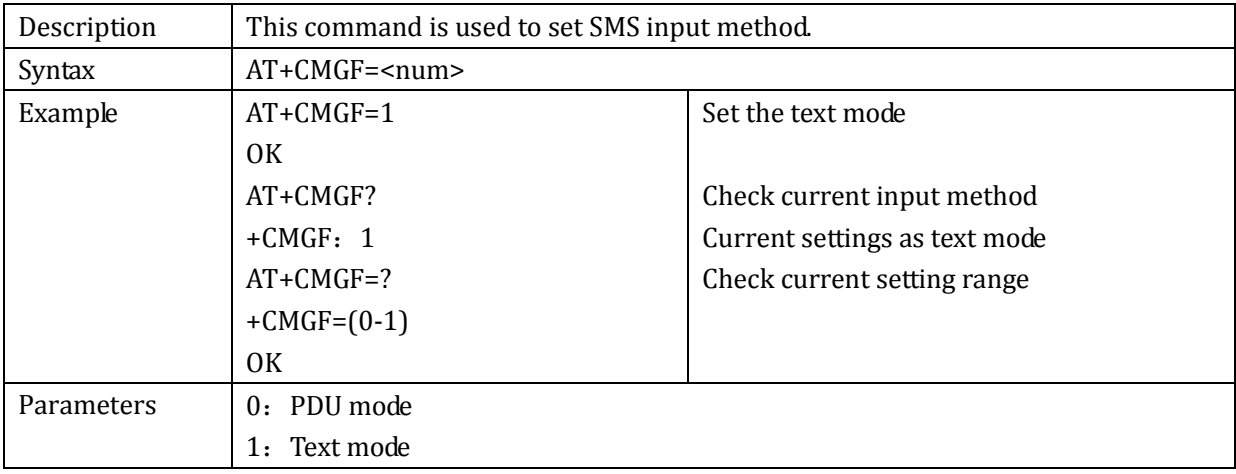

## 2.6.4 +CNMI: message indication

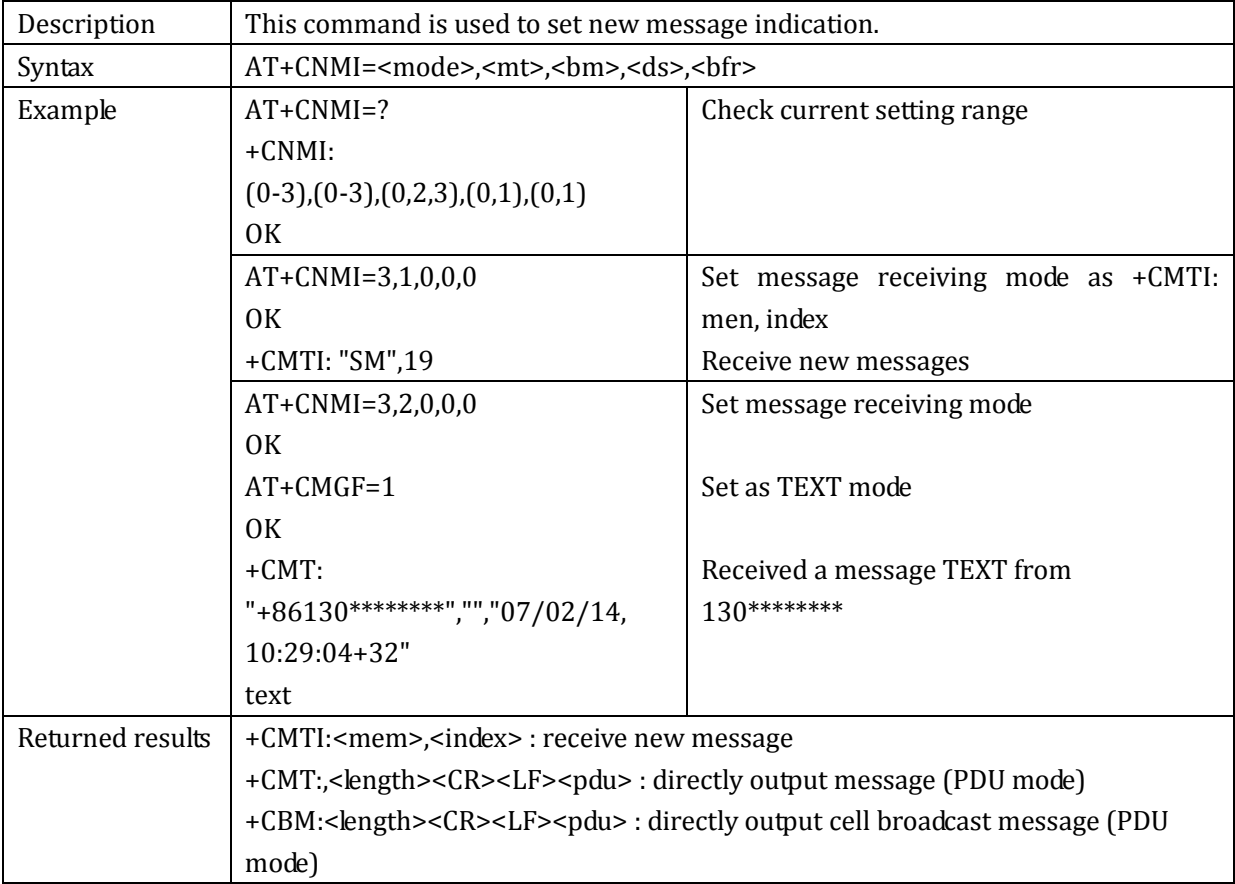

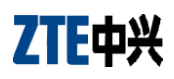

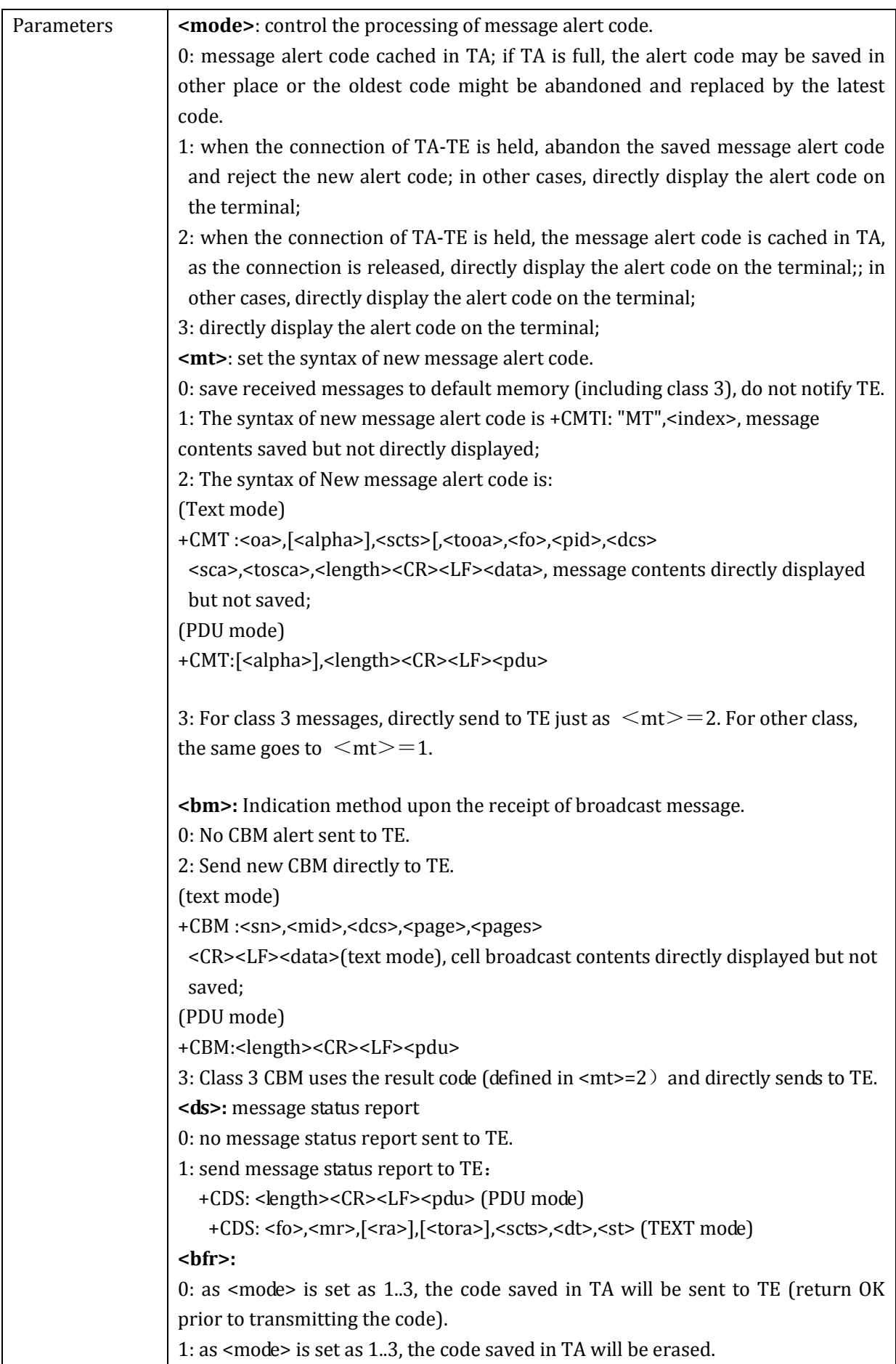

### 2.6.5 +CMGR: message read

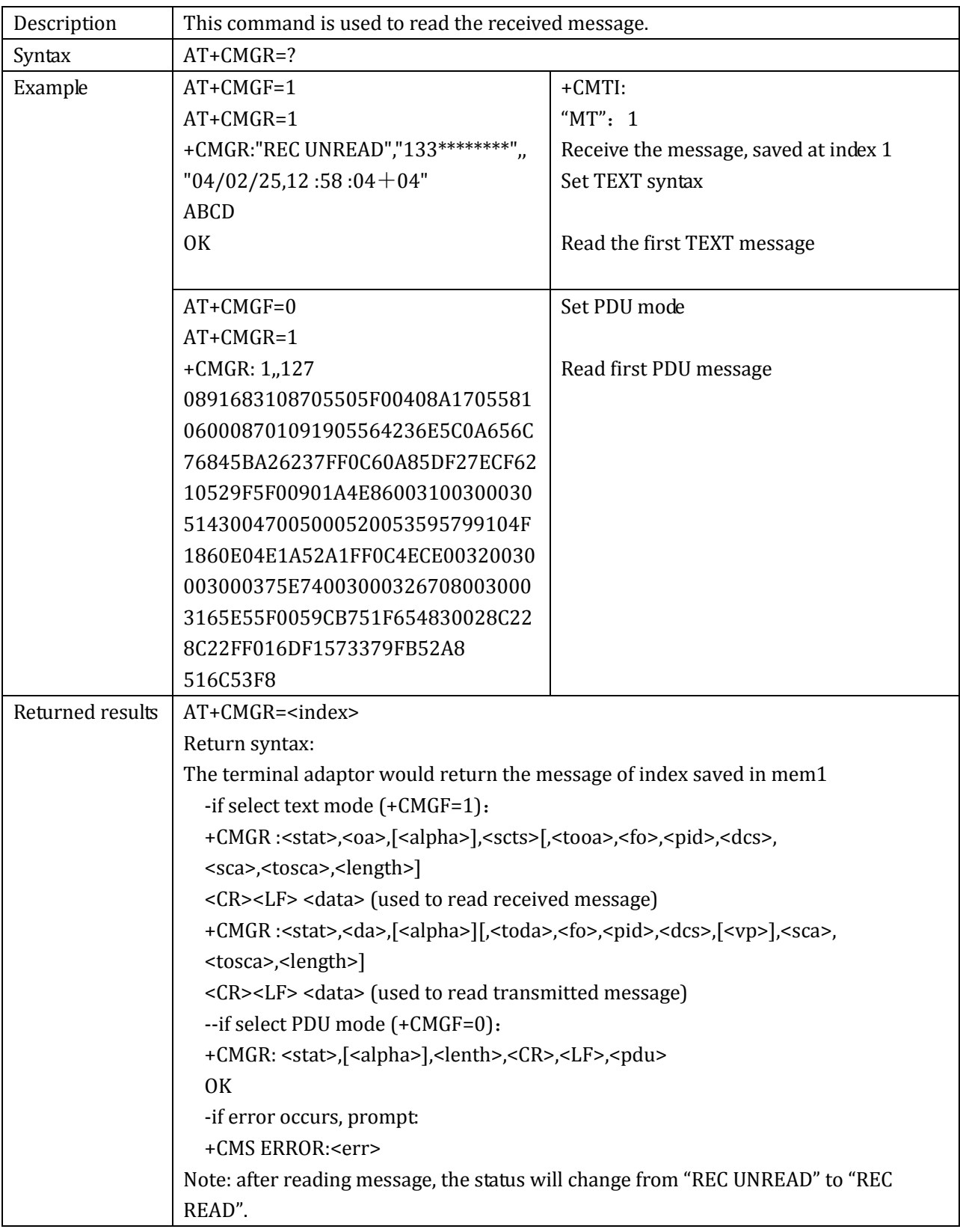
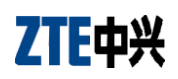

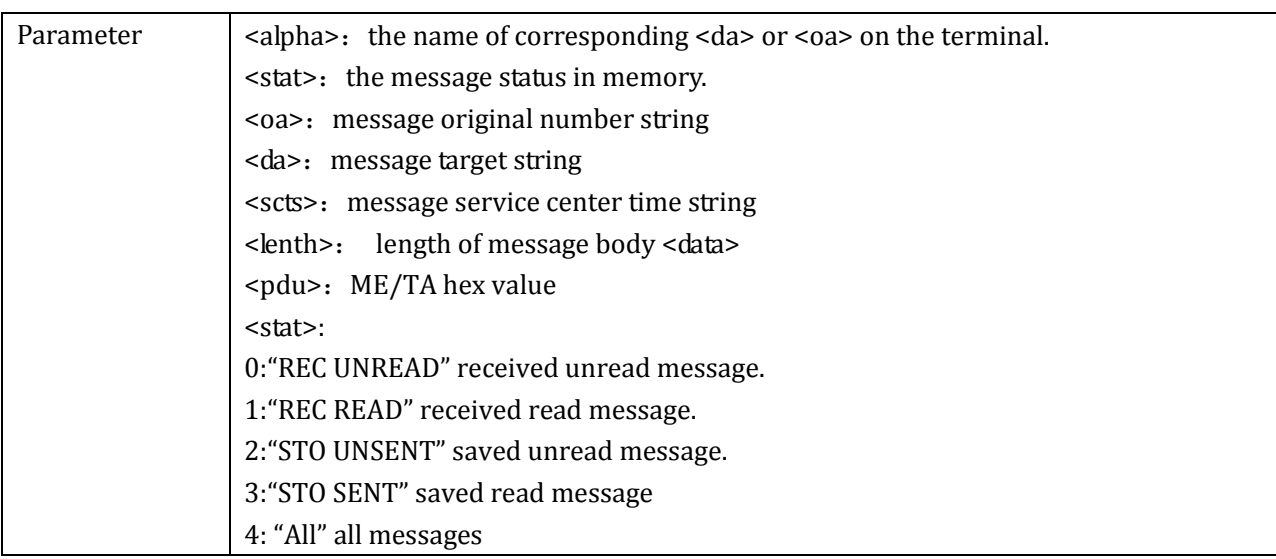

# 2.6.6 +CMGW: message write

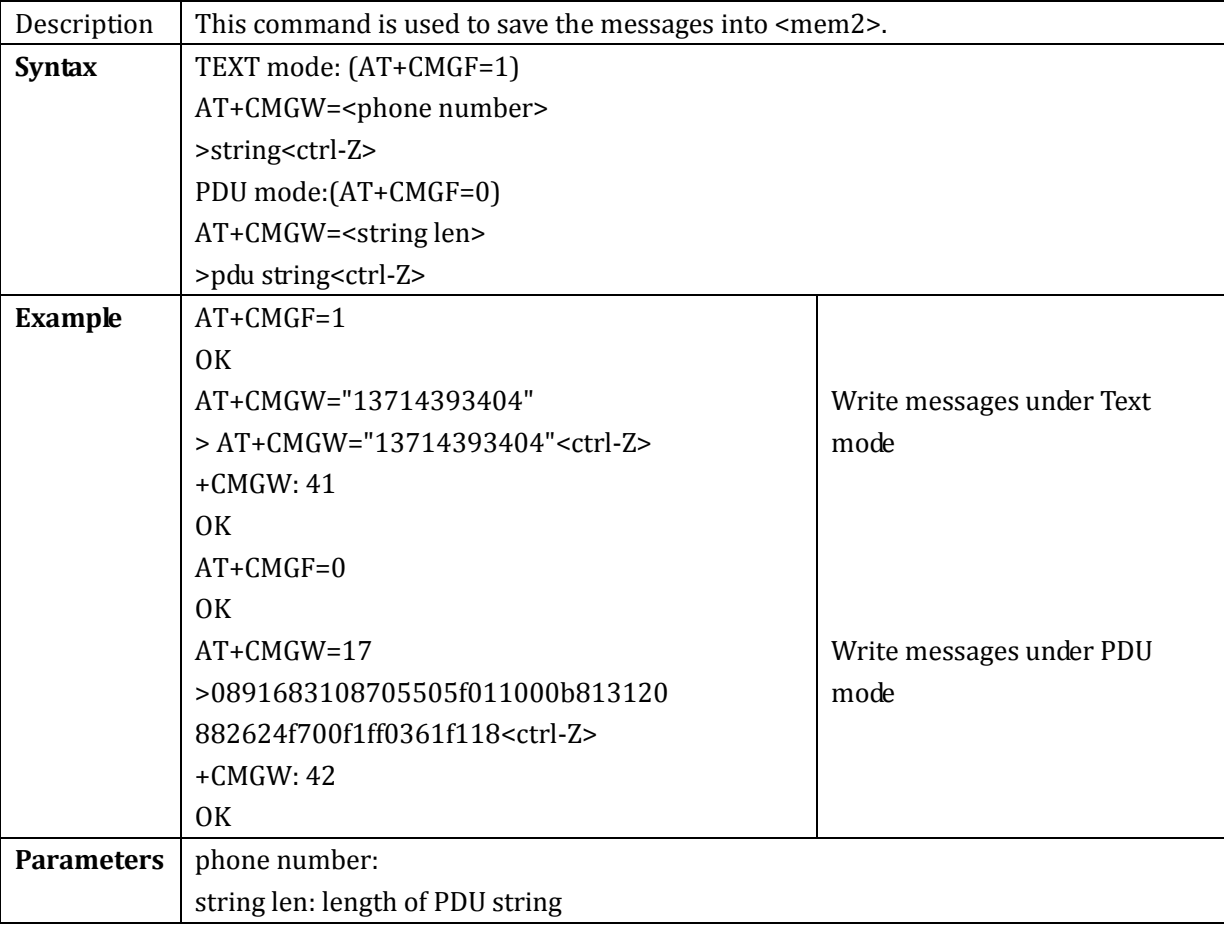

### 2.6.7 +CSMS: select SMS service

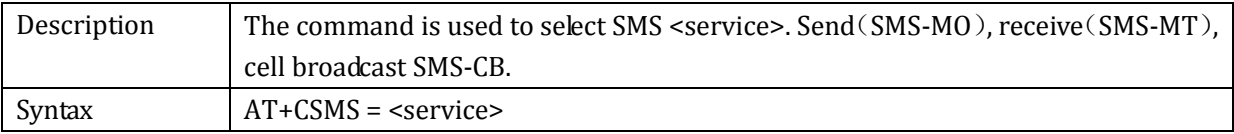

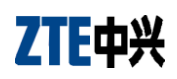

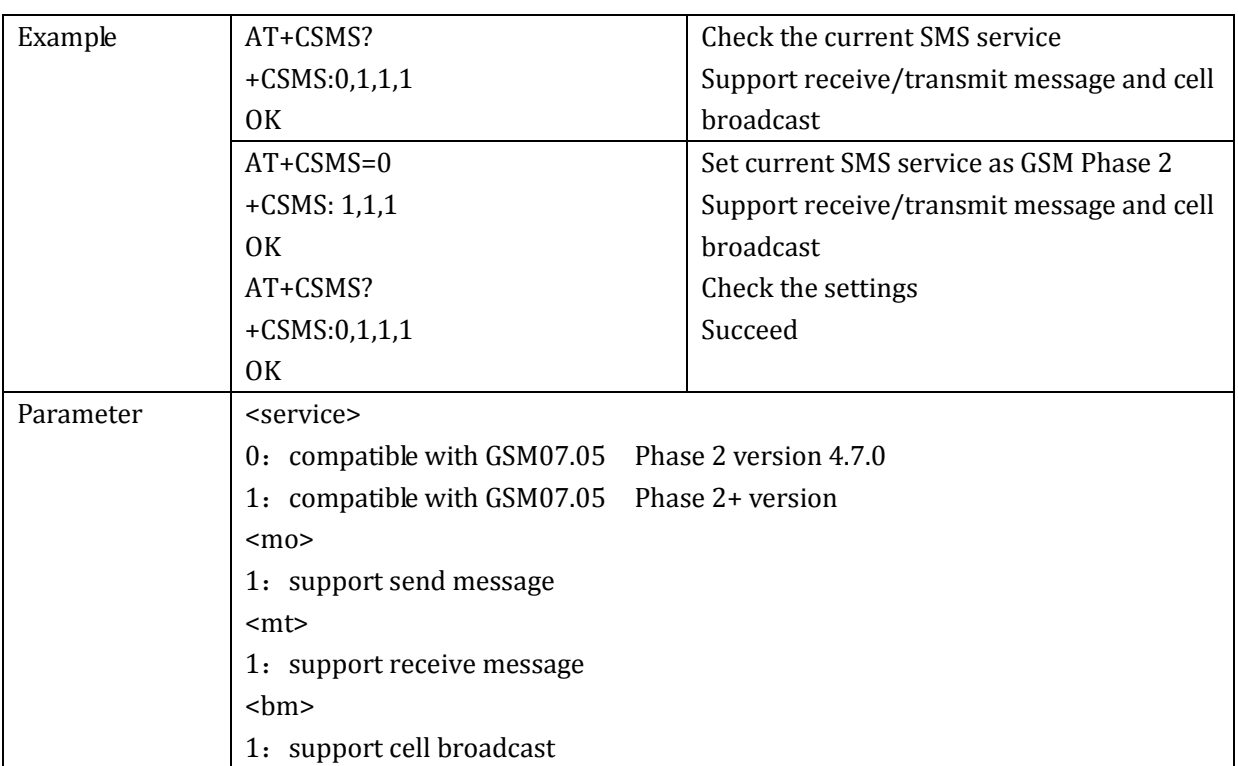

## 2.6.8 +CMGS: message send

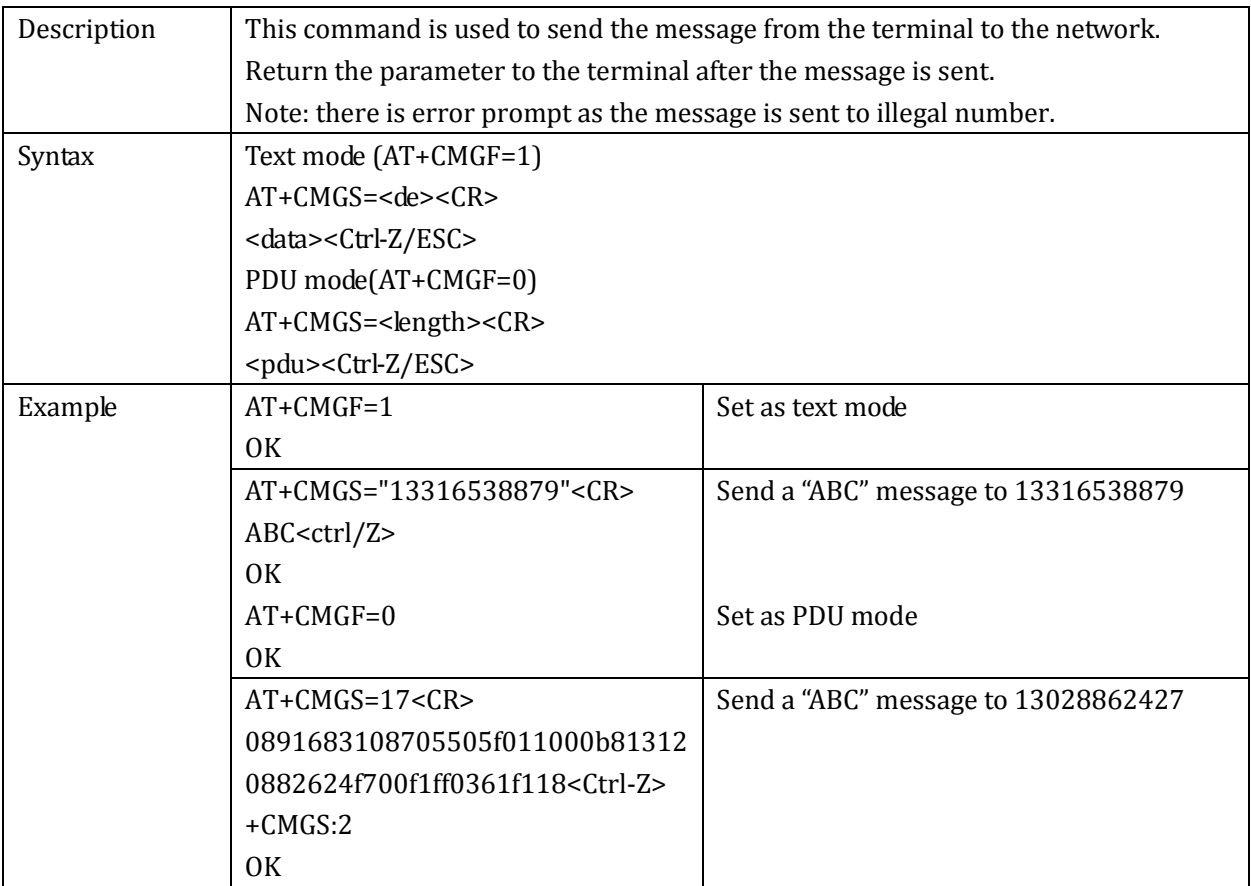

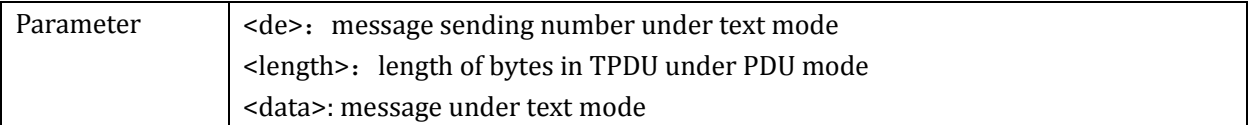

# 2.6.9 +CPMS: preferred message storage

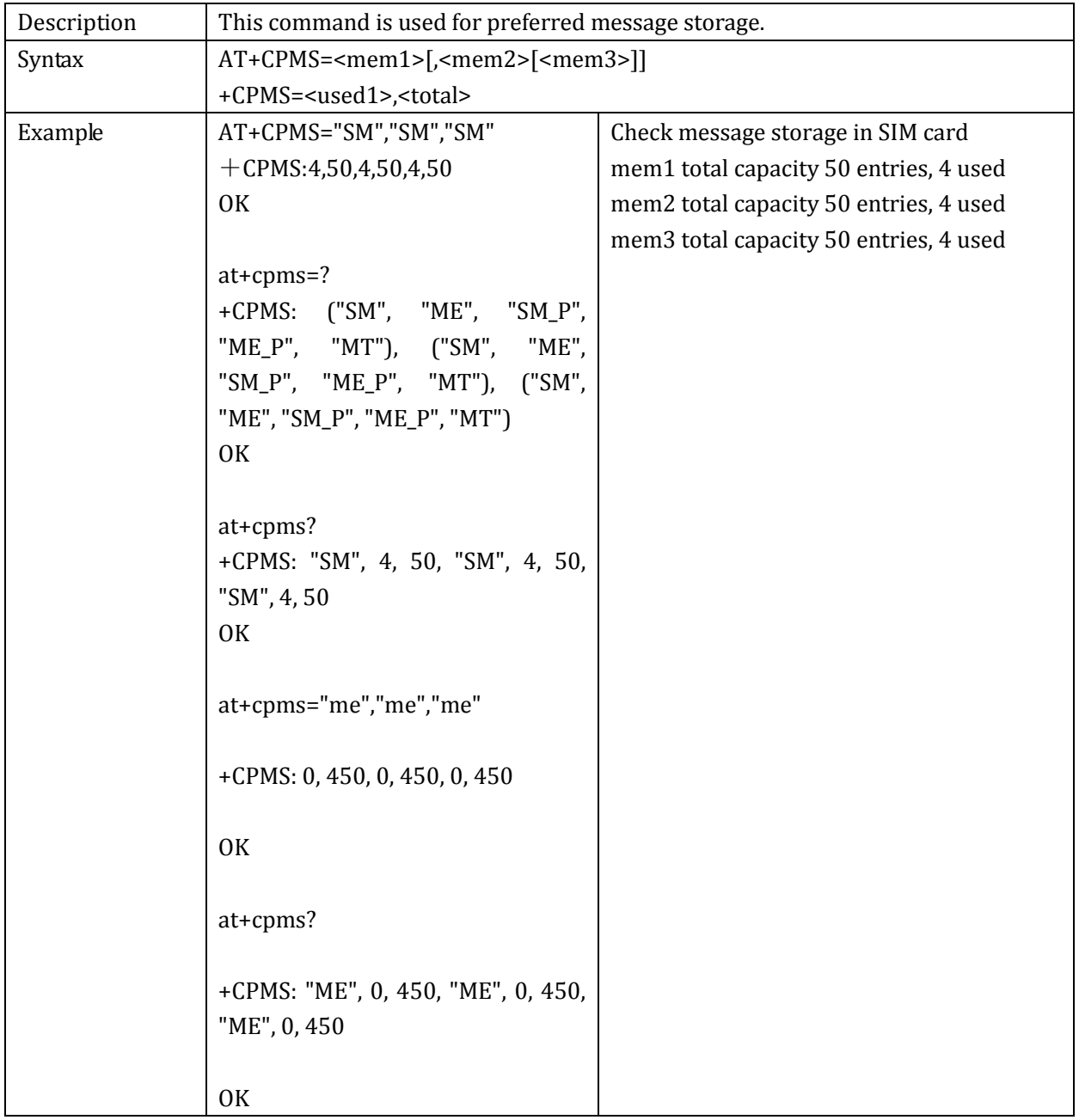

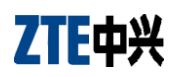

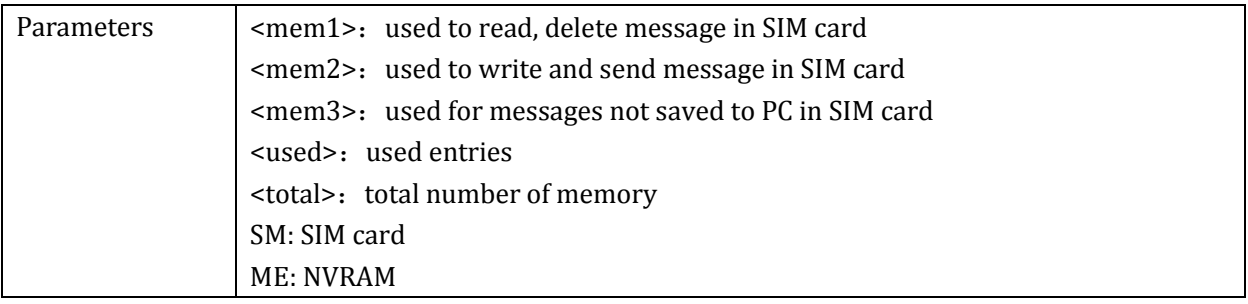

## 2.6.10+CMGD: message delete

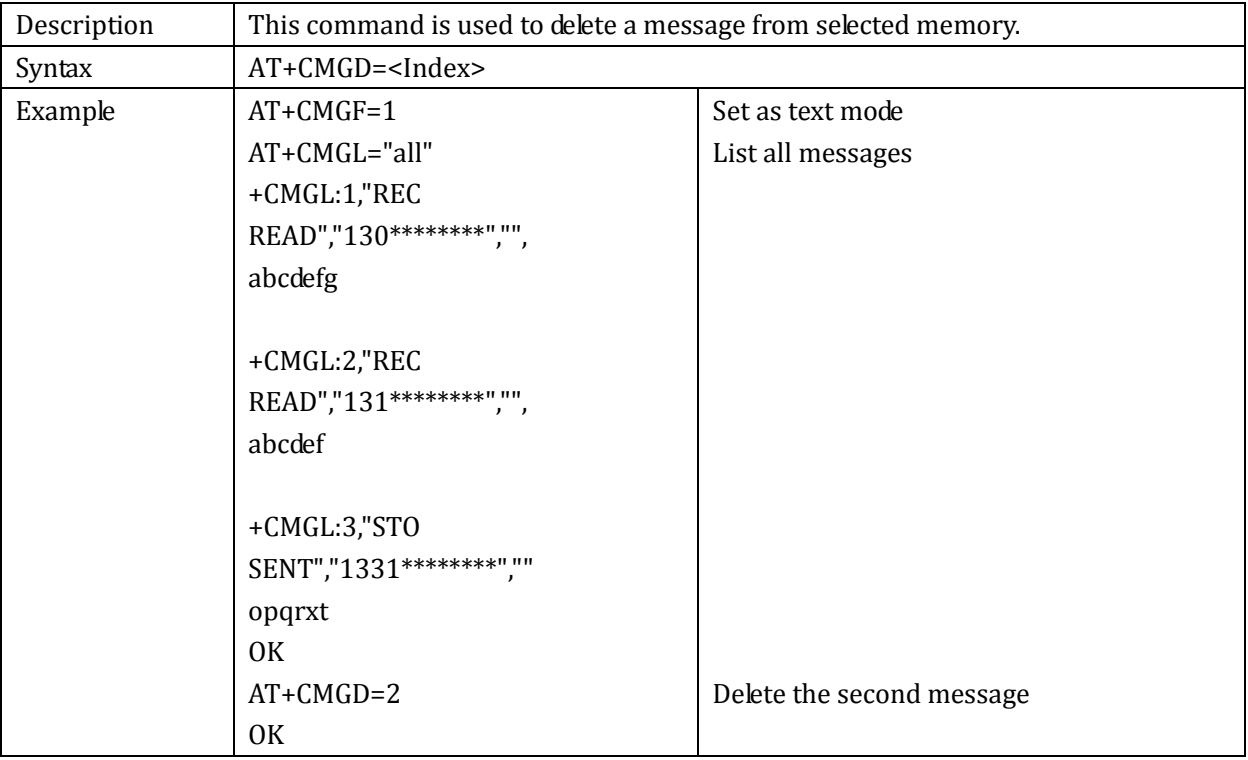

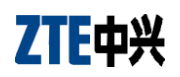

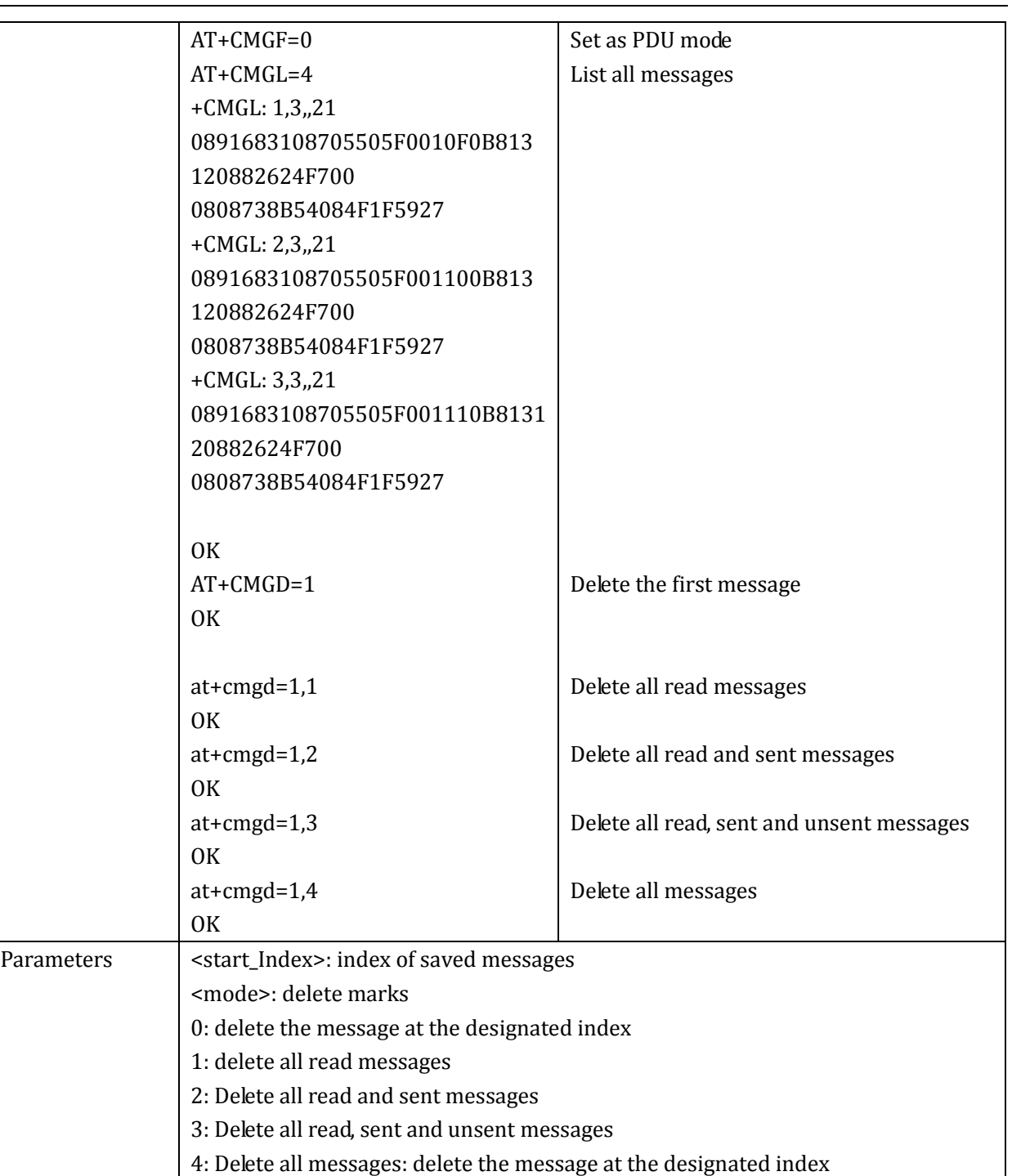

# 2.6.11+CMGL: message list

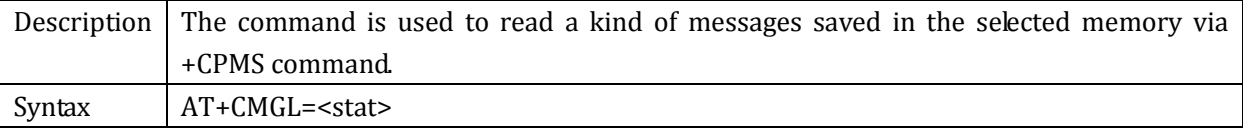

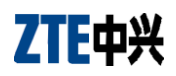

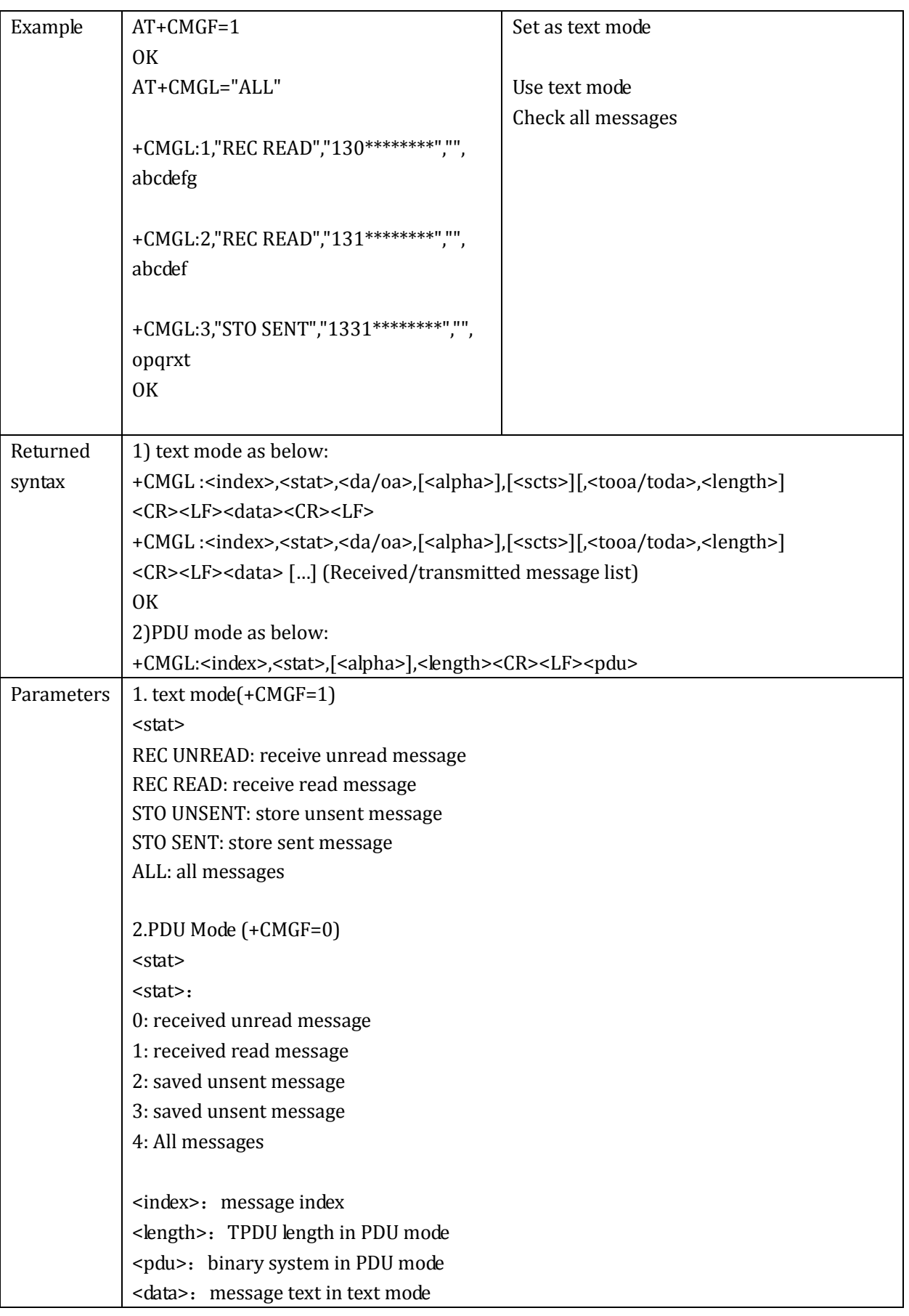

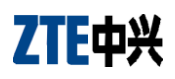

## 2.6.12+CMSS: messages saved in SIM card

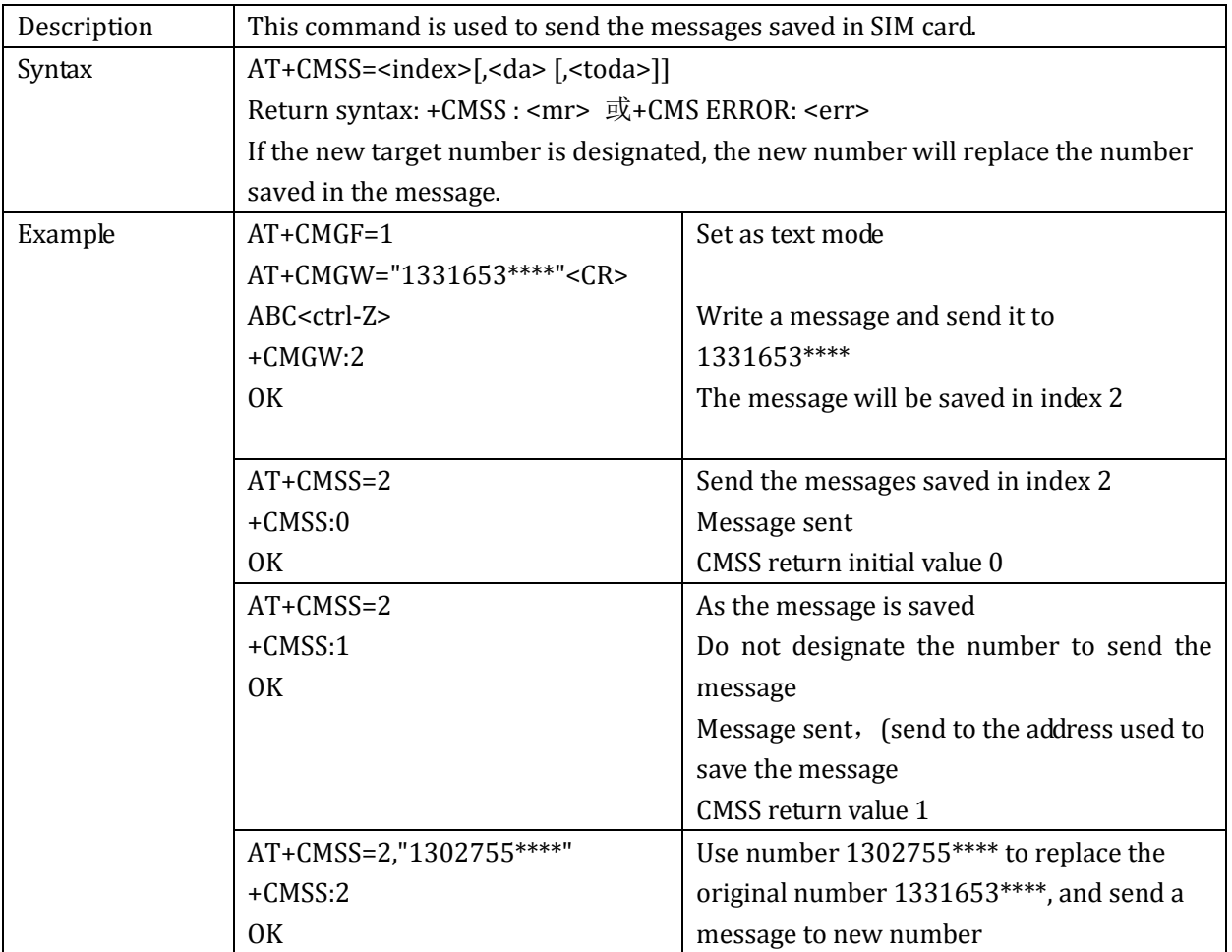

## 2.6.13+ZSMGS: message full indication

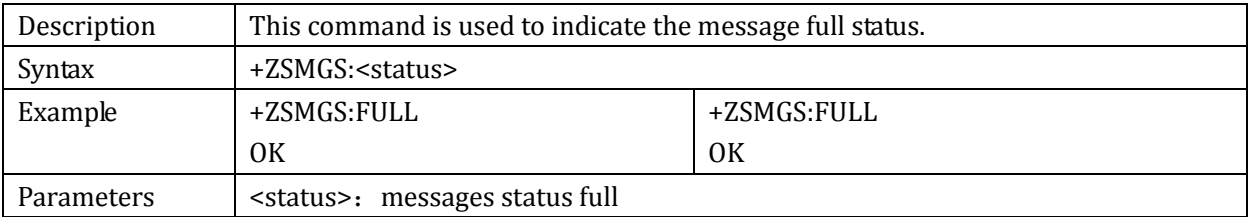

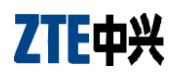

# **2.7 Phonebook Command**

## 2.7.1 +CPBS: phonebook storage

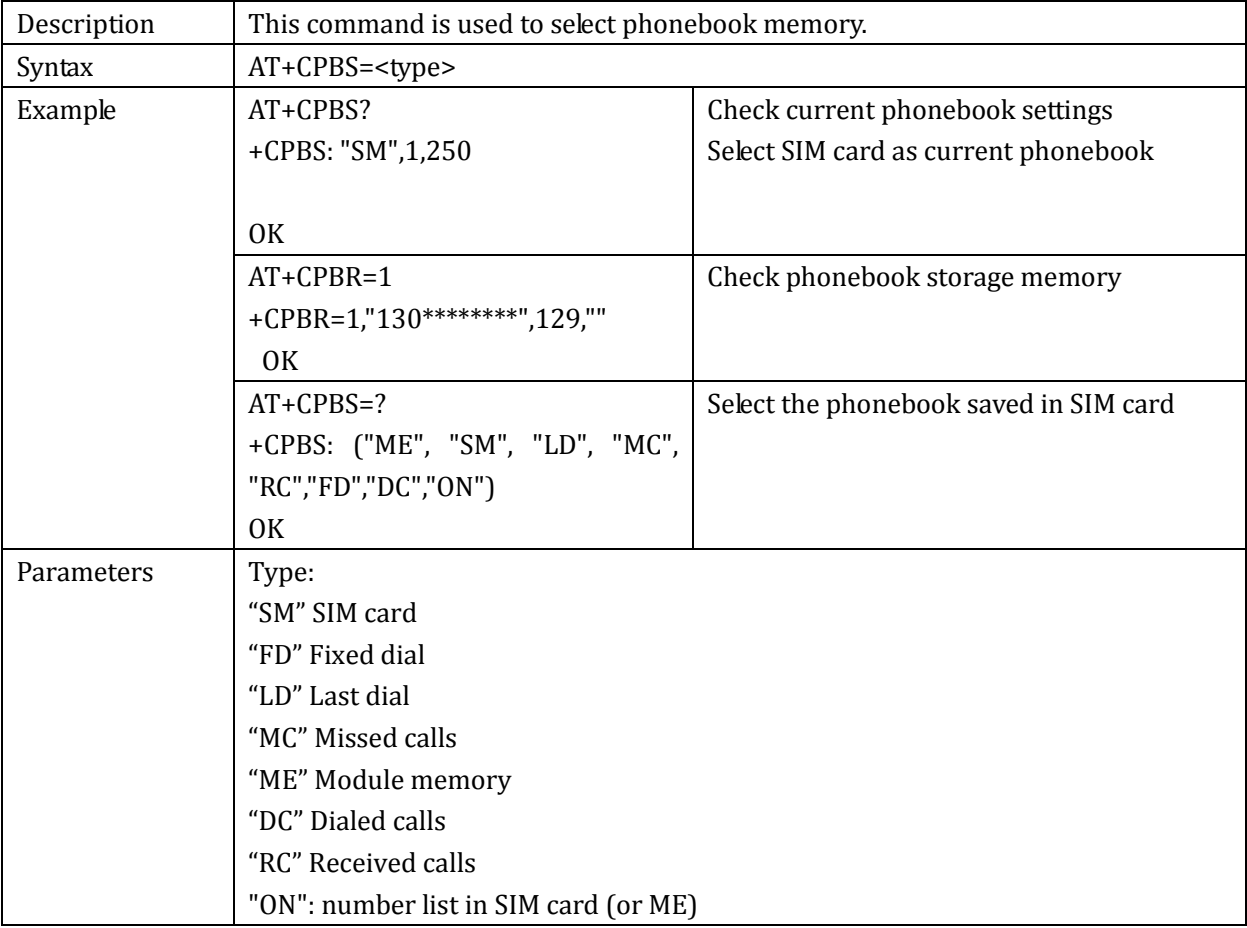

## 2.7.2 +CPBR: phonebook read

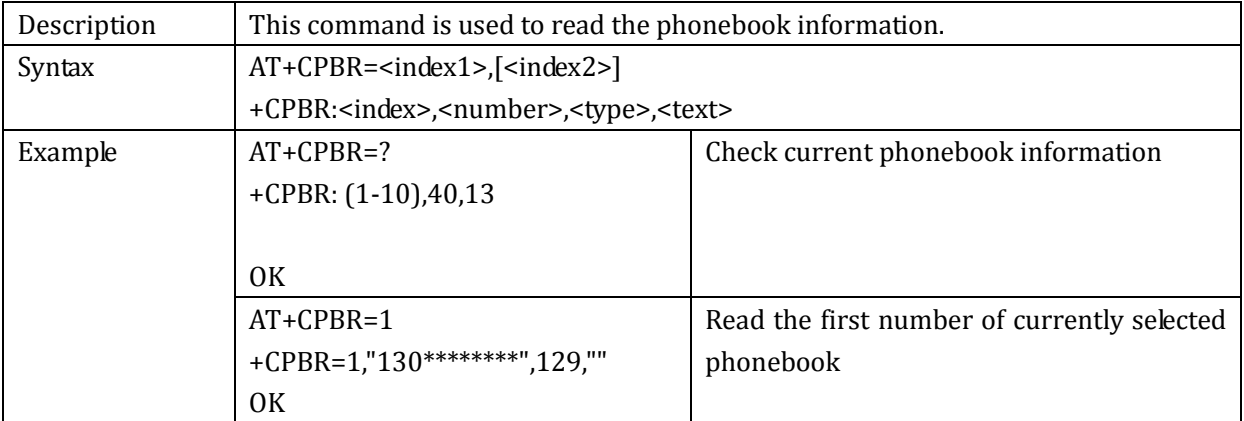

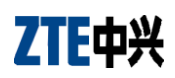

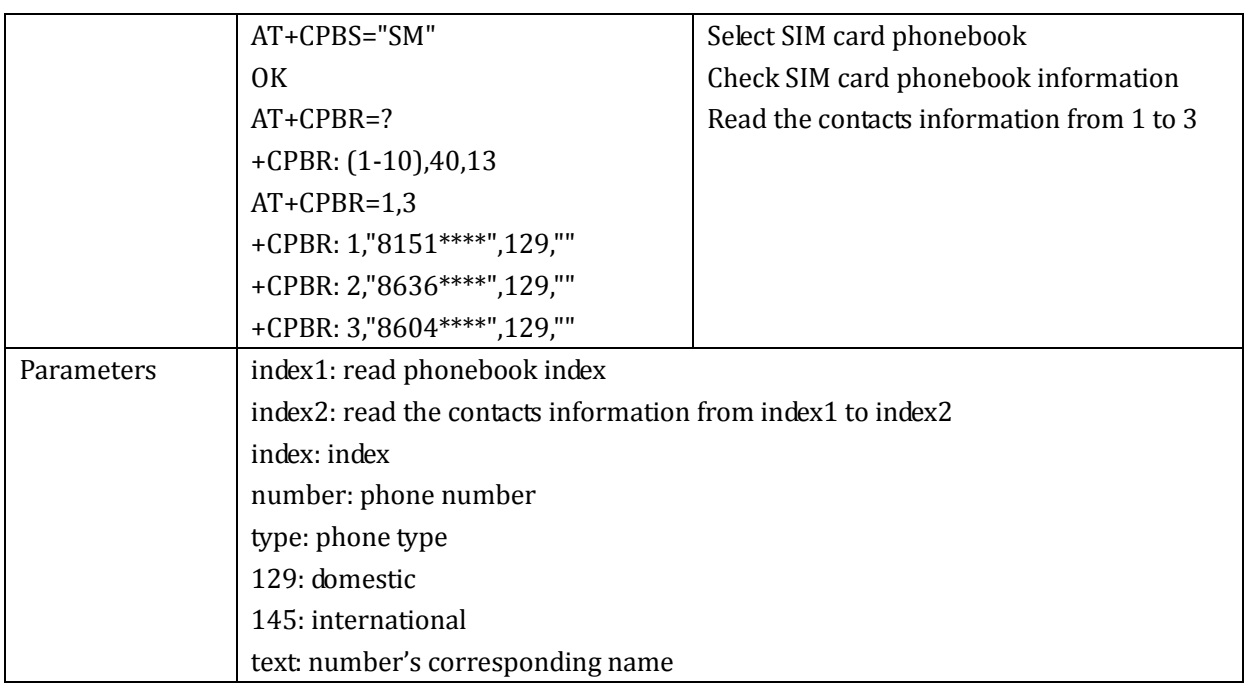

# 2.7.3 +CPBW: phonebook write

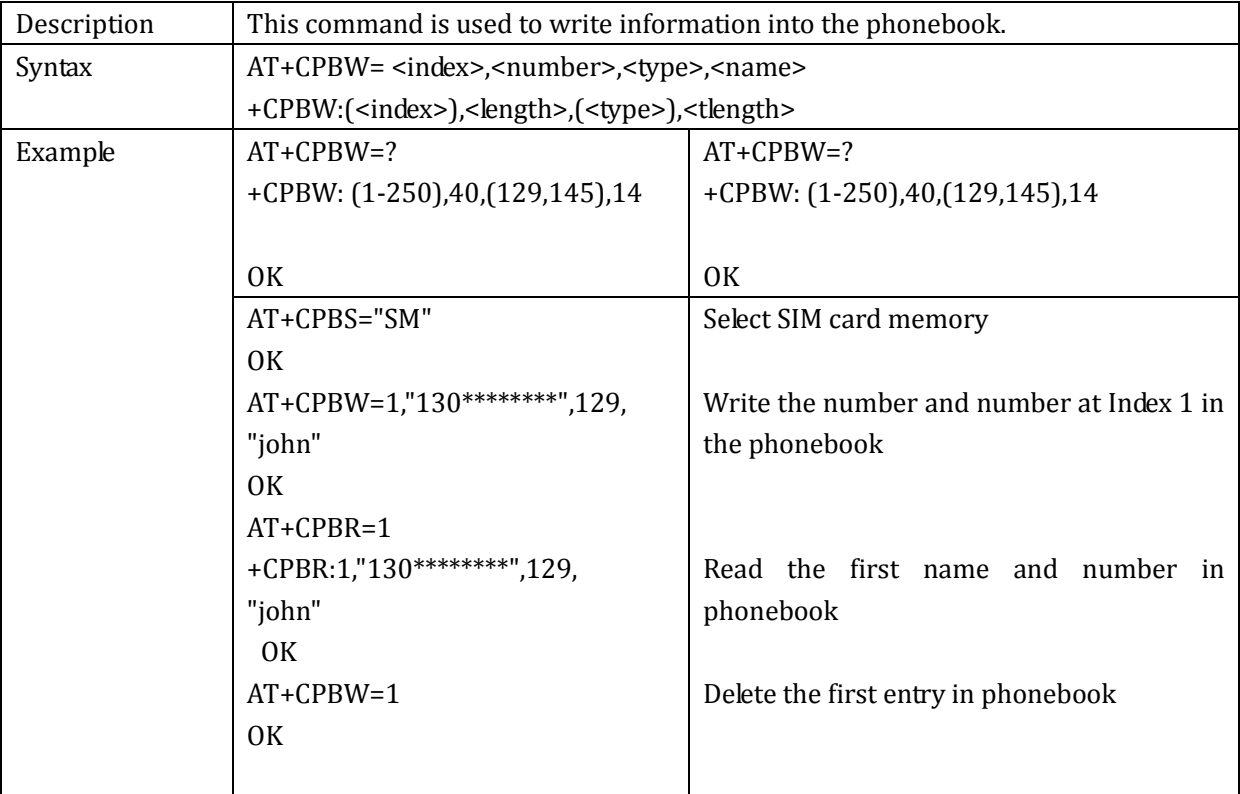

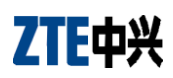

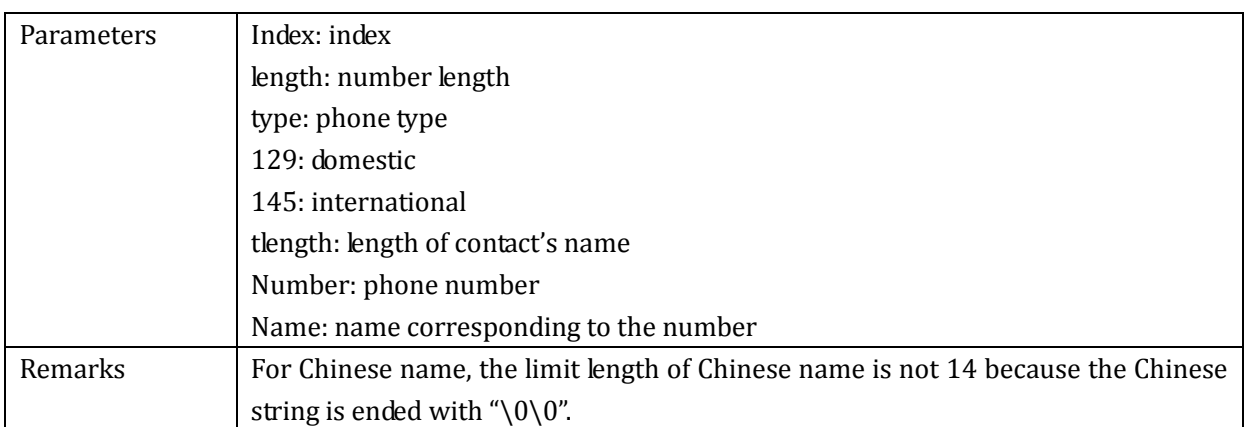

## 2.7.4 +CPBF: phonebook find

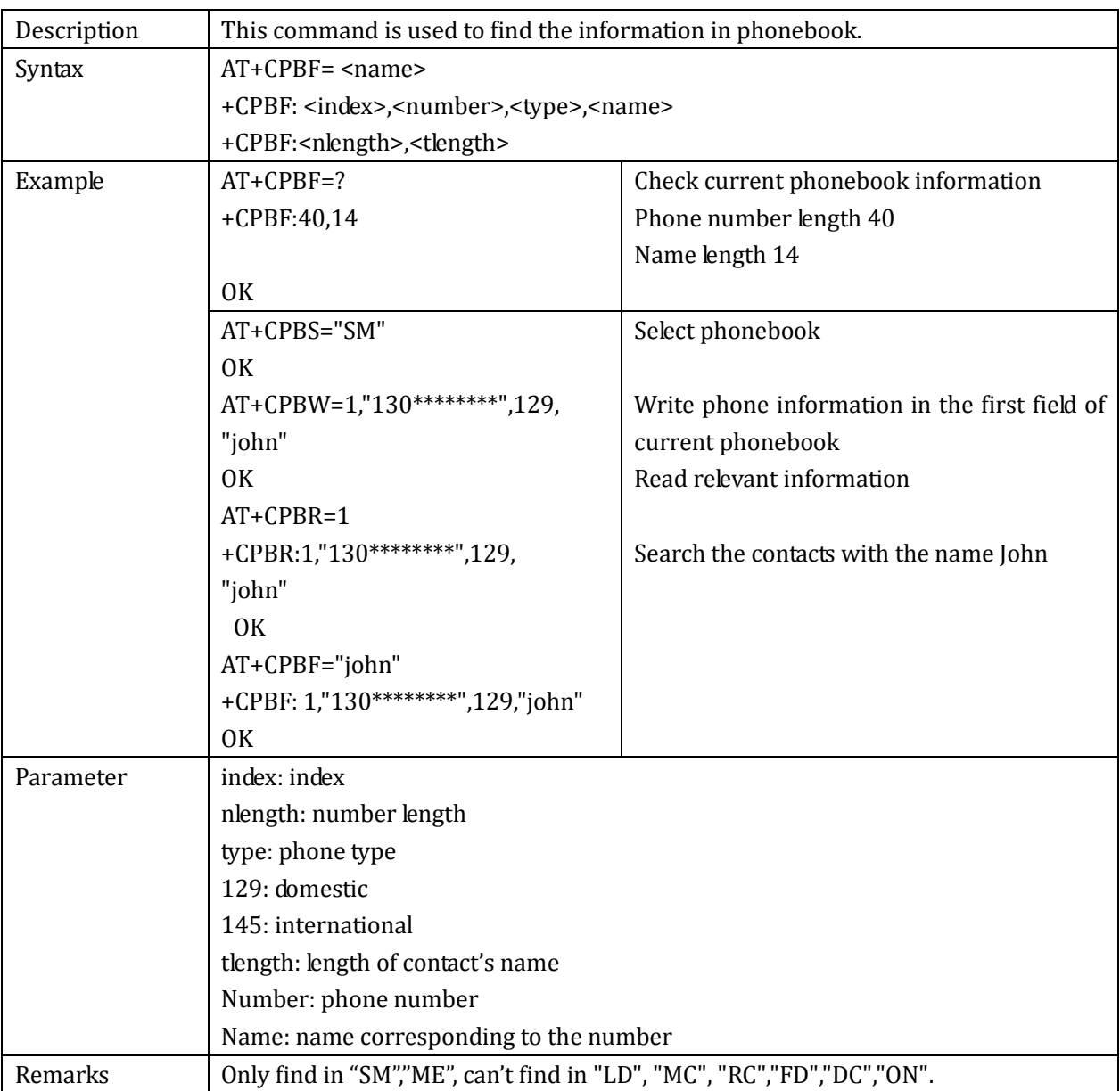

### 2.7.5 +CNUM: owner's number

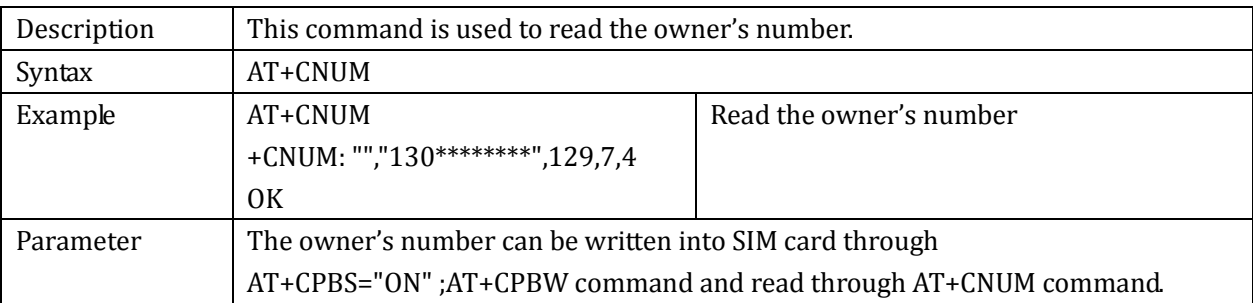

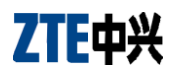

# **2.8 Data Compression Command**

### 2.8.1 +IFC: flow control

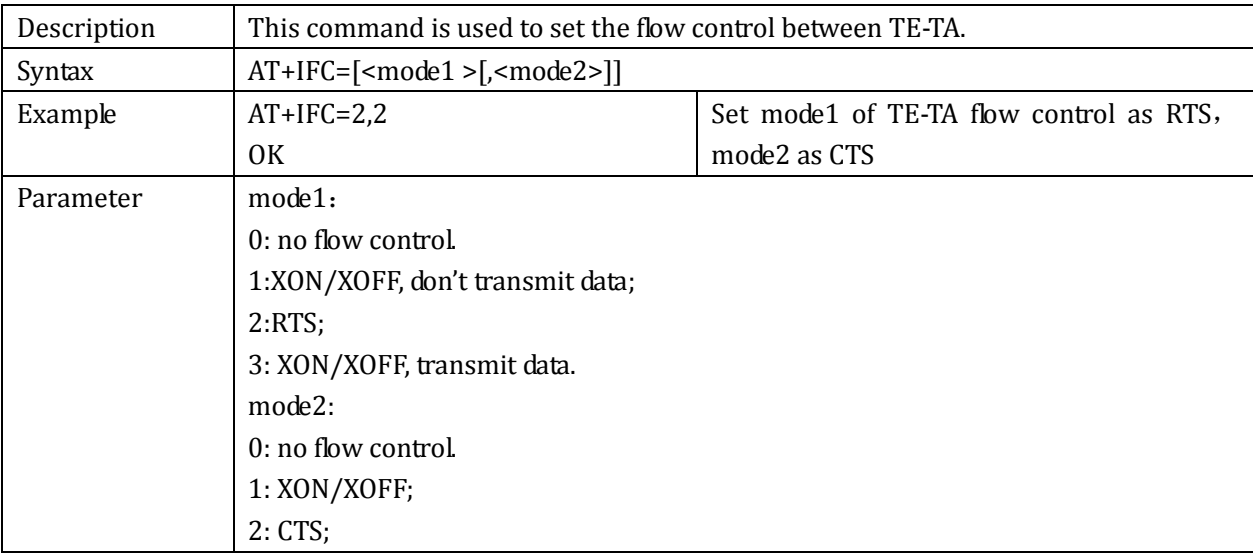

### 2.8.2 &D: set DTR mode

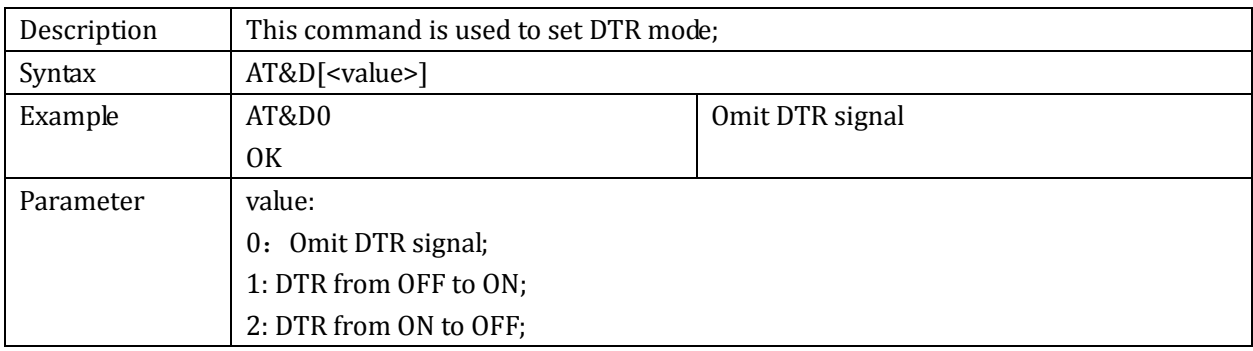

### 2.8.3 &C: set DCD mode

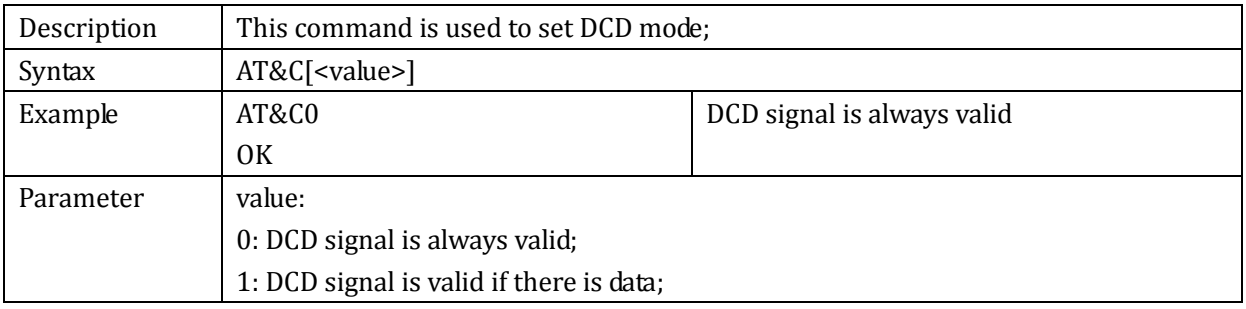

### 2.8.4 +IPR: set module's baud rate

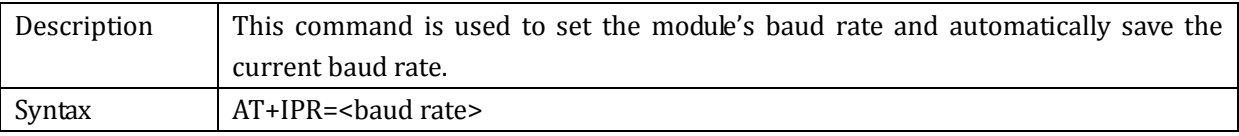

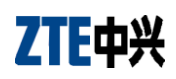

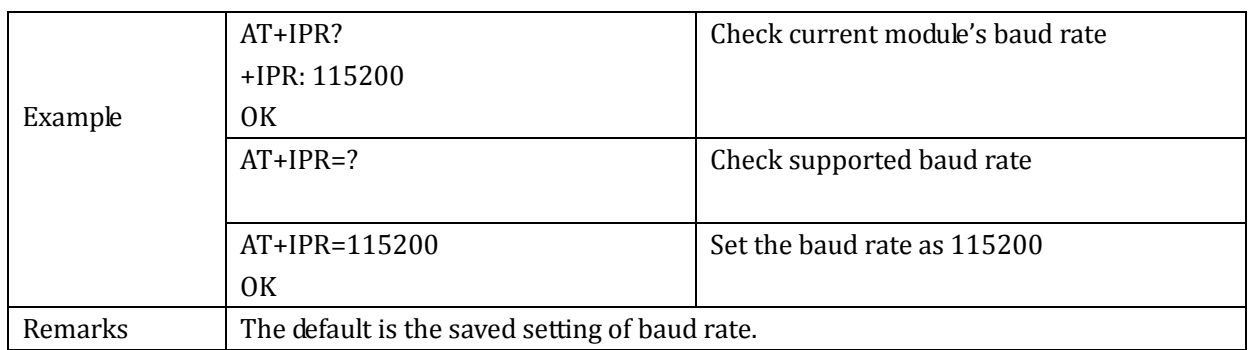

## 2.8.5 &F: restore factory settings

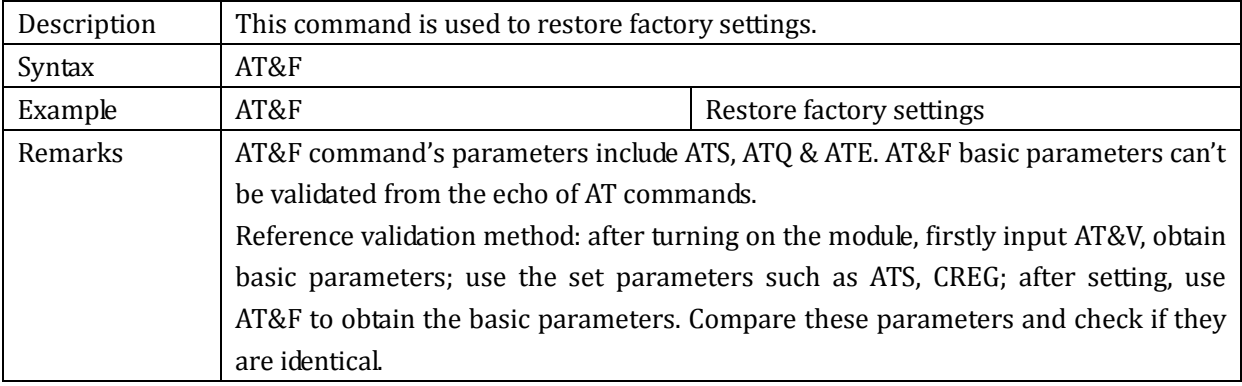

### 2.8.6 &W: save settings

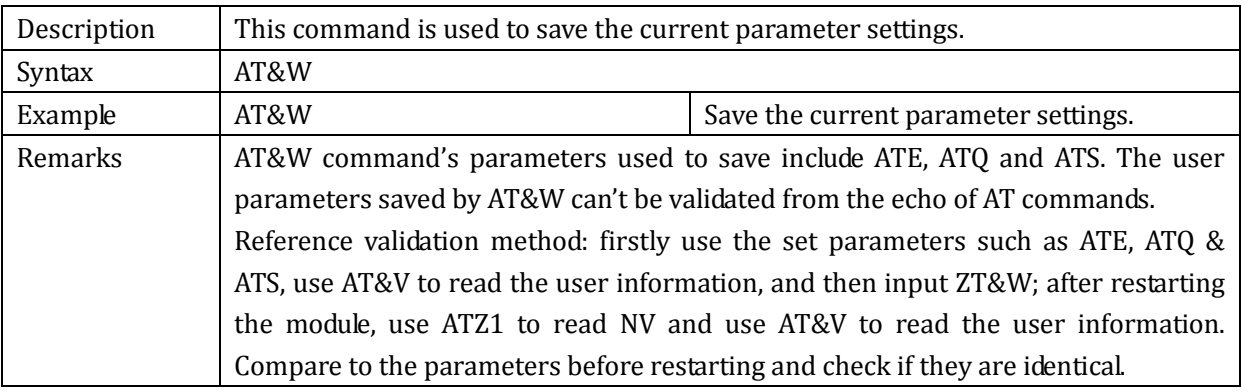

### **2.9 GPRS Command**

#### 2.9.1 +CGDCONT: set PDP

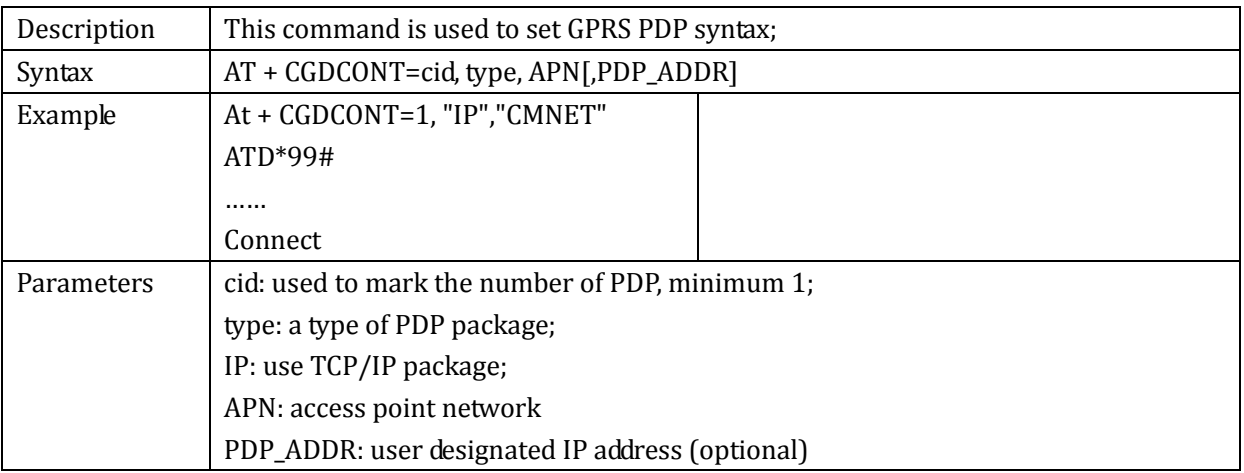

## 2.9.2 +CGACT: activate/deactivate PDP

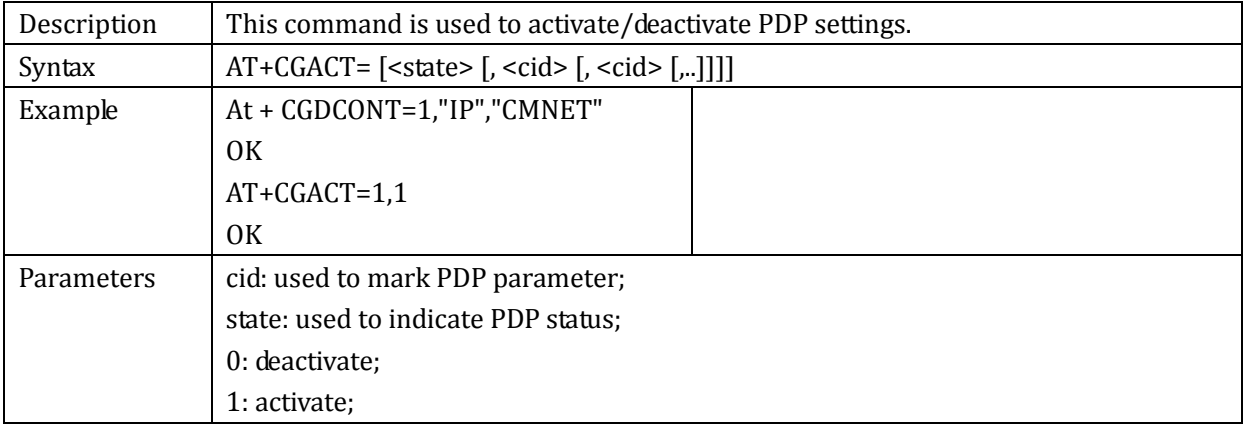

### 2.9.3 +CGATT: set GPRS

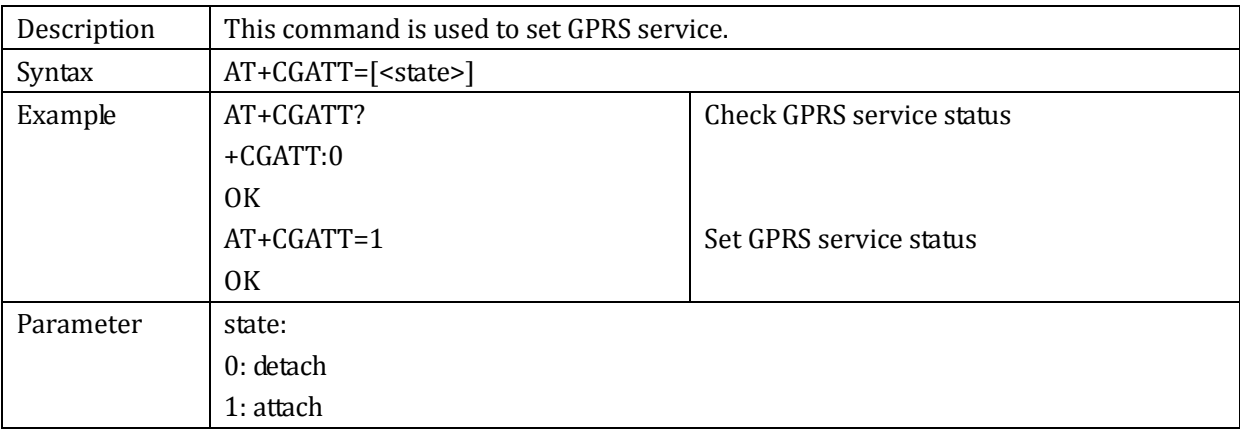

### 2.9.4 +CGCLASS : GPRS device class

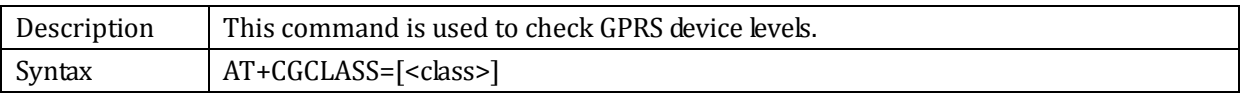

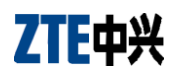

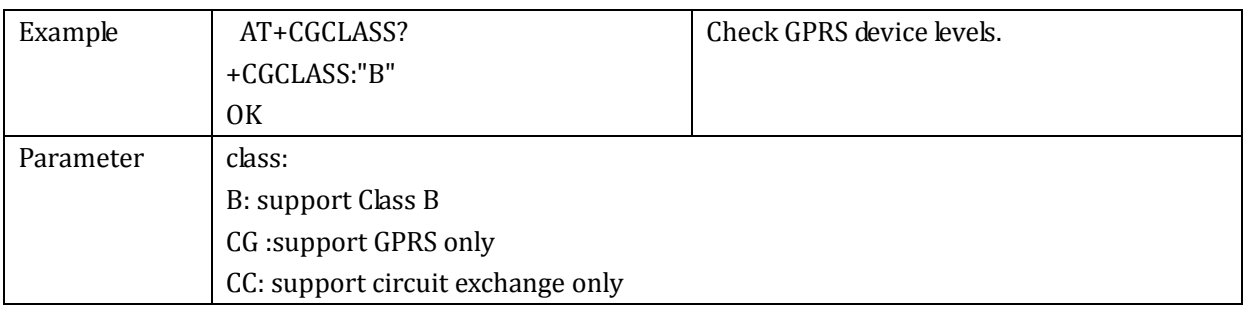

# **2.10ZTE Exclusive Commands**

### 2.10.1+ZGPIO: read/write GPIO

Description This command is used to set input/output interface and read/write GPIO value.

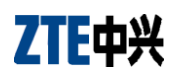

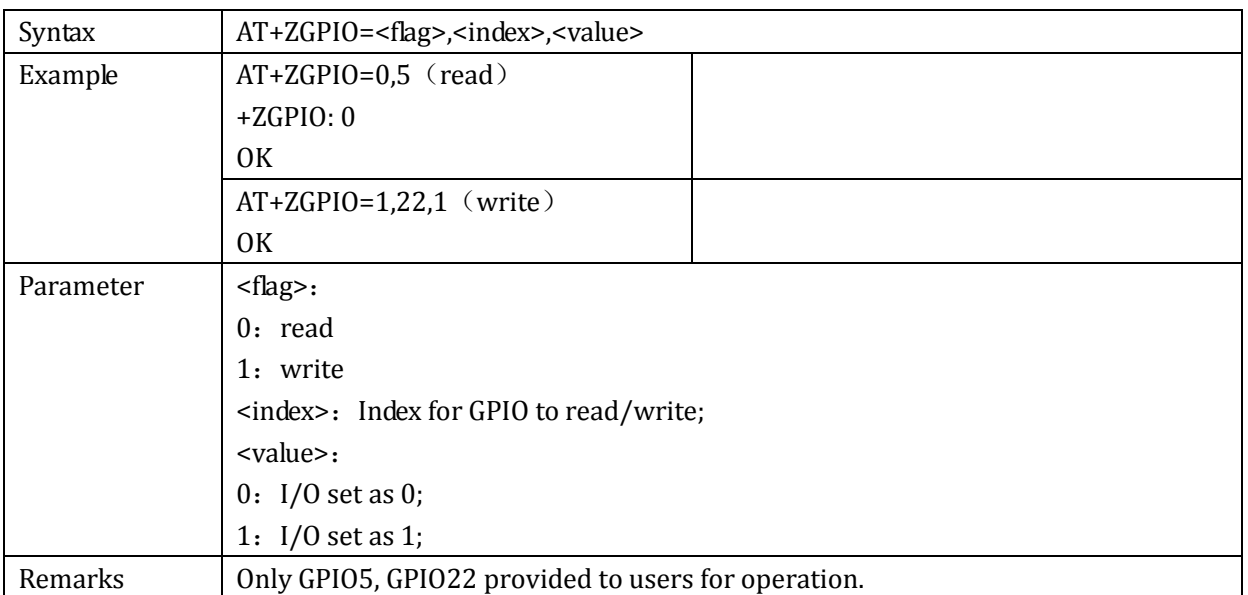

### 2.10.2+ZSTR: check module's status

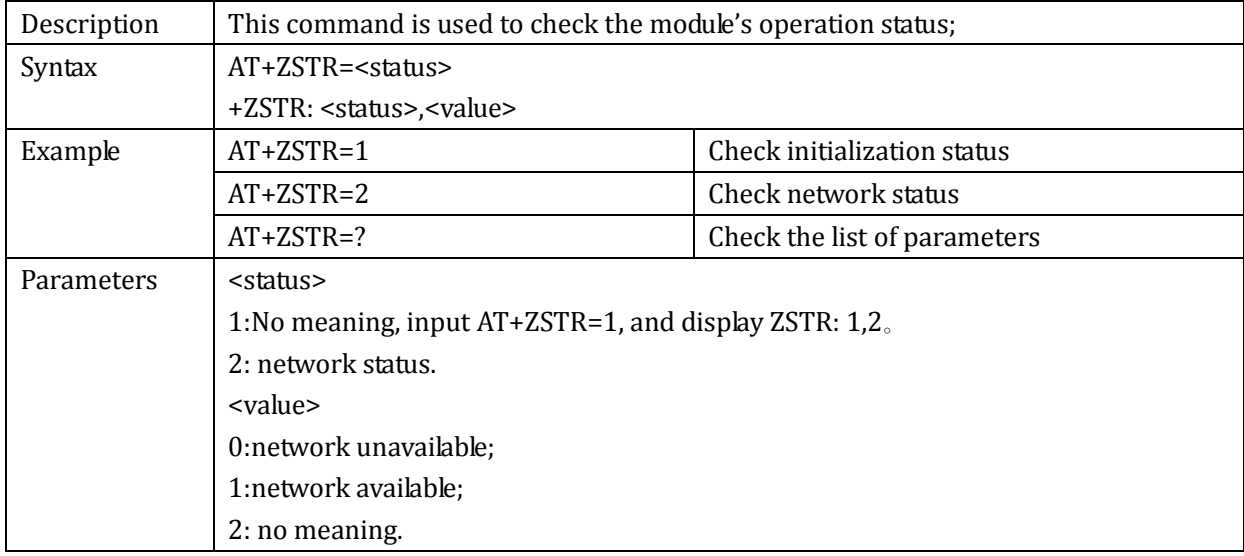

### 2.10.3+ZGETICCID: set ICCID

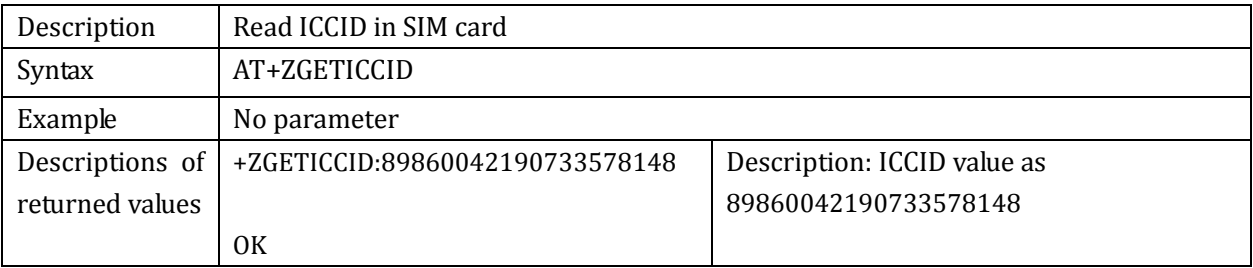

# 2.10.4+ZCSQ: set auto display CSQ

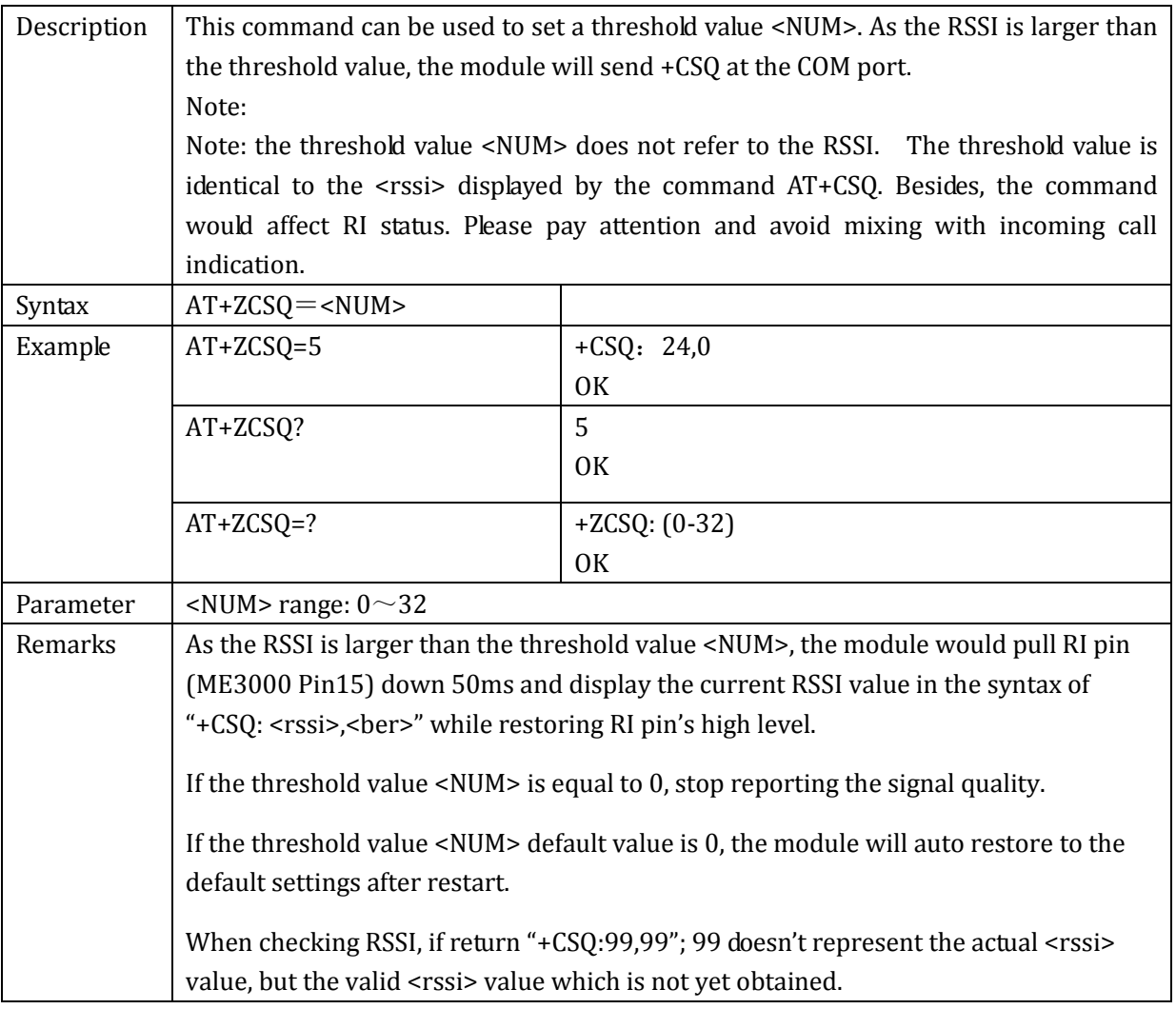

## 2.10.5+ZEDT: set DTR inspection mode

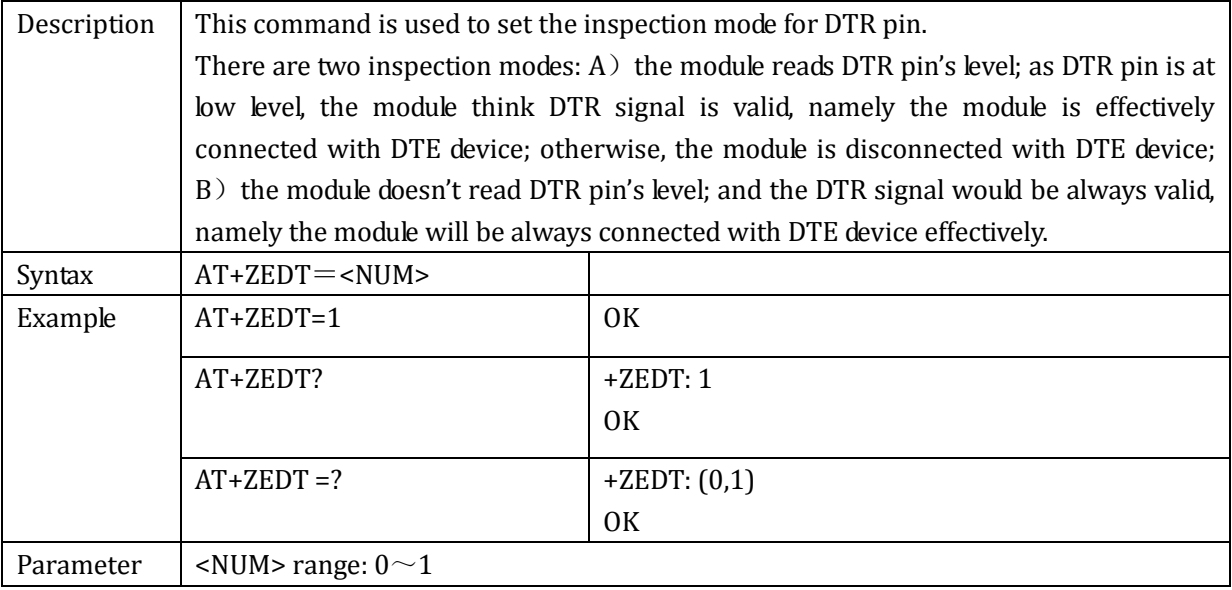

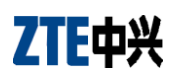

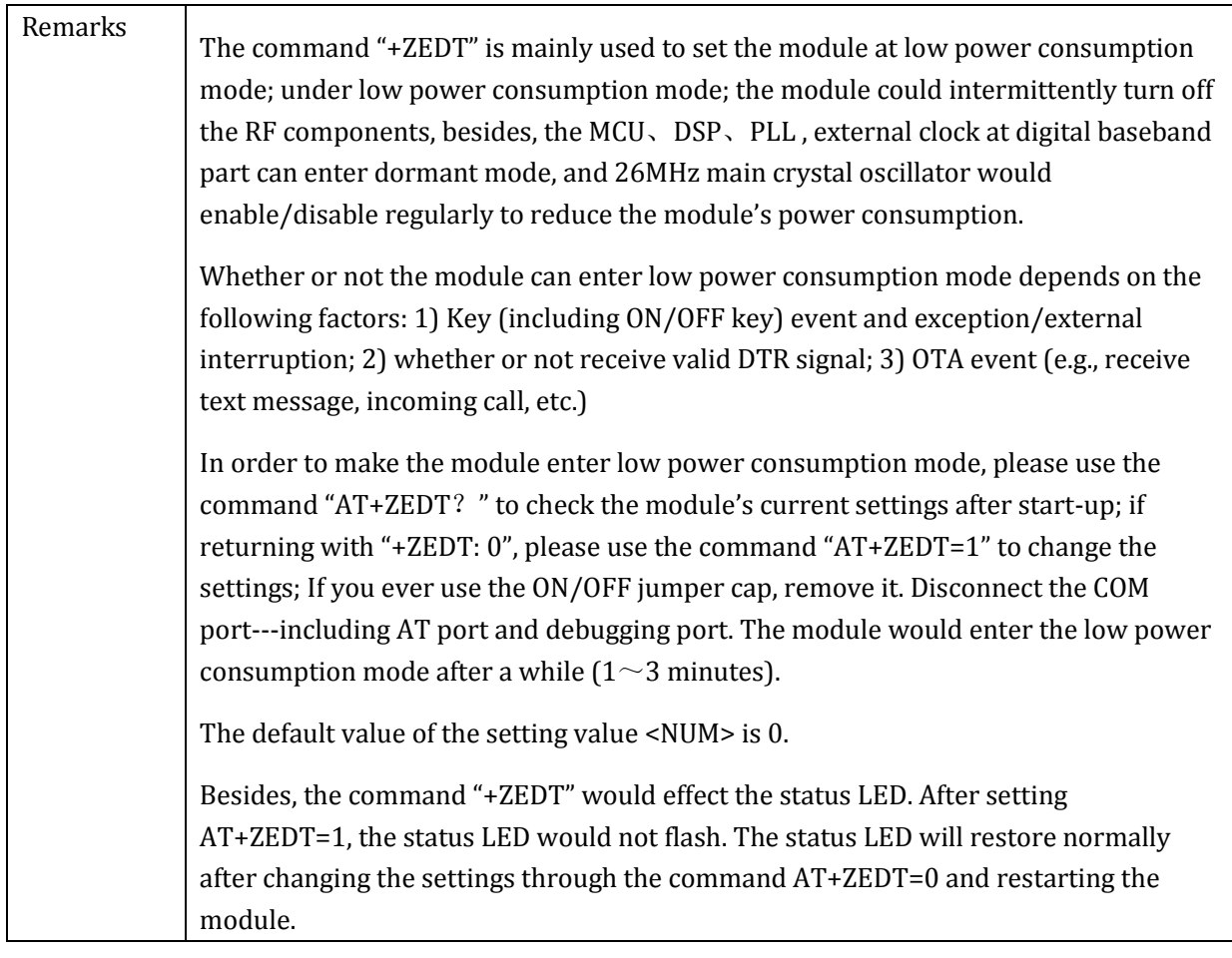

# 2.10.6+ZDSLEEP: 32KHz Deep sleep mode

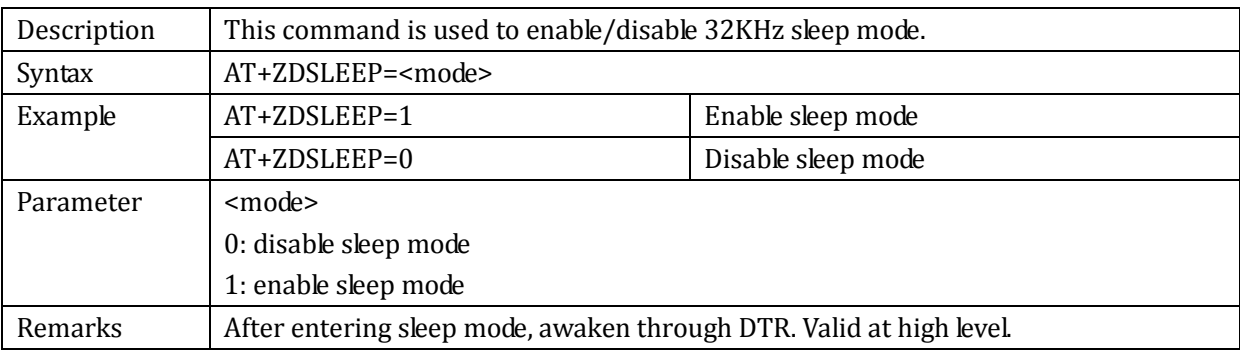

### 2.10.7+CUSD: send USSD data

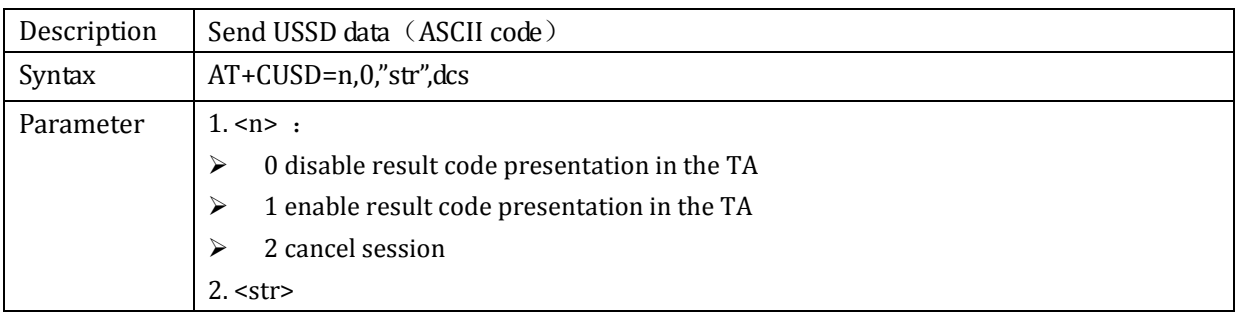

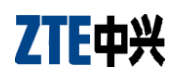

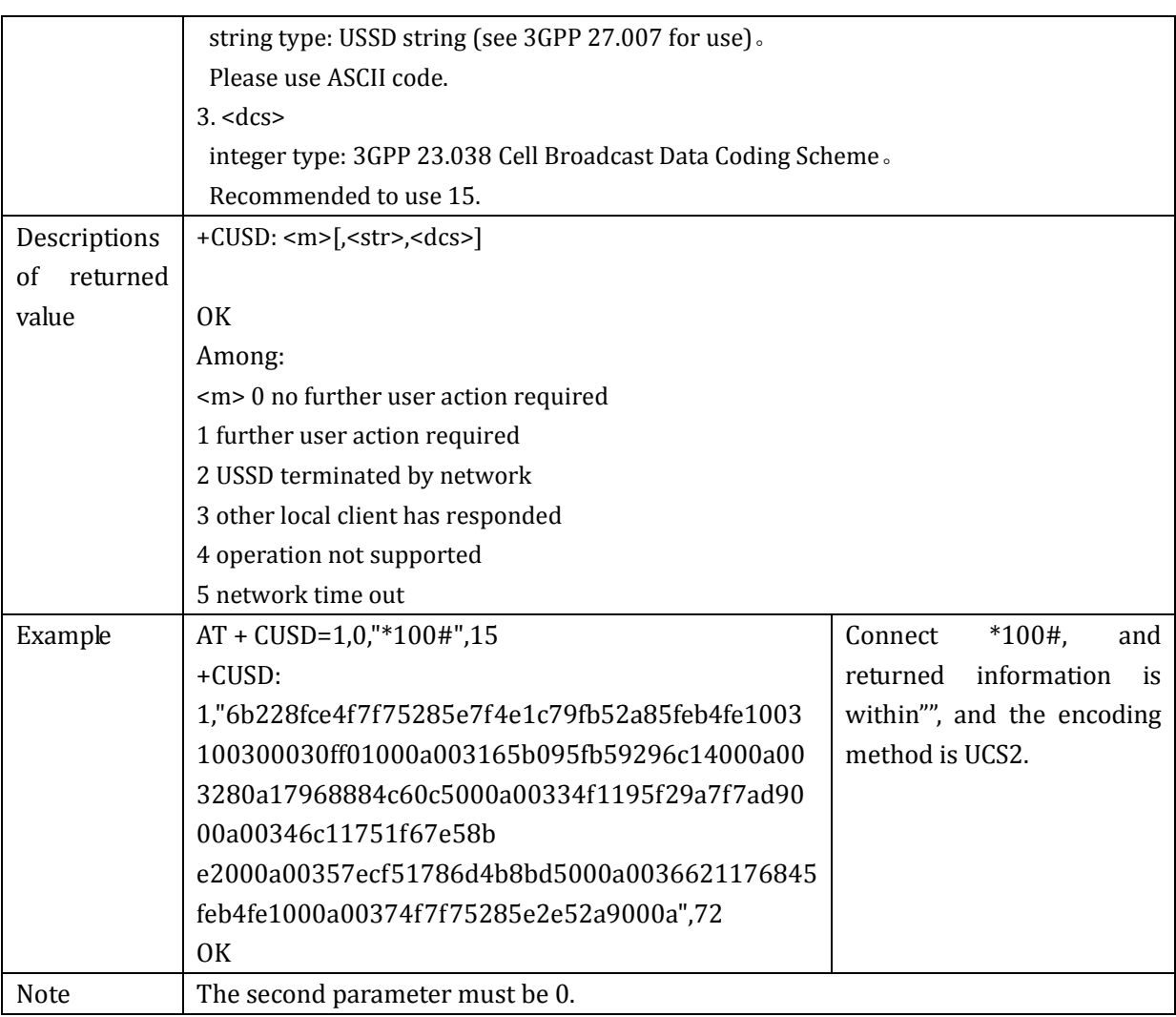

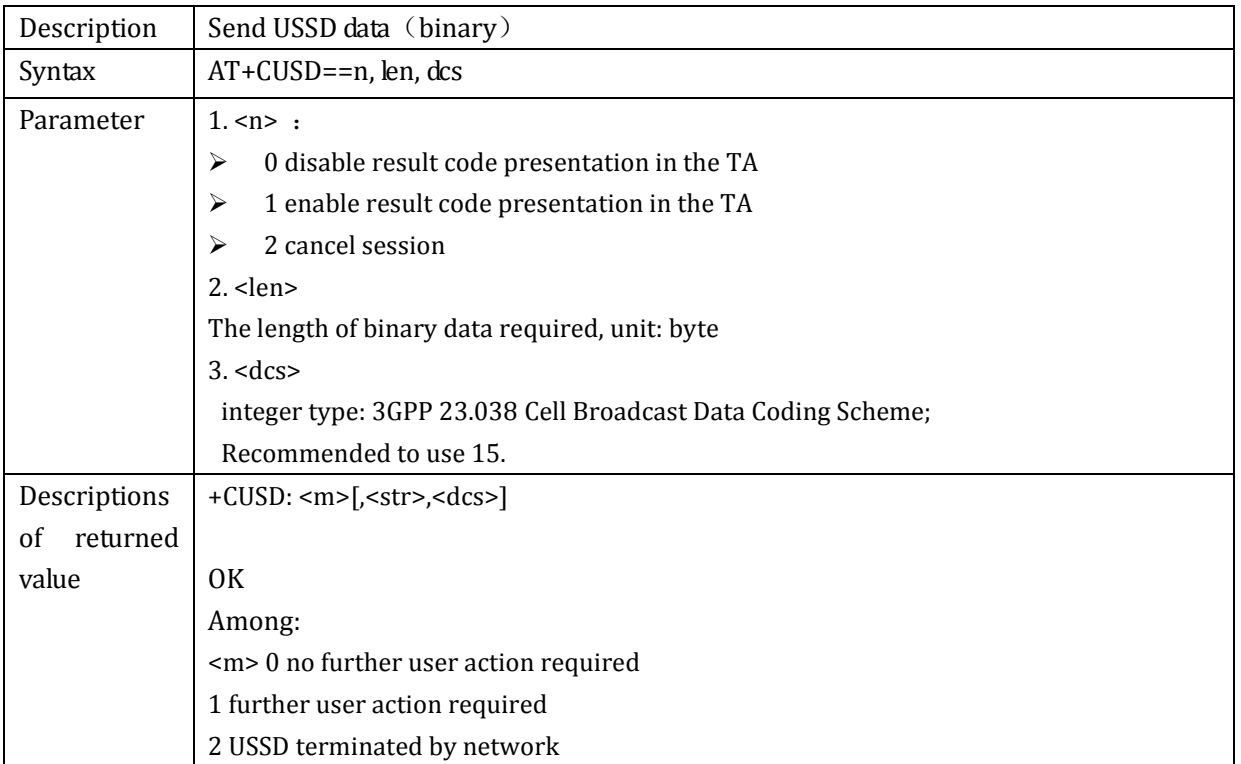

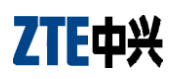

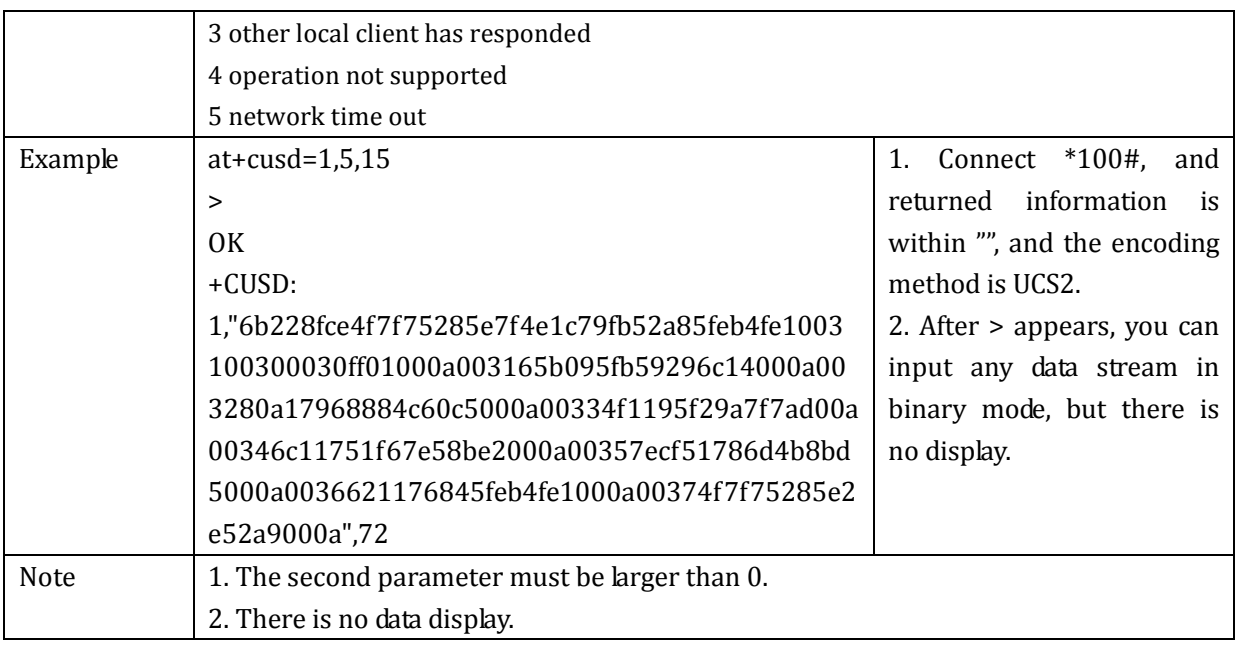

## 2.10.8+ZRINGPINMODE: set RING PIN signal mode

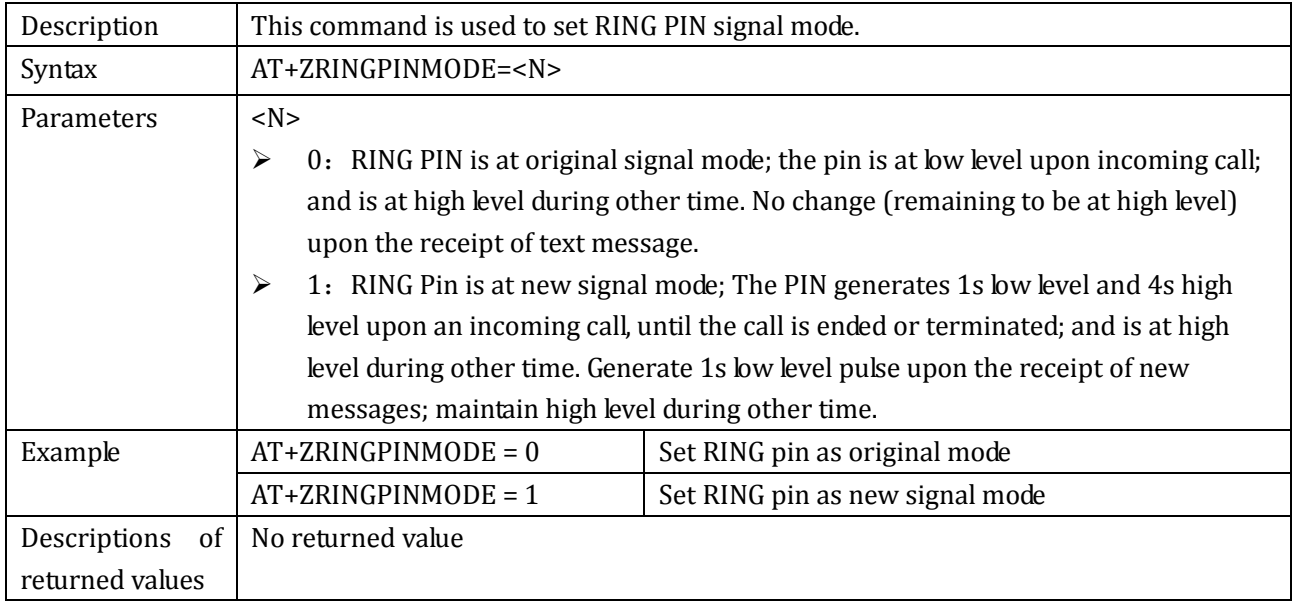

# **2.11 Network Parameter Commands**

## 2.11.1+ZPNUM: set APN, username and password

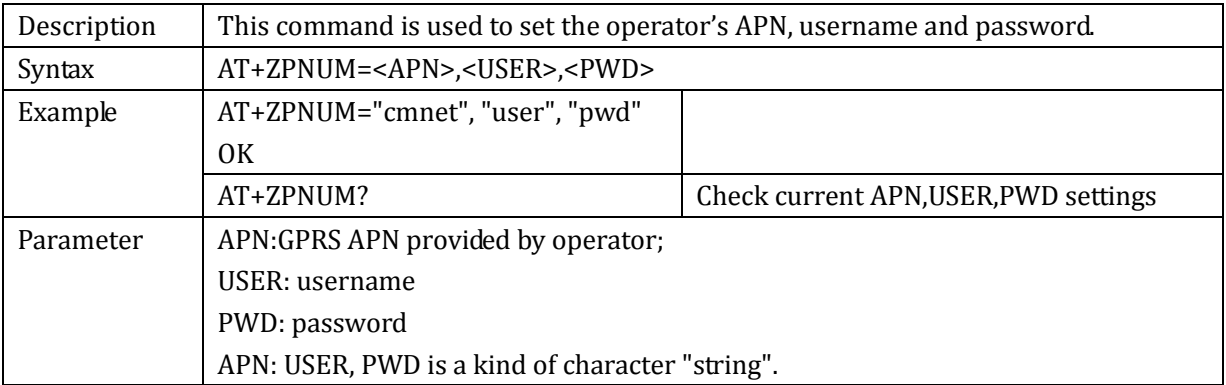

## 2.11.2+ZPPPOPEN: open GPRS connection

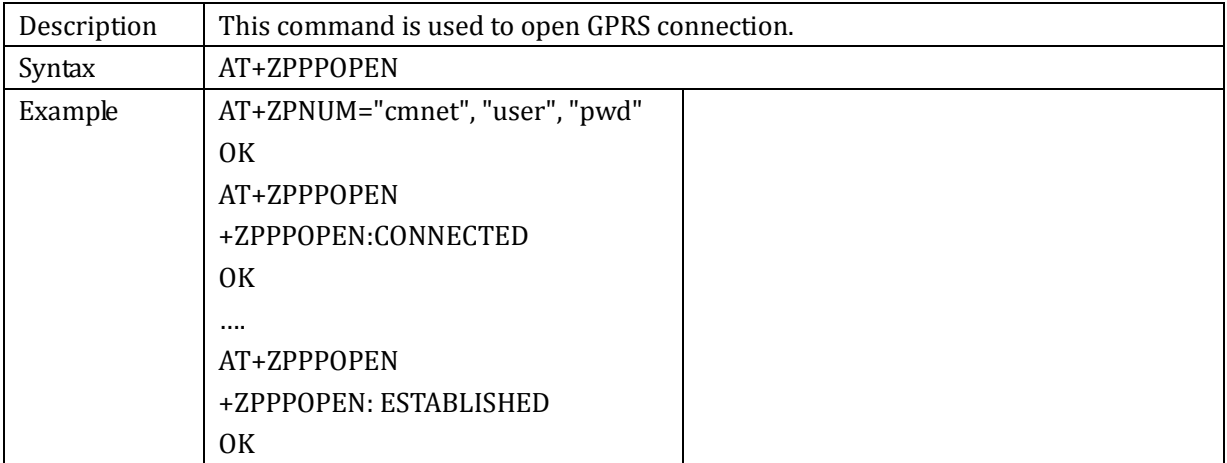

### 2.11.3+ZPPPCLOSE: close GPRS connection

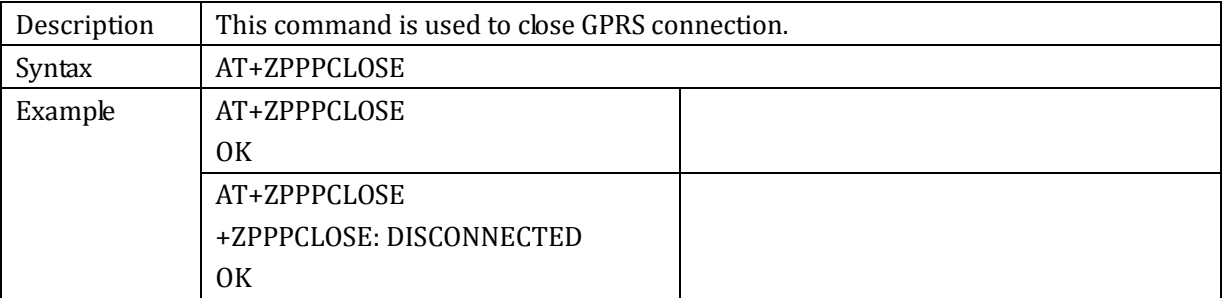

#### 2.11.4+ZIPGETIP: check current IP address

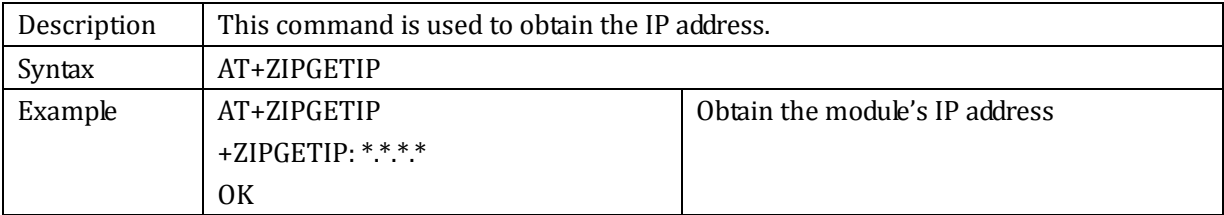

Parameter  $*$  is a value from  $0 \sim 255$ ;

#### 2.11.5 +ZDNSSERV: set DNS IP address

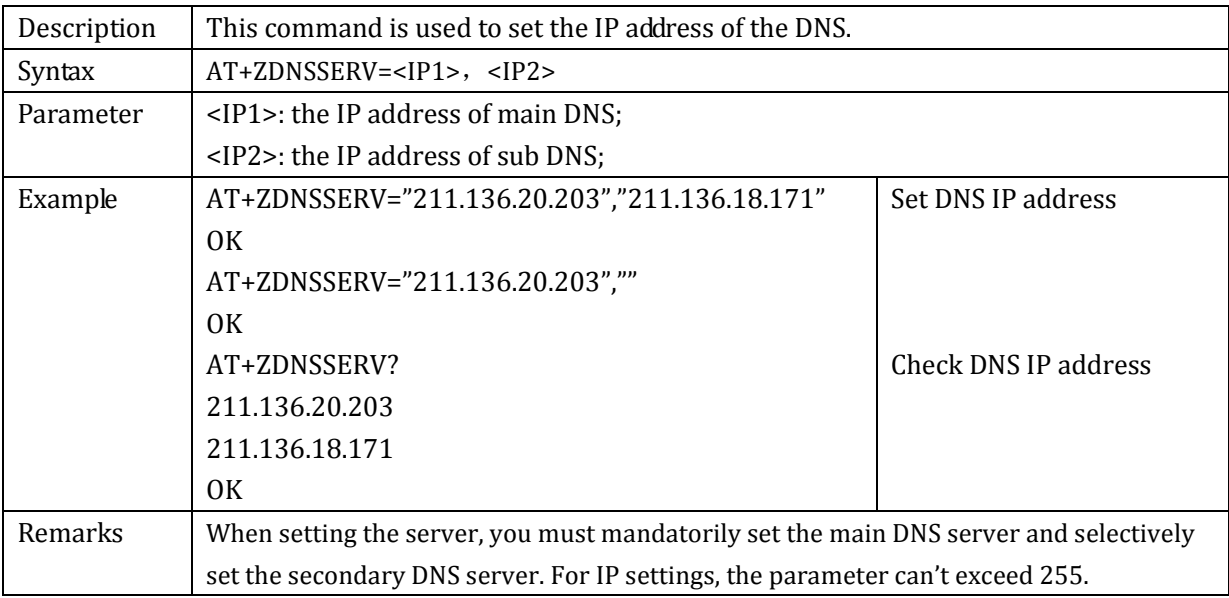

### 2.11.6 +ZDNSGETIP: obtain Internet Domain name's IP address

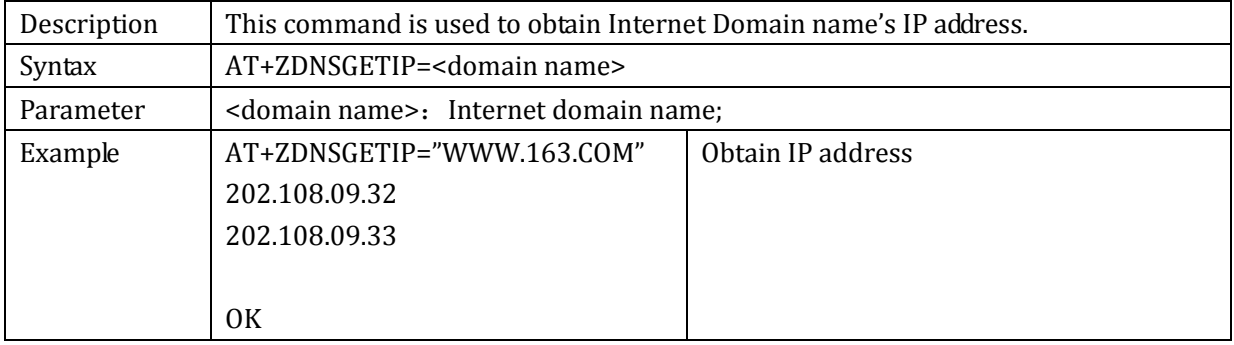

# **2.12 TCP Link Commands**

### 2.12.1+ZIPSETUP: Set up TCP server link

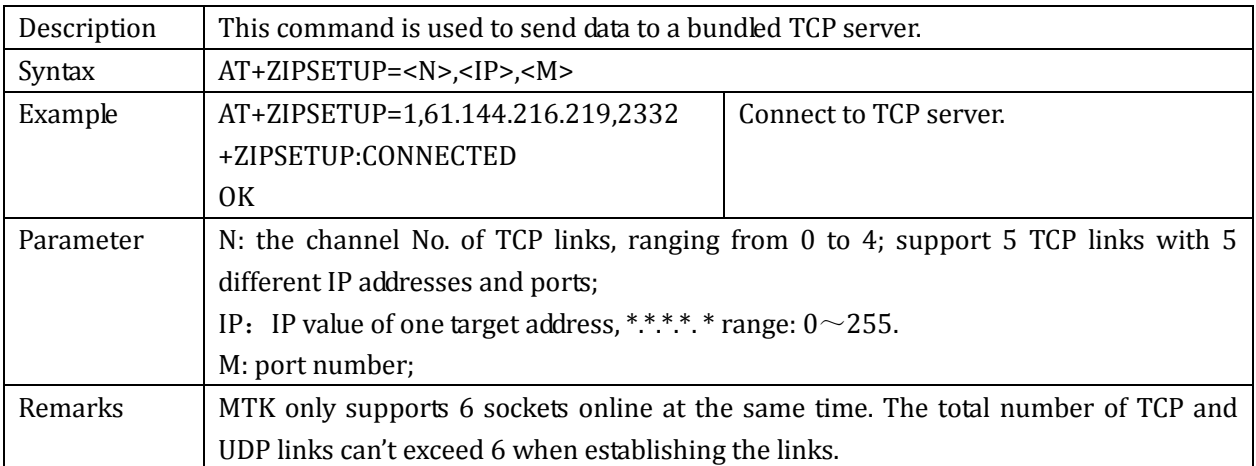

### 2.12.2 +ZIPSEND: send TCP data to target address

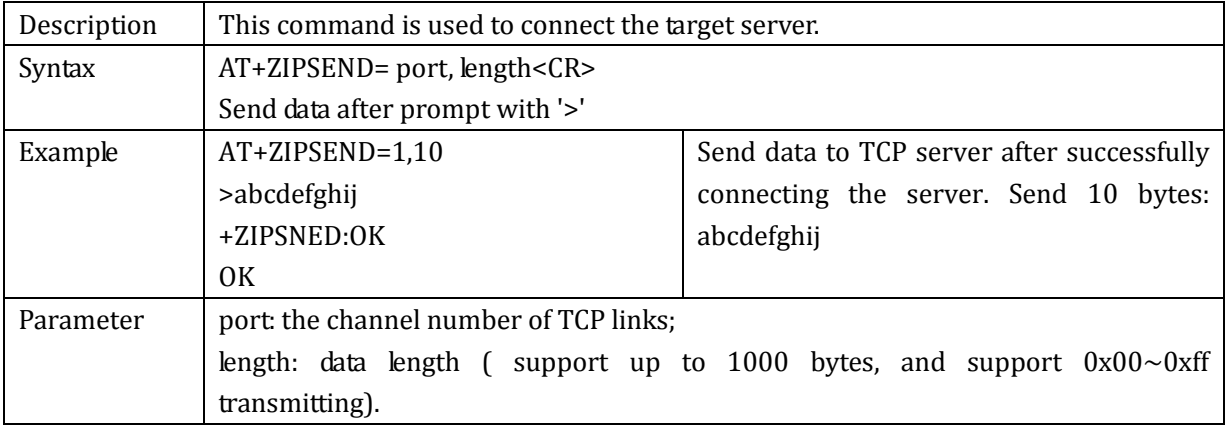

## 2.12.3 +ZPPPSTATUS: check GPRS connection status

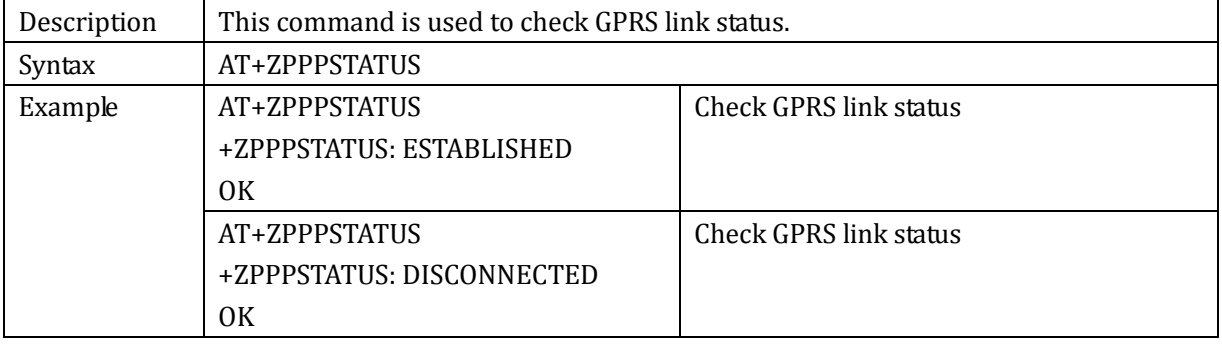

#### 2.12.4 +ZIPCLOSE: close TCP link

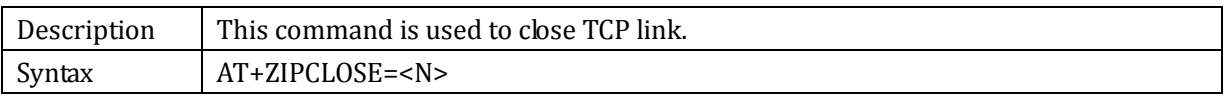

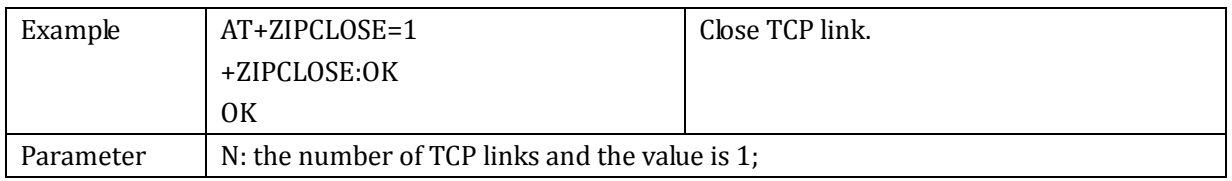

### 2.12.5+ZIPSTATUS: check current TCP link status

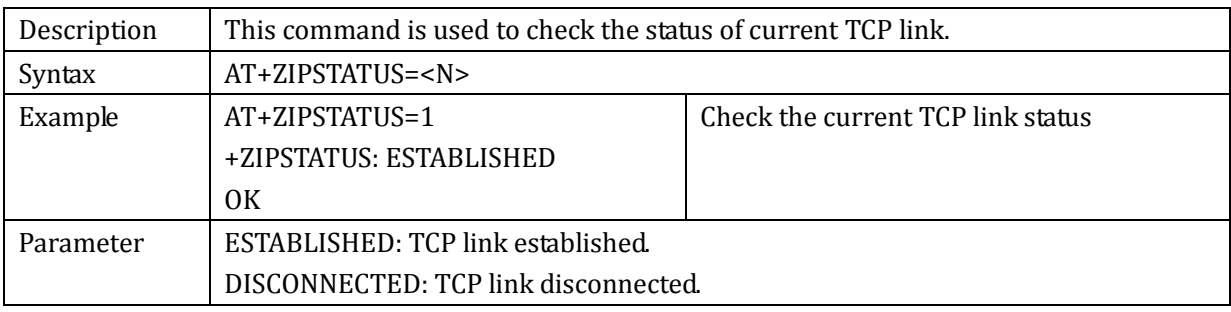

### 2.12.6 +ZIPRECV: receive data from current data link

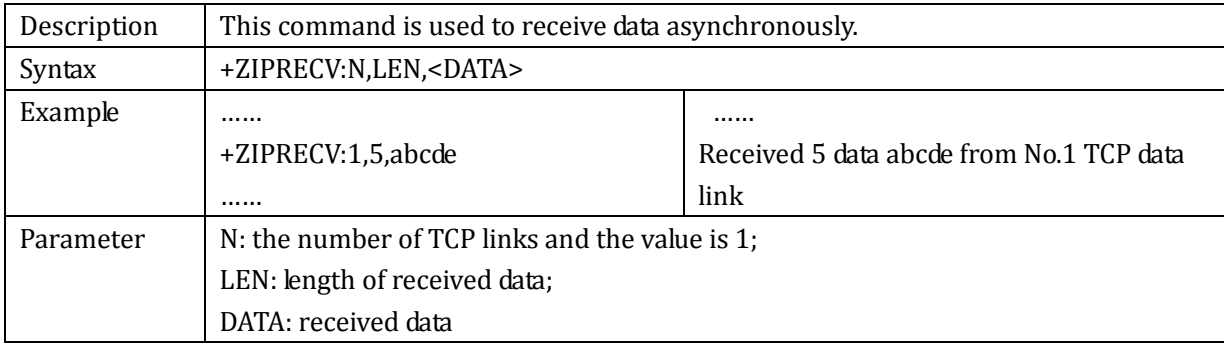

# **2.13 UDP Link Commands**

# 2.13.1+ZIPSETUPU: set up UDP server link

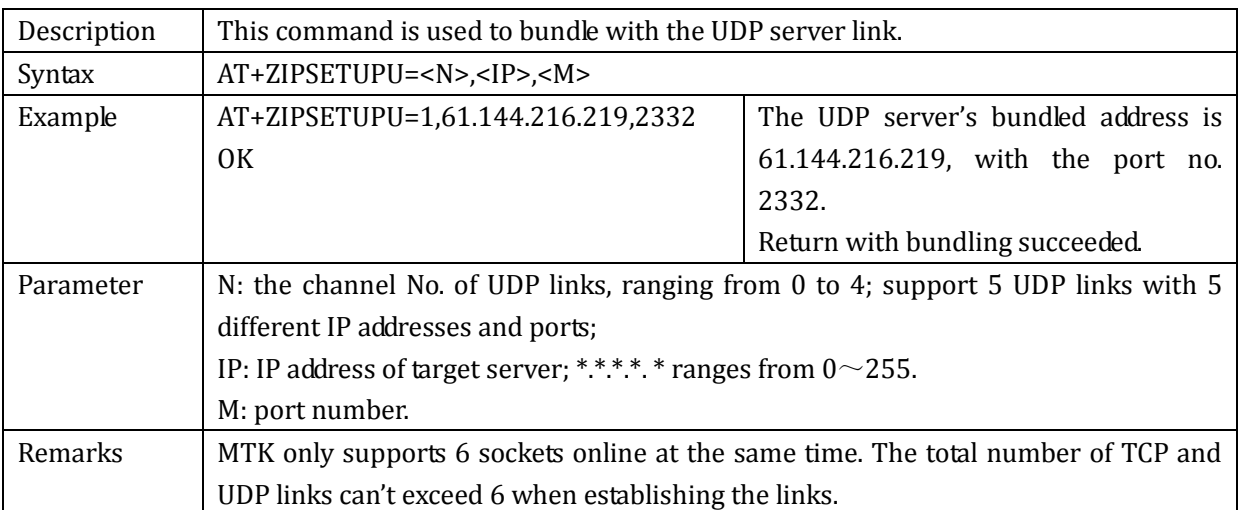

#### 2.13.2+ZIPSENDU: send data to UDP server

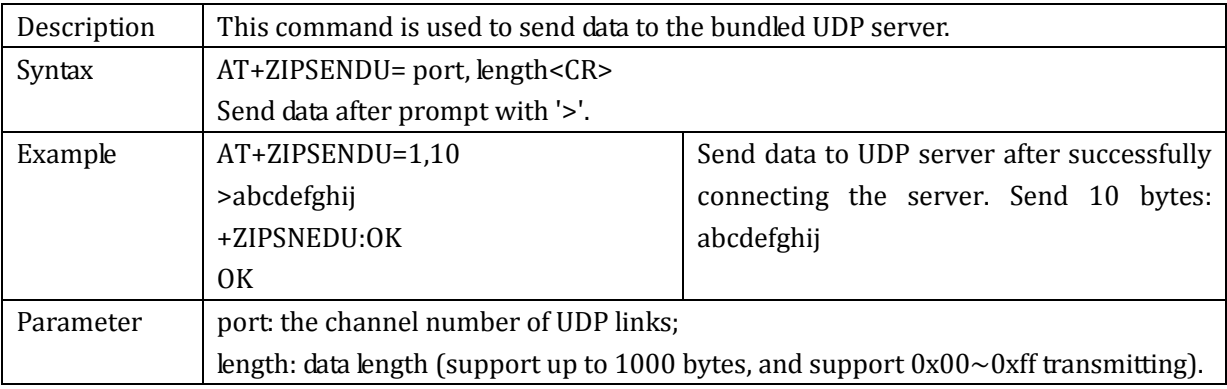

### 2.13.3+ZIPSTATUSU: check UDP status

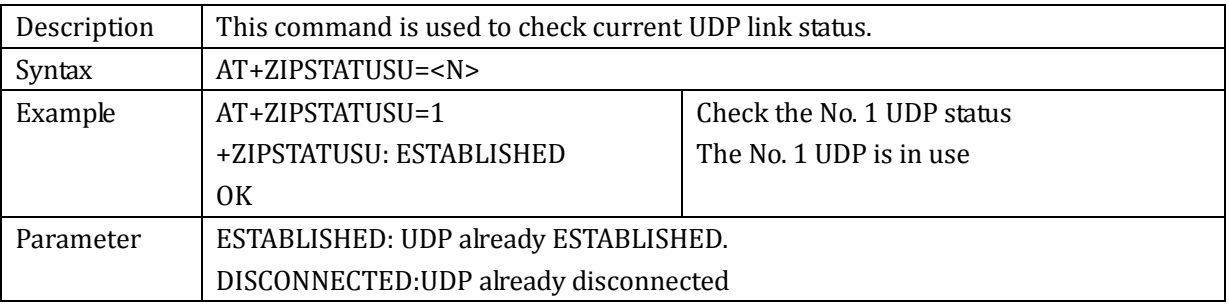

### 2.13.4+ZIPCLOSEU: close UDP link

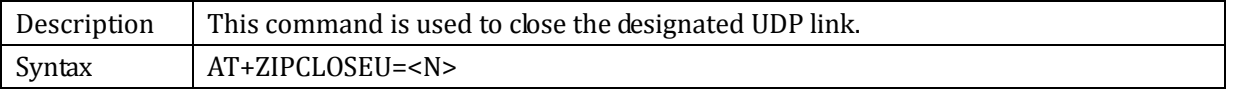

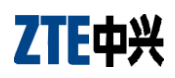

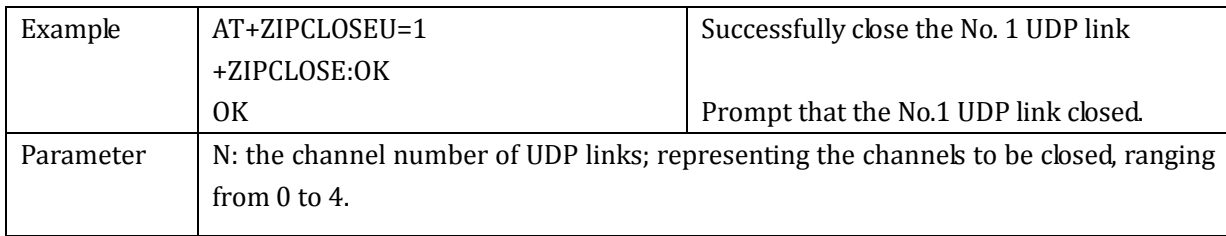

#### 2.13.5+ZIPRECVU: receive UDP data

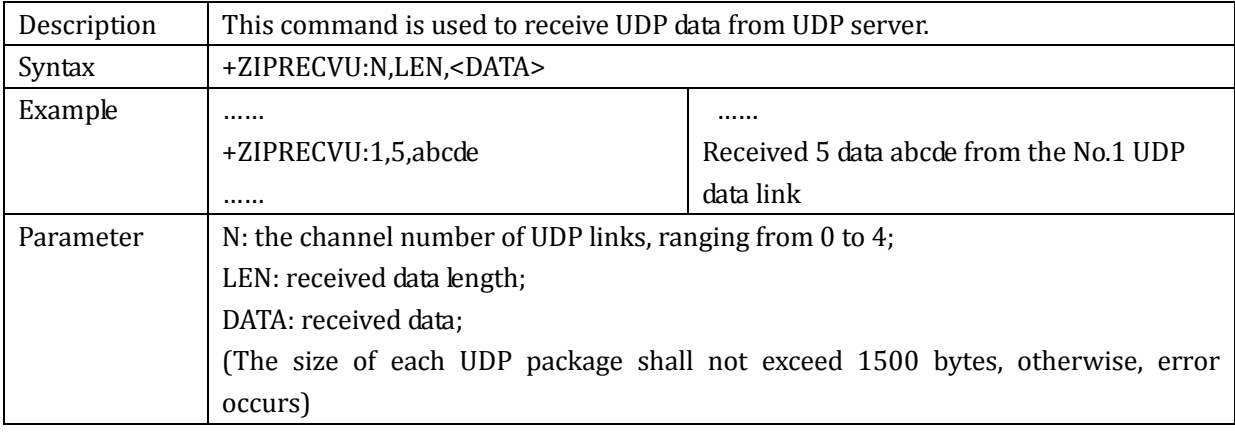

# **2.14 Server Commands**

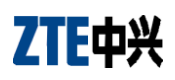

## 2.14.1+ZTCPLISTEN: set port monitoring

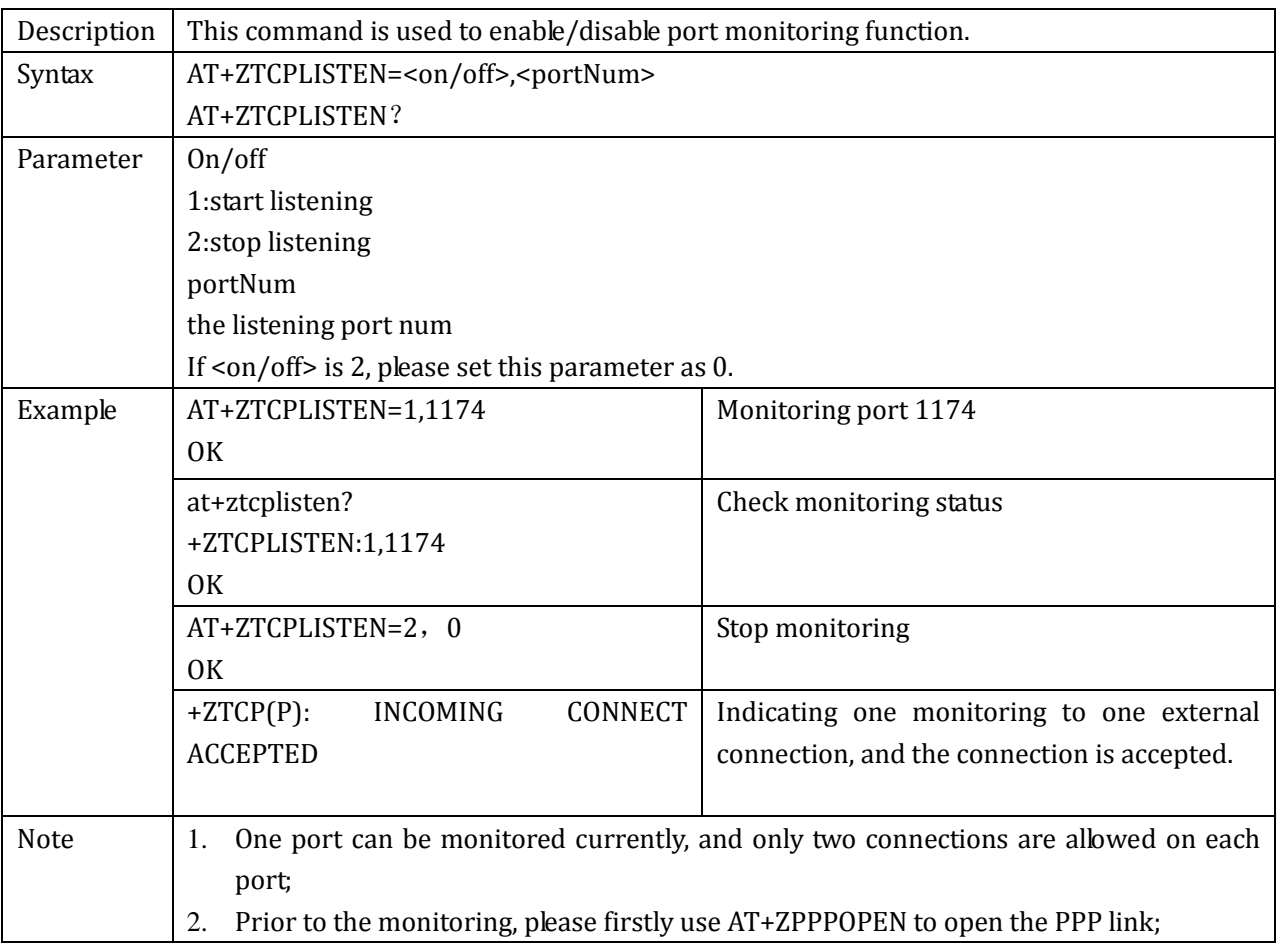

## 2.14.2 +ZTCPSENDP: send data through passively opened link

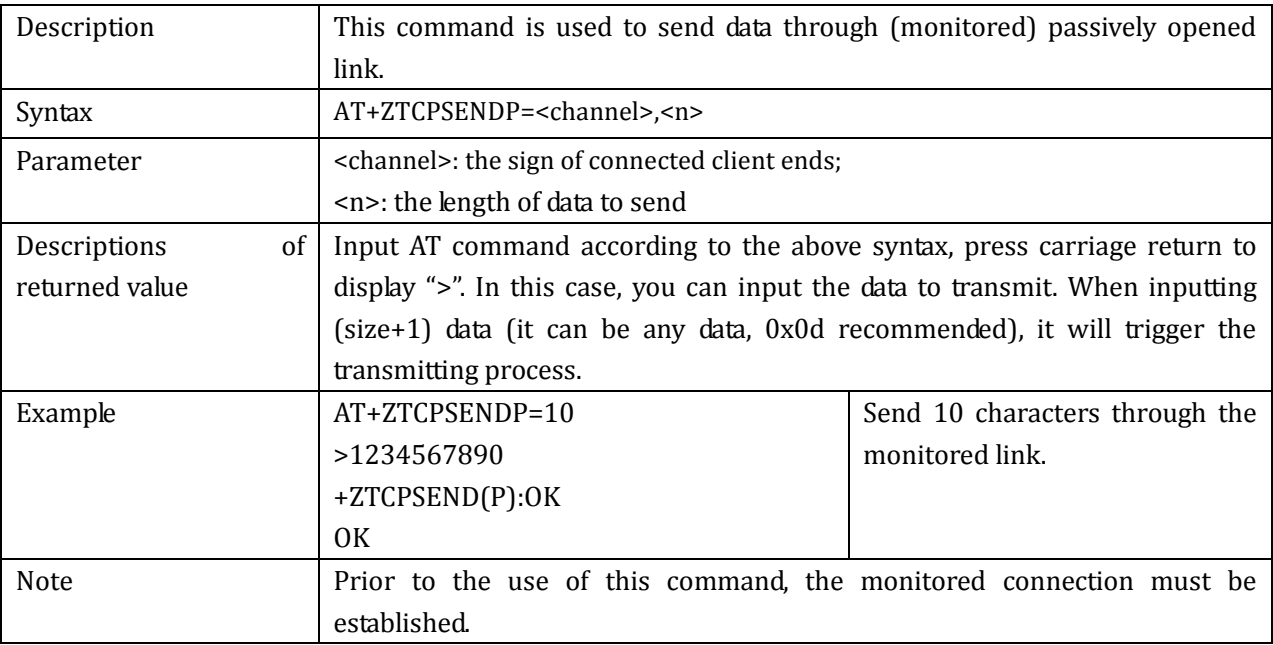

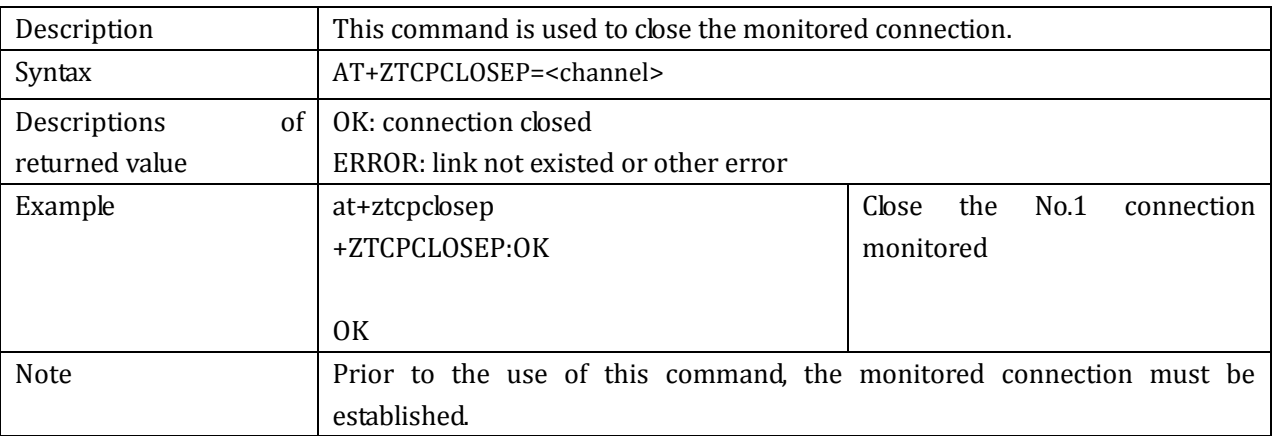

### 2.14.3 +ZTCPCLOSEP: close monitored connection

## 2.14.4 +ZTCPRECV(P): receive data report

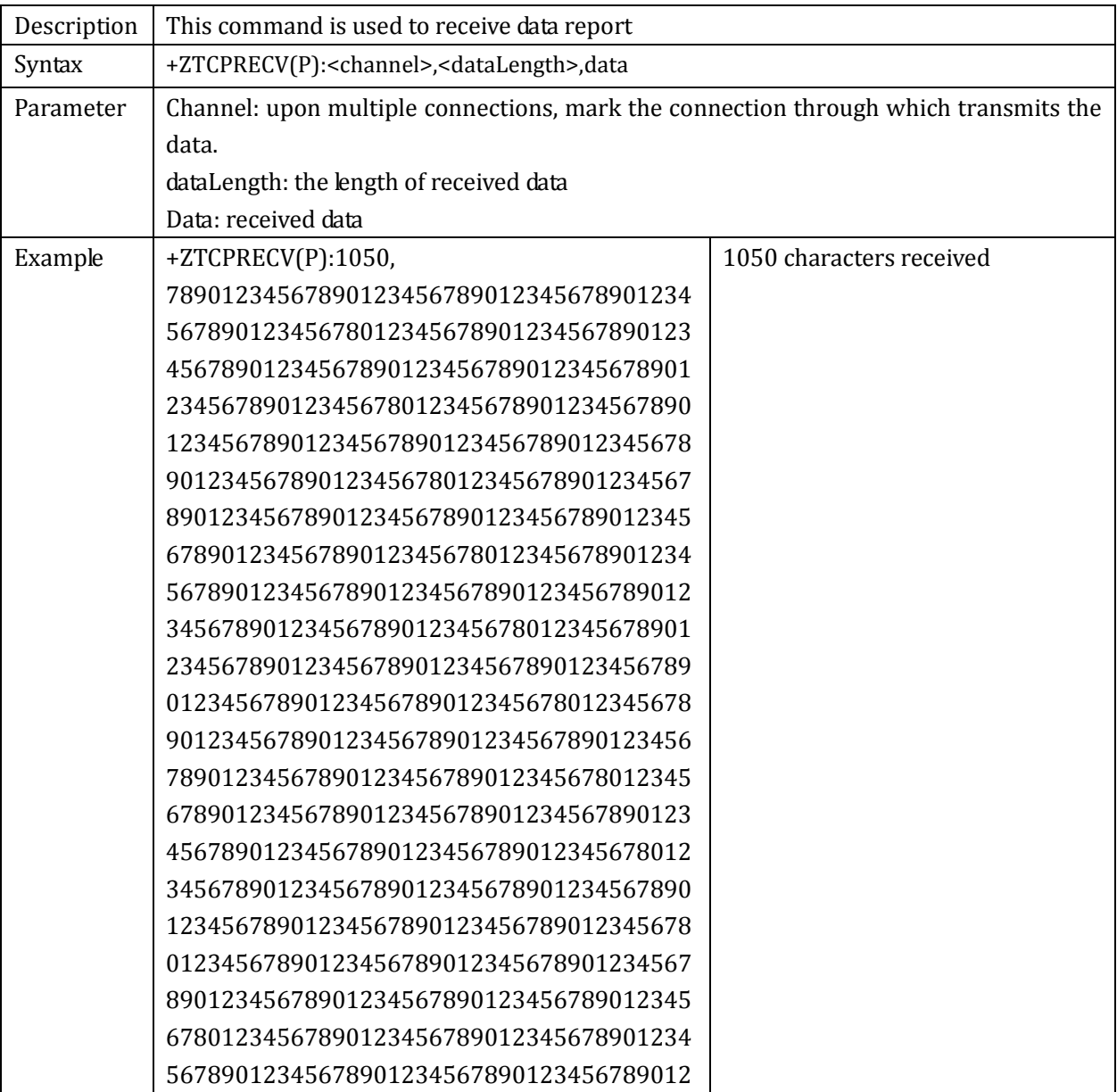

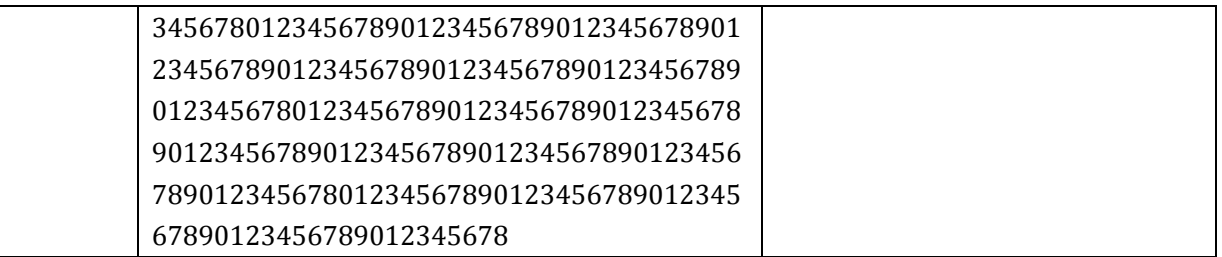

## 2.14.5 +ZTCPSTATUSP: check passively opened link

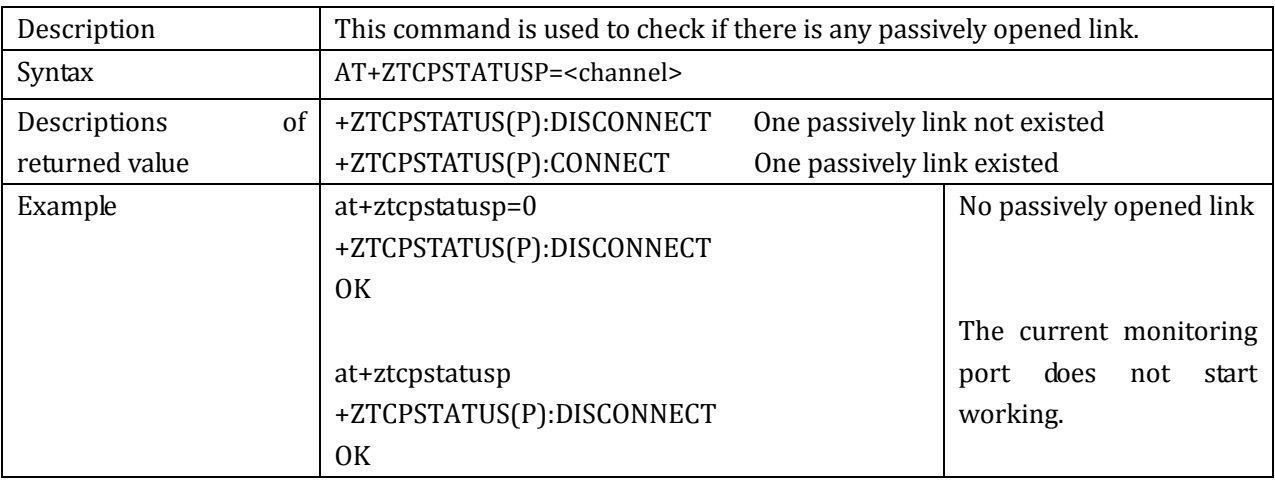

## 2.14.6 +ZIPTIMEOUT: set the timeout for connecting the server & sending

#### data

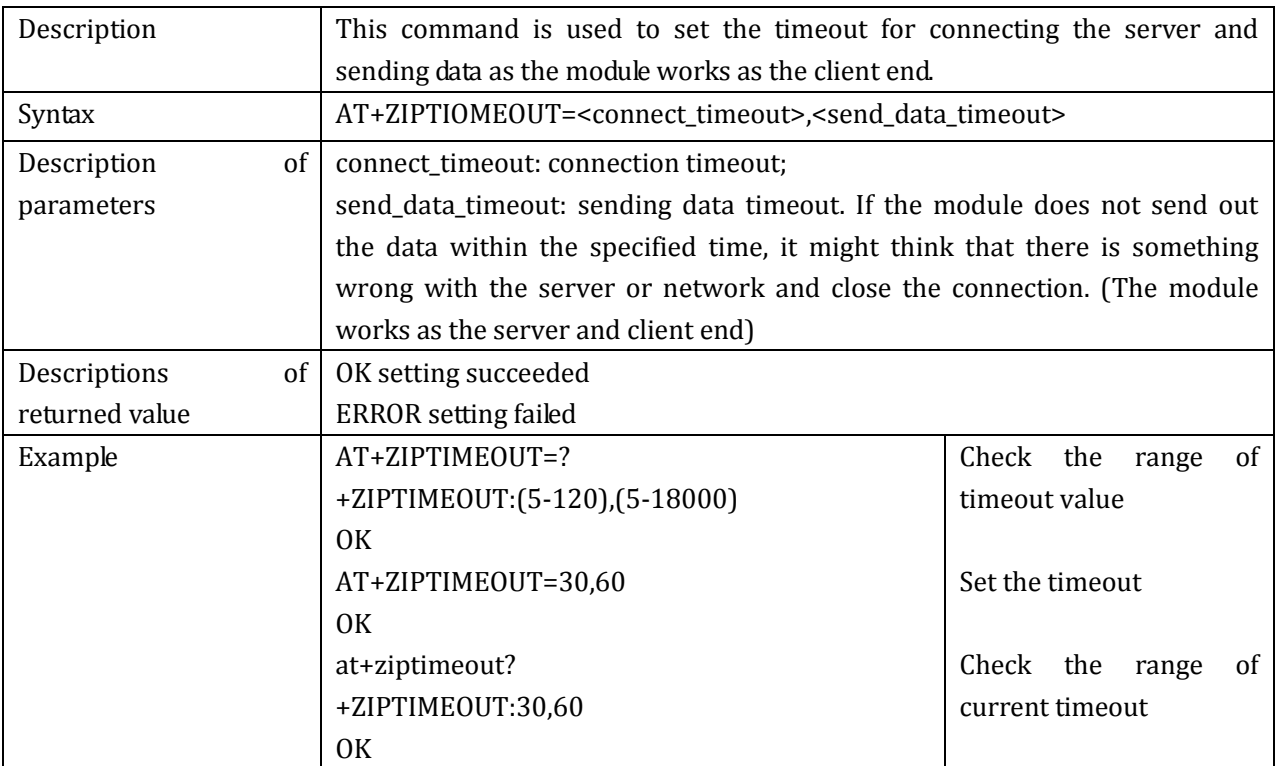

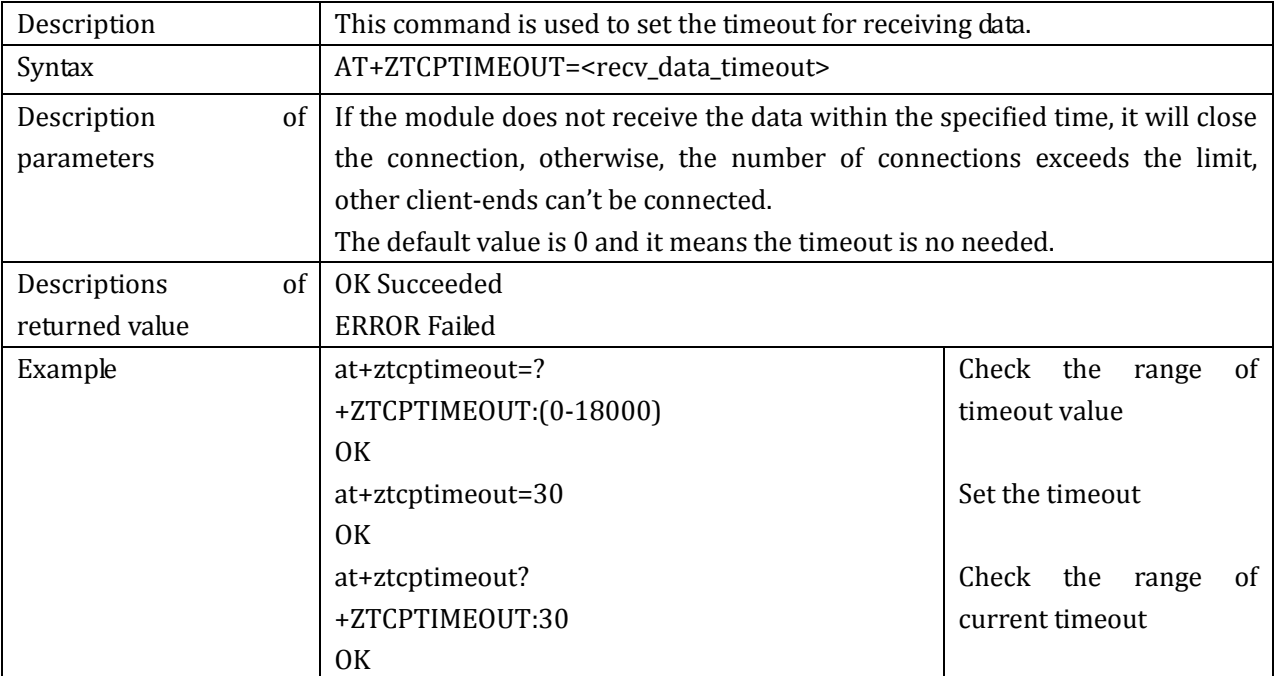

# 2.14.7 +ZTCPTIMEOUT: set the timeout for receiving data

# **2.15 FTP Commands**

# 2.15.1 ZFTPLOGIN: log in FTP server

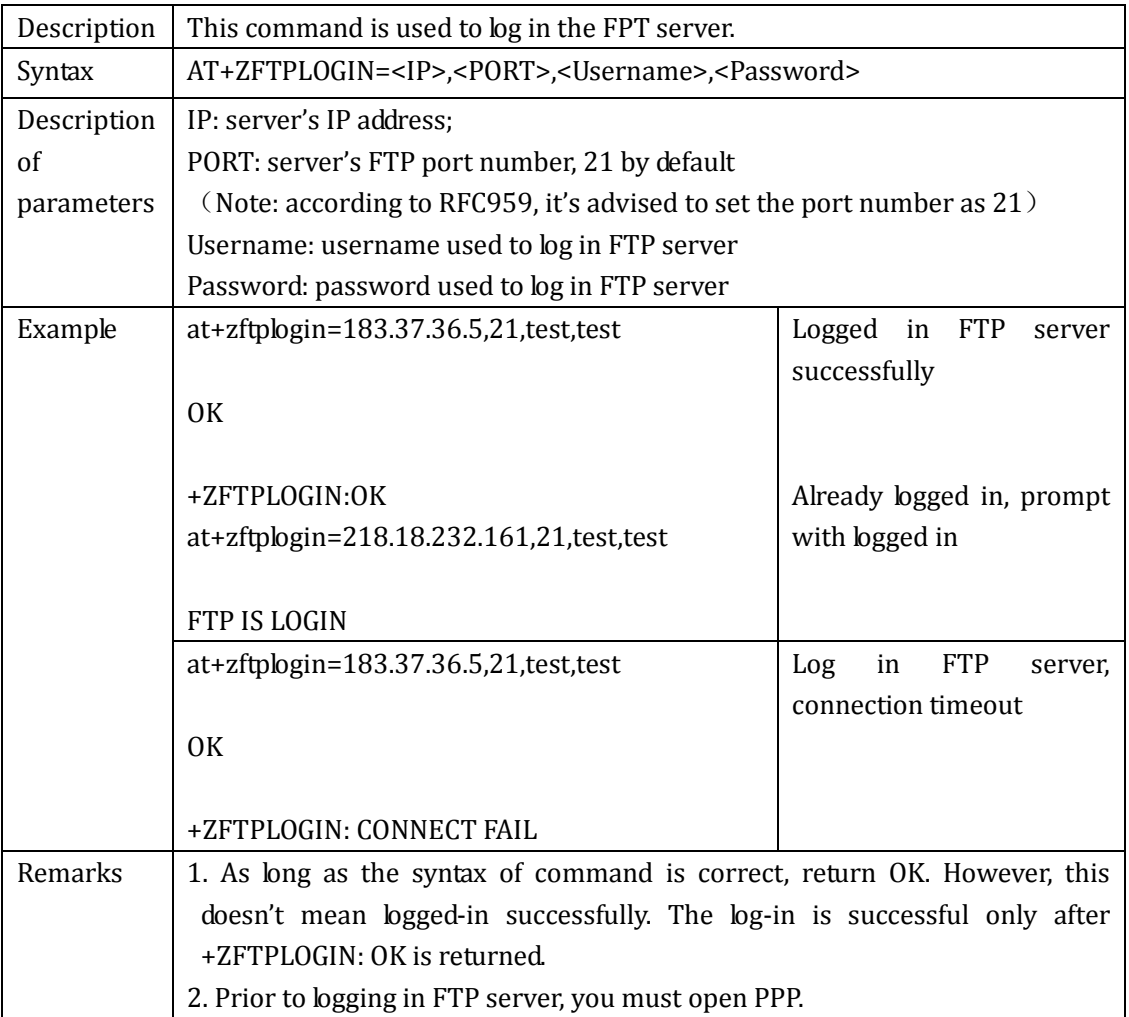

## 2.15.2 ZFTPTYPE: set FTP file type

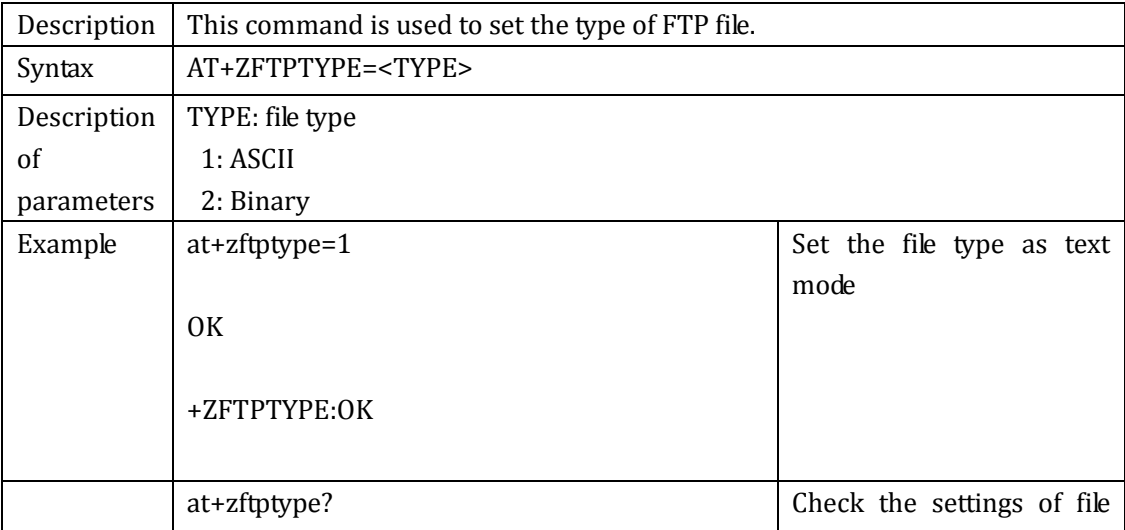

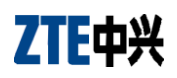

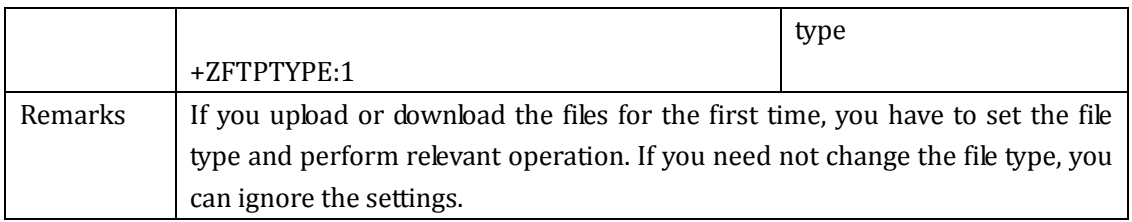

## 2.15.3 ZFTPUPLOAD: upload files

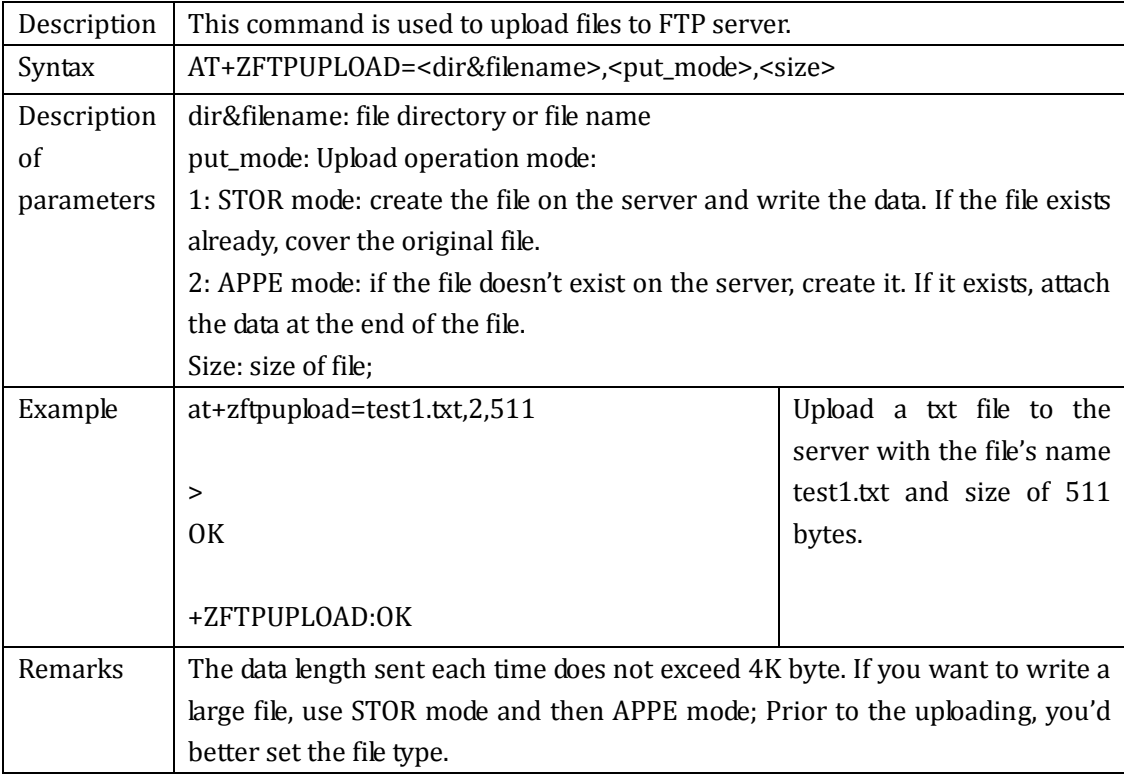

### 2.15.4 ZFTPDNLOAD: download files

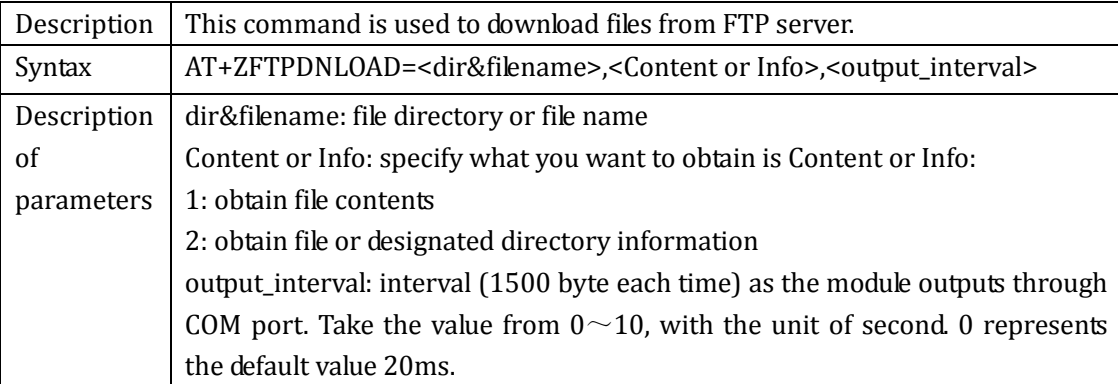

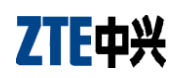

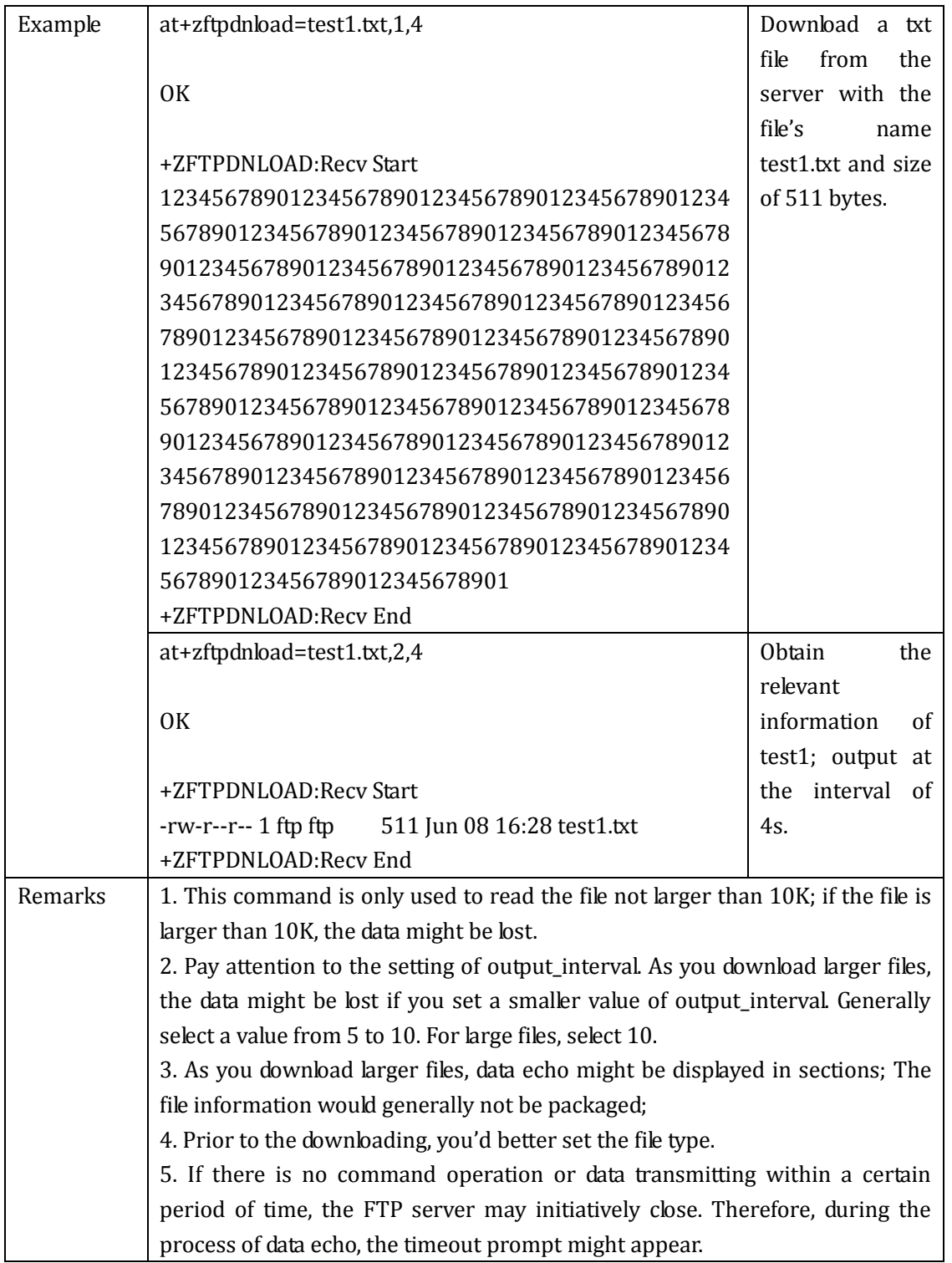

### 2.15.5 ZFTPDEL: delete files

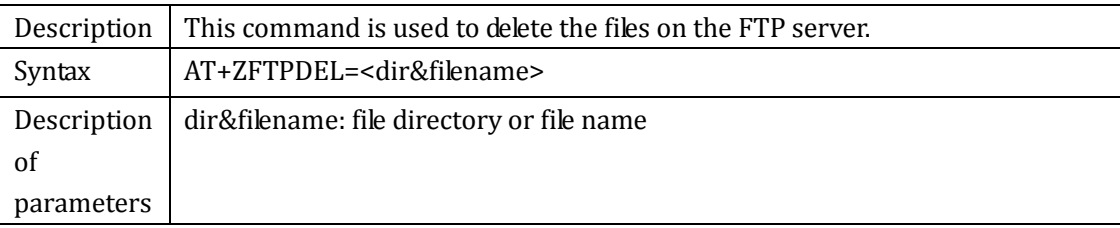

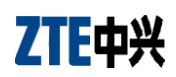

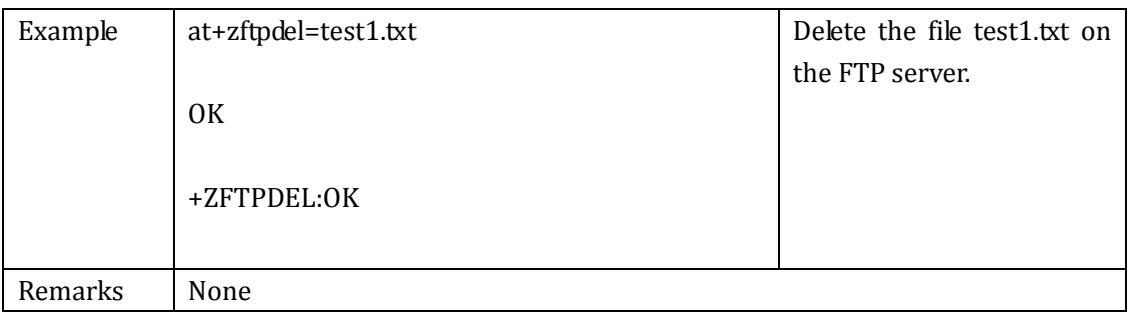

## 2.15.6 ZFTPQUIT: quit FTP

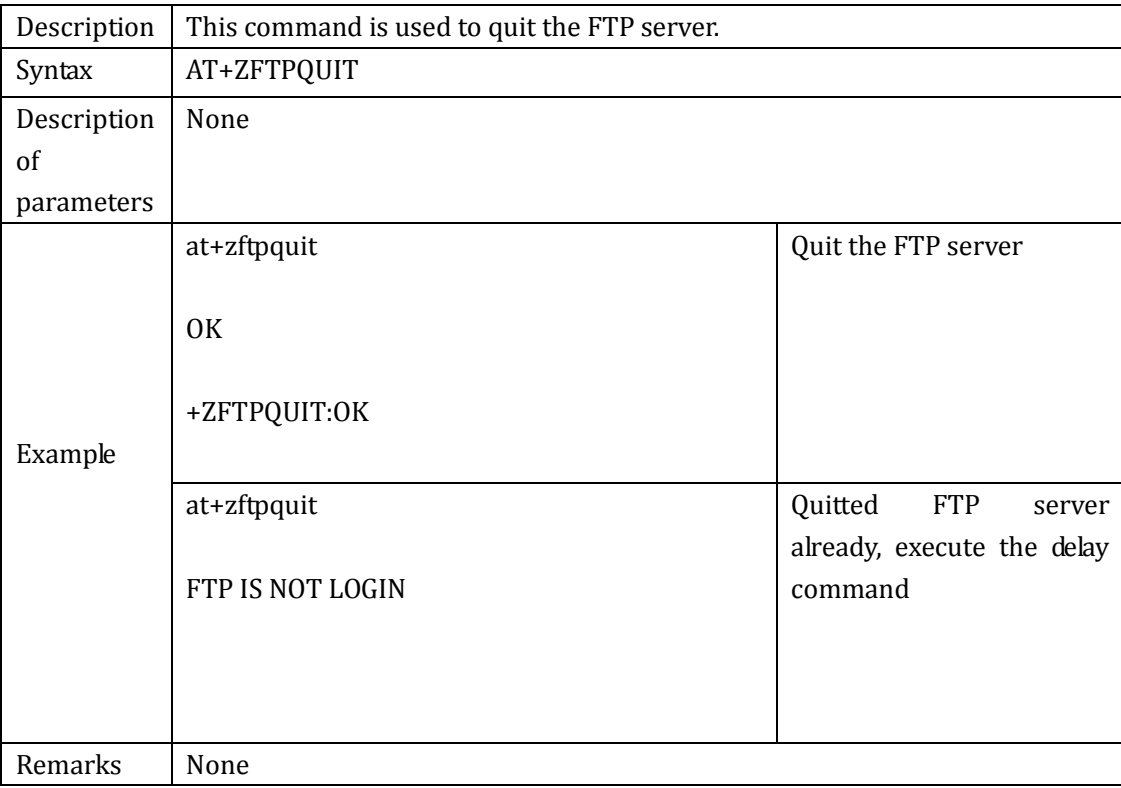

# **2.16 Transparent Transfer Command**

## +ZTRANSFER: Transparent transfer

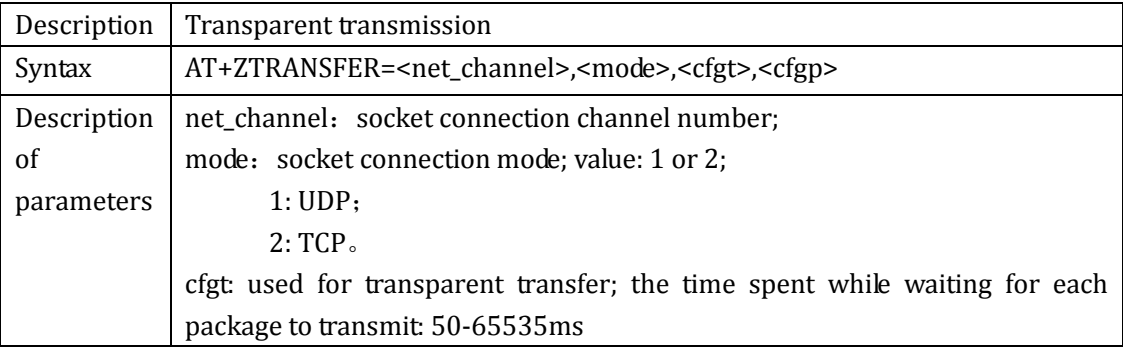

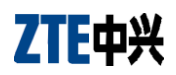

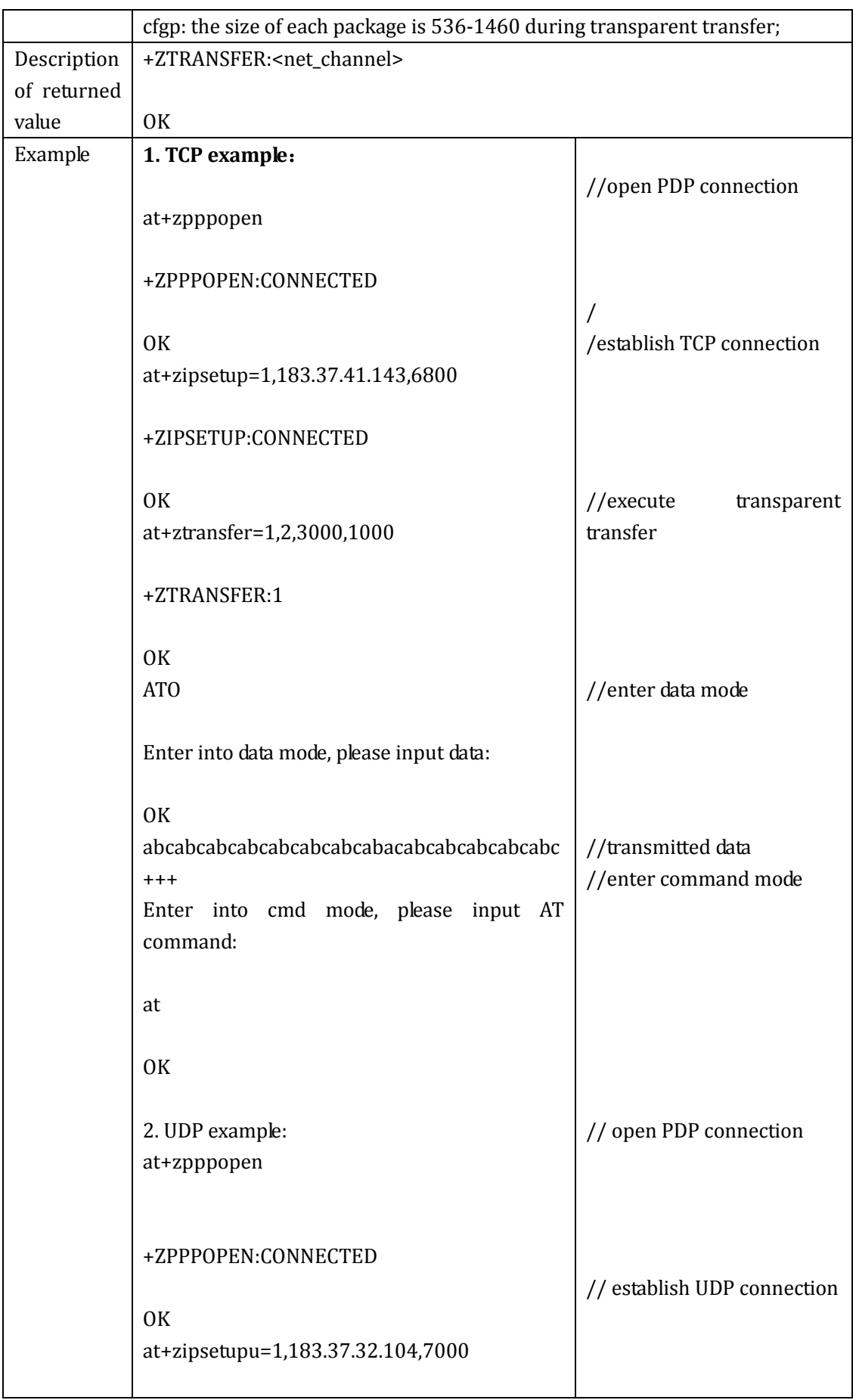

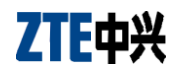

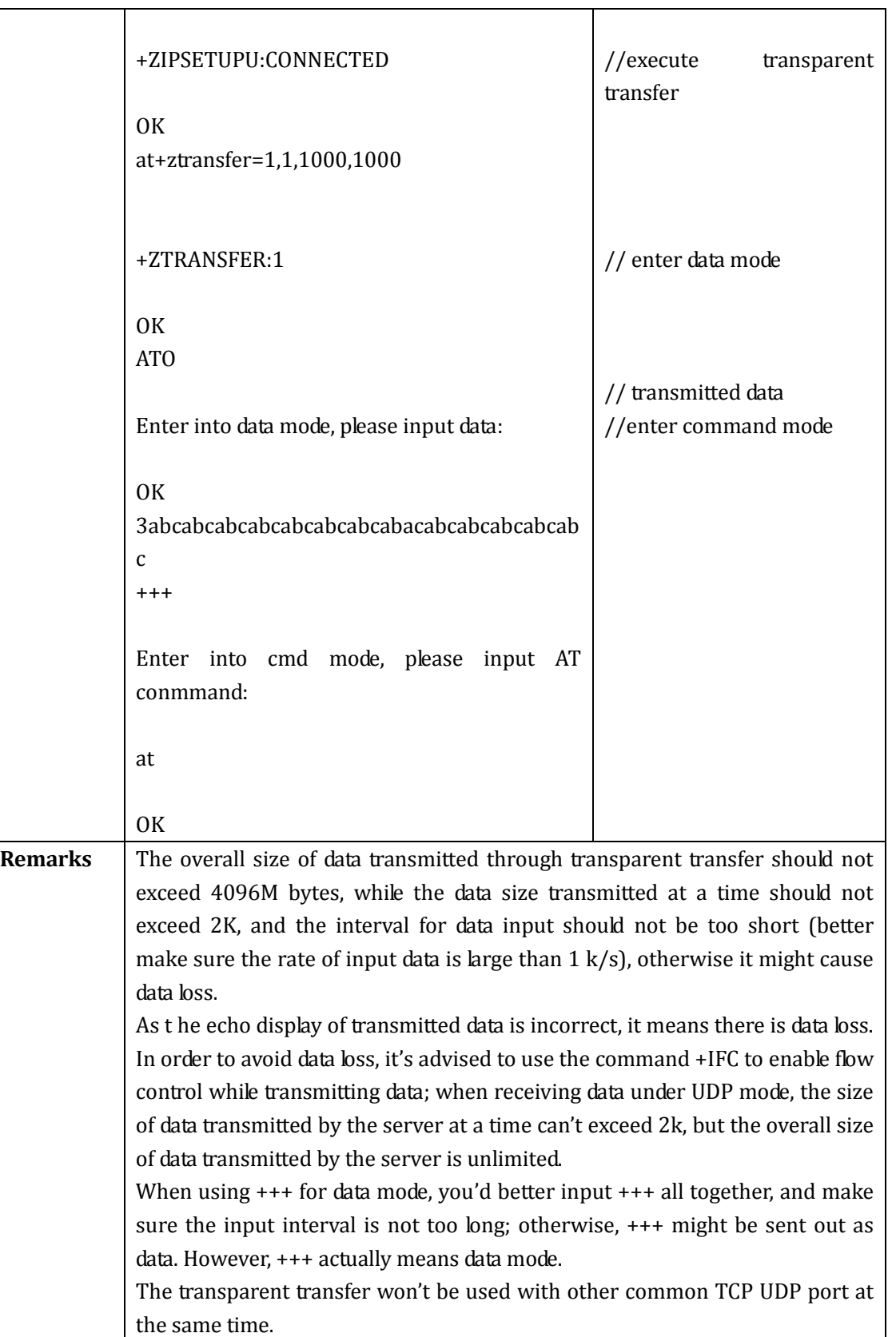
# **2.17 Relevant Audio Commands**

## 2.17.1+ZCALLTONE: set pick-up tone

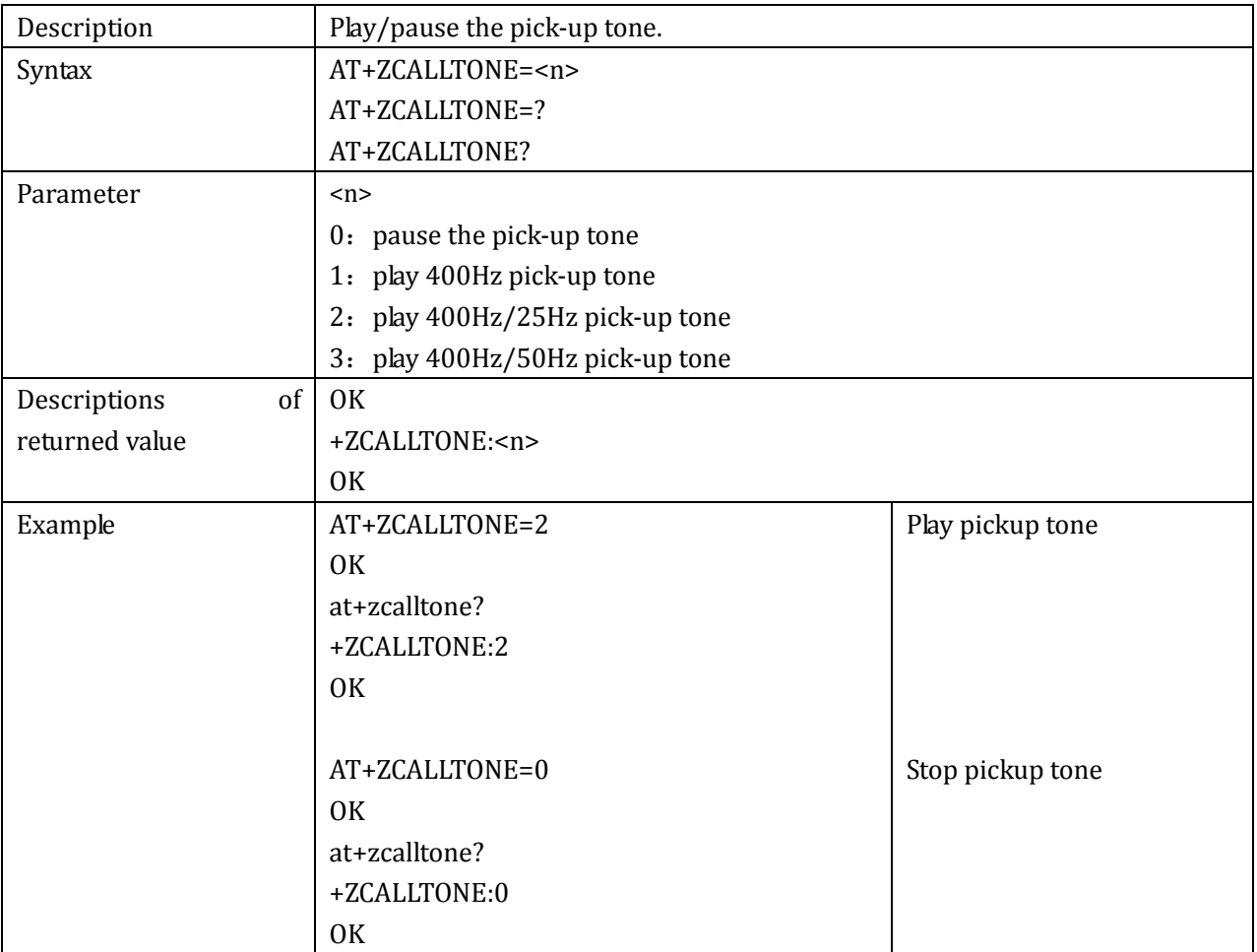

### 2.17.2 +ZDTMFTONE: set ZDTMF tone

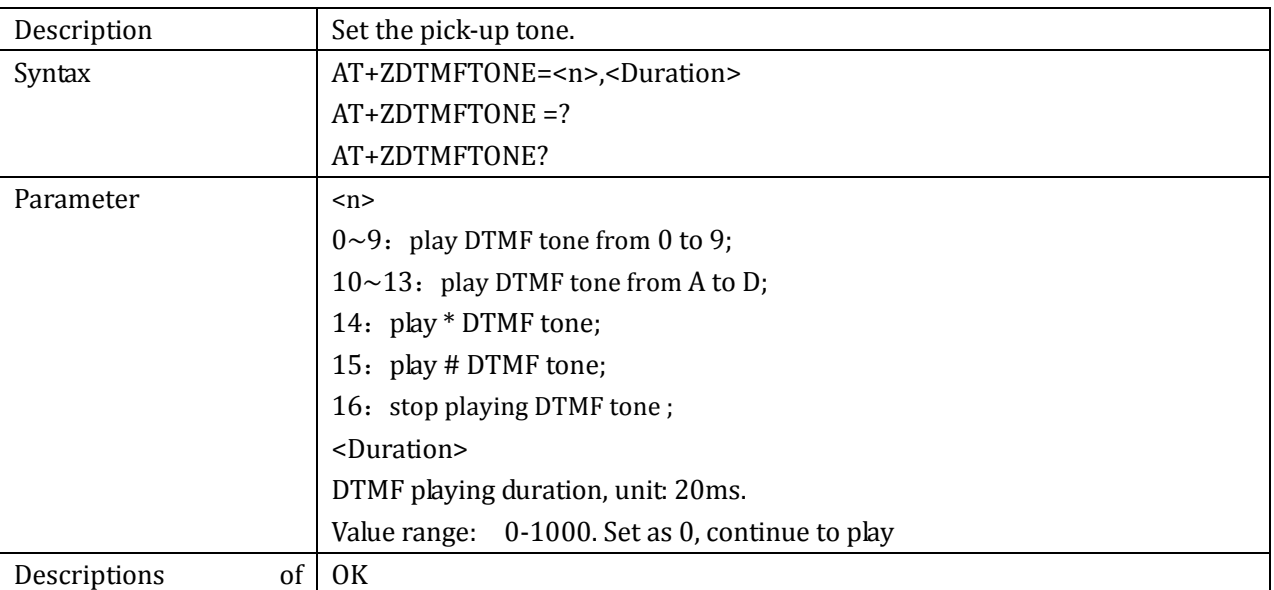

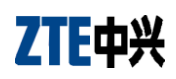

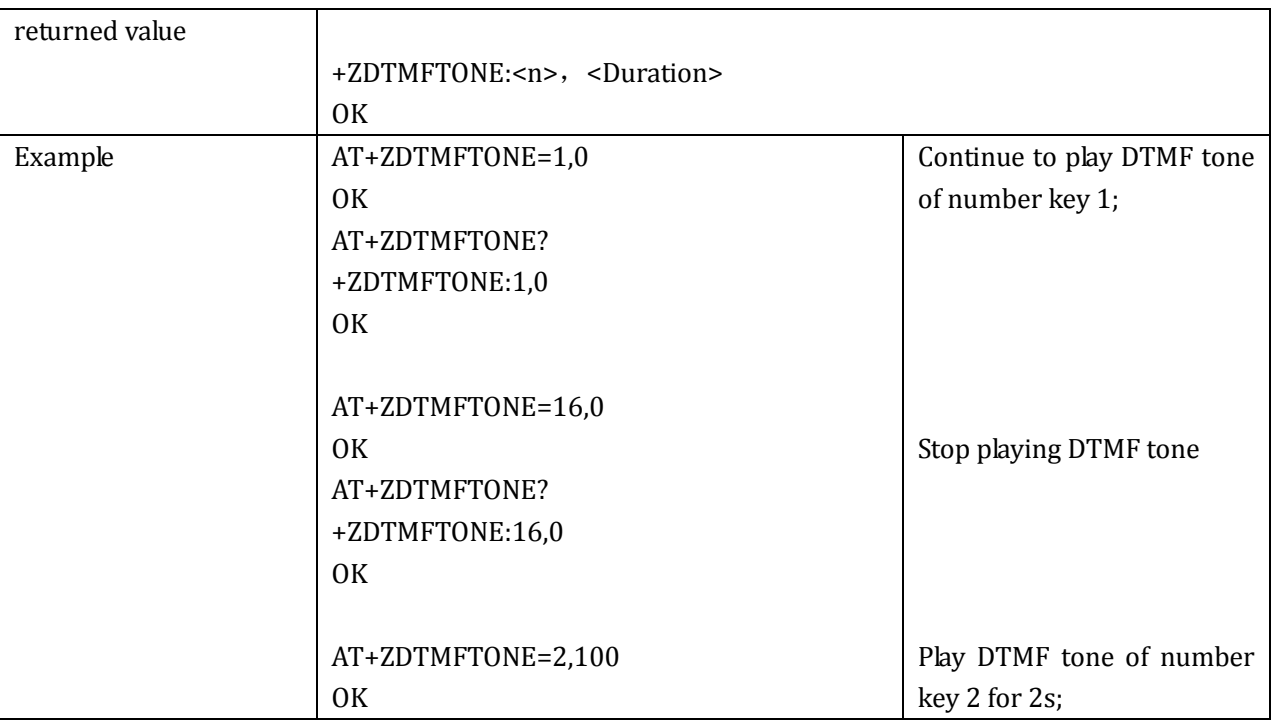

## 2.17.3+SPEAKER: audio channel switch command

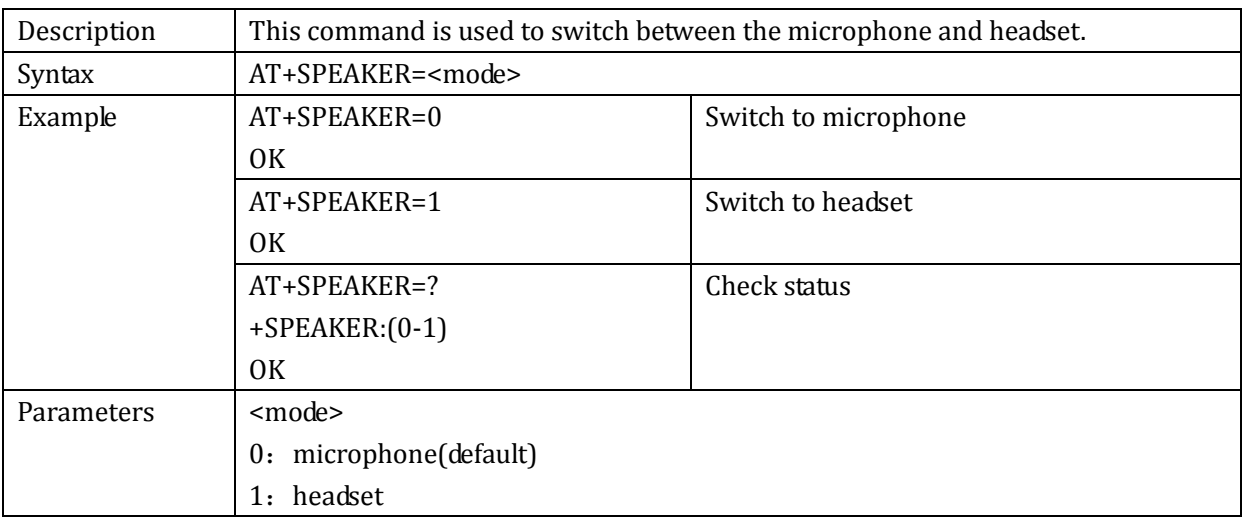

## 2.17.4 +ZMICGB: set MIC audio parameters

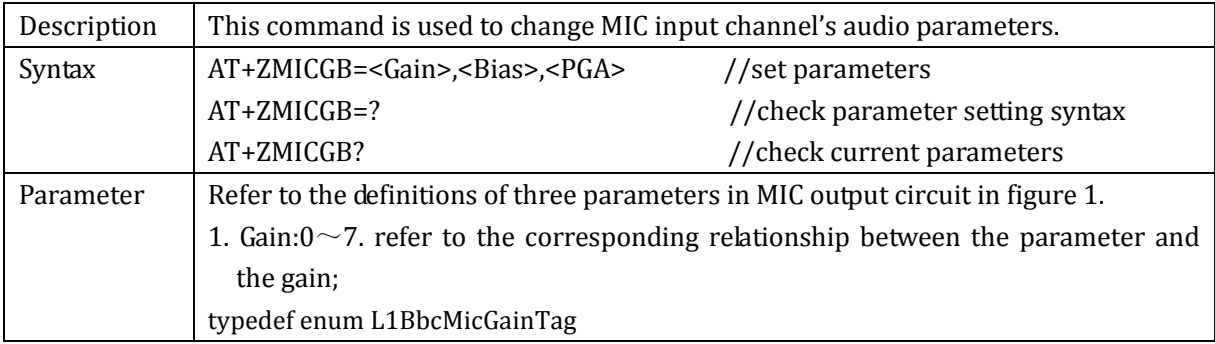

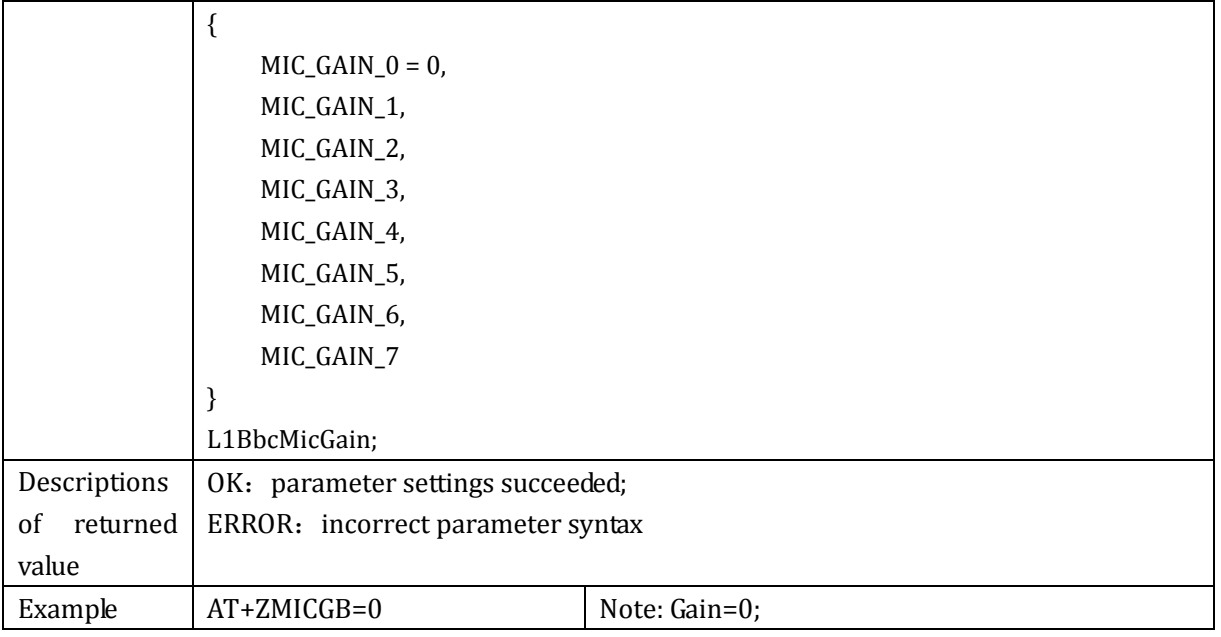

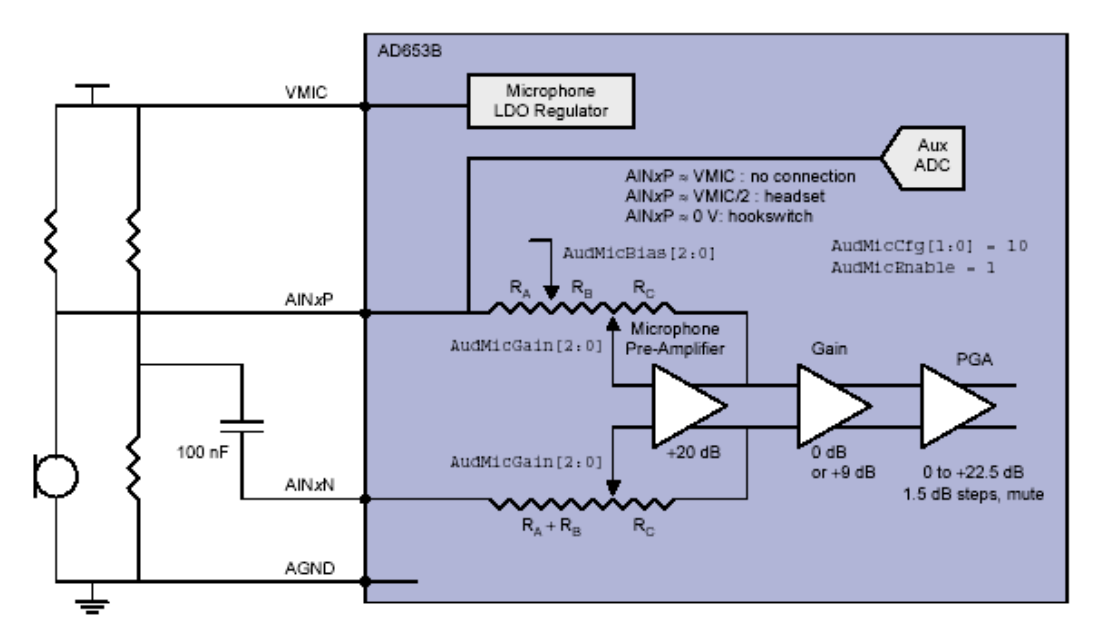

Figure 1

# **3 Application Cases and Precautions**

## **3.1 SMS Application Case**

#### *Note: The inputs are marked in red:*

```
at+cmgf=1 
OK
——Set the message's input mode as text mode.
at+cmgs="13360504647"<CR>
hallo<ctrl/Z>
+CMGS: 1
```
OK

——Send one message. "13360504647" is the number of message recipient, and hallo is the message text.

#### at+cmgw="13360504647"<CR>

goodbye<ctrl/Z>

+CMGW: 1

OK

——write a message in "SM"."13360504647" is the number of message recipient, and goodbye is the message text. From the returned information +CMGW, we could see that the message is saved to the index 1.

#### at+cpms?

+CPMS: "SM",1,50,"SM",1,50,"SM",1,50 OK

——Check the current memory. From +CPMS, we know there is a message in "SM", which is the newly composed message.

#### at+cmgr=1

```
+CMGR: "STO UNSENT","13360504647",
goodbye
```
#### OK

——Read this message with the index No. From the returned information +CMGR, we know that the message is not sent. (" STO UNSENT ").

#### at+cmss=1

 $+CMS: 1$ 

OK

——Send the saved message.

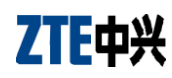

#### at+cmgr=1

+CMGR: "STO SENT","13360504647", goodbye

**OK** 

——Read this message with the index No. From the returned information +CMGR, we know that the message has been sent. (" STO SENT ")

#### at+cnmi=3,2,0,0,0

OK

——Set the status of newly received message as "Directly display but not save" +CMT: "+8615986672056","OK","07/08/27,13:23:56+32" WESDDR

——Receive a new message, which is directly displayed but not saved. "+8615986672056" is the number of message recipient, "07/08/27,13:23:56+32" is the sending time and WESDDR is the message text.

#### at+cnmi=3,1,0,0,0

OK

——" Set the status of newly received message as "Save but not display"

+CMTI: "SM", 28

——Receive a new message, which is saved but not displayed. From +CMTI, we know that the message is saved in the index 28 in "SM".

#### at+cmgr=28

+CMGR: "REC UNREAD","15986672056","07/08/27,13:36:48+32" CDFF

#### OK

——Read this message with the index No. "REC UNREAD" is the status of the message.

"15986672056" is the number of message recipient, "07/08/27, 13:36:48+32" is the sending time and CDFF is the message text.

## **3.2 Phonebook Application Case**

*Note: The inputs are marked in red:* at+cpbs? +CPBS:"SM",0,200

OK

——Check the current memory. The default phonebook memory is" SM ". From +CPMS, we know that the current phone memory "SM" is empty.

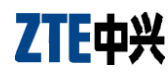

#### at+cpbw= 1,"13086672098",129,"john"

OK

——Write a phone entry into current phonebook memory "SM". "1" represents save by auto searching space. "13086672098" is the telephone number, 120 is the type of phone number, and john is the name. at+cpbs?

+CPBS:"SM",1,200

OK

——Check the current memory. From +CPMS, we know that the entry has been stored at the index 1 in the current phone memory "SM".

#### at+cpbr=1

+CPBR: 1,"13086672098",129,"john"

#### OK

——Read the phonebook entry.

#### atd>1;

#### OK

——Dial the index number in the current phonebook.

#### atd>"john";

#### OK

——Dial the name from the current phonebook.

#### ath

OK

——Use ATH to hang up the call.

### at+cpbs=" ME "

OK

——Select "ME" phonebook memory.

### at+cpbs?

+CPBS: "ME",0,18 OK

——Check the current memory. From +CPMS, we know that the current phone memory "ME" is empty.

### at+cpbw= 1,"13086672098",129,"john"

OK

——Write a phone entry into the current phonebook memory "ME". "1" represents save by auto searching space. "13086672098" is the telephone number, 129 is the type of phone number, and john is the name. at+cpbs?

+CPBS:"ME ",1,18

OK

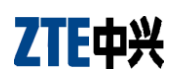

——Check the current memory. From +CPMS, we know that the entry has been stored at the index 1 in the current phone memory "ME"

#### at+cpbr=1

+CPBR: 1,"13086672098",129,"john" OK

——Read this phonebook entry.

# **X-ON Electronics**

Largest Supplier of Electrical and Electronic Components

*Click to view similar products for* [Mobile Development Tools](https://www.x-on.com.au/category/embedded-solutions/engineering-tools/communication-development-tools/rf-wireless-development-tools/mobile-development-tools) *category:*

*Click to view products by* [SparkFun](https://www.x-on.com.au/manufacturer/sparkfun) *manufacturer:* 

Other Similar products are found below :

[MIKROE-2535](https://www.x-on.com.au/mpn/mikroelektronika/mikroe2535) [1946](https://www.x-on.com.au/mpn/adafruit/1946) [ADRV-DPD1/PCBZ](https://www.x-on.com.au/mpn/analogdevices/adrvdpd1pcbz) [TEL0089](https://www.x-on.com.au/mpn/dfrobot/tel0089) [EVK-N211-02B](https://www.x-on.com.au/mpn/u-blox/evkn21102b) [1963](https://www.x-on.com.au/mpn/adafruit/1963) [2687](https://www.x-on.com.au/mpn/adafruit/2687) [2691](https://www.x-on.com.au/mpn/adafruit/2691) [MAX7036EVKIT-315+](https://www.x-on.com.au/mpn/maxim/max7036evkit315) [MAX7036EVKIT-433+](https://www.x-on.com.au/mpn/maxim/max7036evkit433) [MIKROE-3350](https://www.x-on.com.au/mpn/mikroelektronika/mikroe3350) [MIKROE-3351](https://www.x-on.com.au/mpn/mikroelektronika/mikroe3351) [MIKROE-3757](https://www.x-on.com.au/mpn/mikroelektronika/mikroe3757) [MIKROE-3885](https://www.x-on.com.au/mpn/mikroelektronika/mikroe3885) [MIKROE-4034](https://www.x-on.com.au/mpn/mikroelektronika/mikroe4034) [MIKROE-1298](https://www.x-on.com.au/mpn/mikroelektronika/mikroe1298) [MIKROE-1375](https://www.x-on.com.au/mpn/mikroelektronika/mikroe1375) [MIKROE-1428](https://www.x-on.com.au/mpn/mikroelektronika/mikroe1428) [MIKROE-](https://www.x-on.com.au/mpn/mikroelektronika/mikroe1720)[1720](https://www.x-on.com.au/mpn/mikroelektronika/mikroe1720) [MIKROE-3072](https://www.x-on.com.au/mpn/mikroelektronika/mikroe3072) [MIKROE-3294](https://www.x-on.com.au/mpn/mikroelektronika/mikroe3294) [MIKROE-497](https://www.x-on.com.au/mpn/mikroelektronika/mikroe497) [VZ120Q-STK](https://www.x-on.com.au/mpn/sequans/vz120qstk) [109030001](https://www.x-on.com.au/mpn/seeedstudio/109030001) [109030002](https://www.x-on.com.au/mpn/seeedstudio/109030002) [CEL-13120](https://www.x-on.com.au/mpn/sparkfun/cel13120) [CEL-14997](https://www.x-on.com.au/mpn/sparkfun/cel14997) [EVK-R510M8S-0](https://www.x-on.com.au/mpn/u-blox/evkr510m8s0) [EVK-R510S-0](https://www.x-on.com.au/mpn/u-blox/evkr510s0)